# **Wiki-Benutzerhandbuch**

Dieses Dokument wurde erzeugt mit BlueSpice

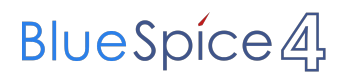

### Seiten ohne Freigabemechanismus

Mitmachen im Wiki

Erste Schritte im Wiki

Regeln im Umgang miteinander

- Datenschutz ist wichtig
- Tipps für einen guten Artikel
- Die Hilfe im Überblick
- Navigation im Wiki
- Visueller Editor und Quellcode
- Responsive Design
- Seiten erstellen und bearbeiten
- Seitenlayout
- Texte formatieren
- Links einfügen
- Bilder und Dateien einfügen
- Kategorien zuordnen
- Unterseiten im Wiki
- Vorlagen nutzen

## Inhaltsverzeichnis

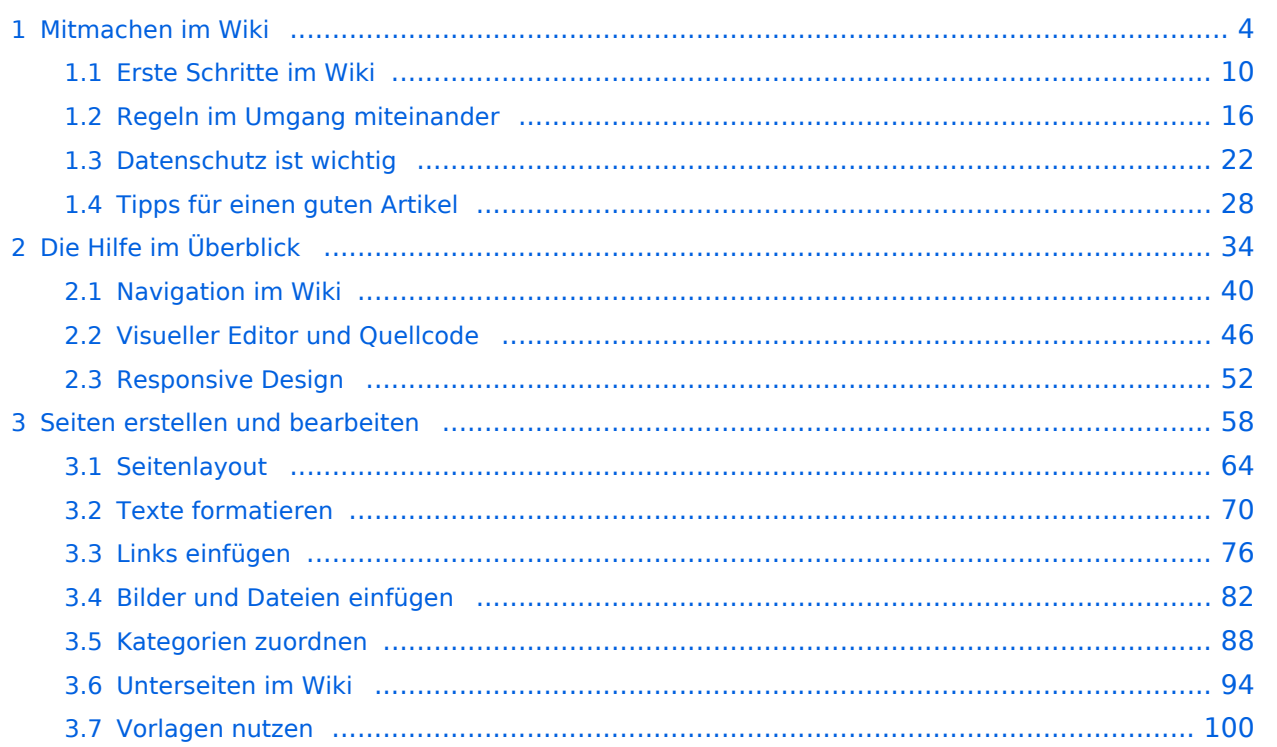

### <span id="page-3-0"></span>**1 Mitmachen im Wiki**

[Versionsgeschichte interaktiv durchsuchen](https://wiki.oevsv.at) [VisuellWikitext](https://wiki.oevsv.at)

#### **[Version vom 11. März 2021, 17:27 Uhr](#page-75-0) ( [Quelltext anzeigen\)](#page-75-0)**

[OE1VCC](https://wiki.oevsv.at/wiki/Benutzerin:OE1VCC) ([Diskussion](https://wiki.oevsv.at/w/index.php?title=Benutzerin_Diskussion:OE1VCC&action=view) | [Beiträge\)](https://wiki.oevsv.at/wiki/Spezial:Beitr%C3%A4ge/OE1VCC) [Markierung](https://wiki.oevsv.at/wiki/Spezial:Markierungen): 2017-Quelltext-Bearbeitung [← Zum vorherigen Versionsunterschied](#page-75-0)

#### **[Aktuelle Version vom 2. September](#page-75-0)  [2021, 12:41 Uhr](#page-75-0) [\(Quelltext anzeigen\)](#page-75-0)** [OE1VCC](https://wiki.oevsv.at/wiki/Benutzerin:OE1VCC) ([Diskussion](https://wiki.oevsv.at/w/index.php?title=Benutzerin_Diskussion:OE1VCC&action=view) | [Beiträge\)](https://wiki.oevsv.at/wiki/Spezial:Beitr%C3%A4ge/OE1VCC)

(7 dazwischenliegende Versionen desselben Benutzers werden nicht angezeigt) Zeile 1: Zeile 1:

> + <bookshelf src="Buch:Wiki-Benutzerhandbuch" />

=Links= =Links=

Wird eine Seite bearbeitet, kann über den visuellen Editor ein Link eingefügt werden.

[[Datei:Hilfebereich-Link einfügen.png|alt=Einen

− Link einfügen|zentriert|mini|800px|Einen Link einfügen]]

− {{Box Note|boxtype=tip|Note text= Mit der Tastekombination Strg+K klappt das ebenso. } }

In folgendem Fenster muss die Auswahl getroffen werden, welchen Link man einfügen möchte:

− [[Datei:Hilfebereich-Link wählen.png|alt=Link wählen|zentriert|mini|800px|Link wählen]]

− Unter "Seiten suchen" kannst Du einen internen Link zu einer Wiki-Seite einfügen.

 $==-W$ ie kann ich einen Link einfügen===<br> einfügen===

> Wird eine Seite bearbeitet, kann über den visuellen Editor ein Link eingefügt werden.

 $+$   $tr /$ 

[[Datei:Hilfebereich-Link einfügen. png|alt=Einen Link

einfügen|zentriert|mini|600px|Einen Link einfügen]]

{{Box Note|boxtype=tip|Note text= Die

+ Tastekombination Strg+K ist auch möglich. }}

In folgendem Fenster muss die Auswahl getroffen werden, welchen Link man einfügen möchte:

[[Datei:Hilfebereich-Link wählen.

png|alt=Link wählen|zentriert|mini| 350px|Link wählen]]

 $=$ = $=$ Link auf eine Wiki-Seite $=$  $=$  $=$  $=$  $=$  $=$ Link auf eine Wiki-Seite $=$  $=$ Unter "Seiten suchen" kannst Du einen

+ internen Link zu einer Wiki-Seite einfügen.

+

Das ist sinnvoll, wenn Das ist sinnvoll, wenn

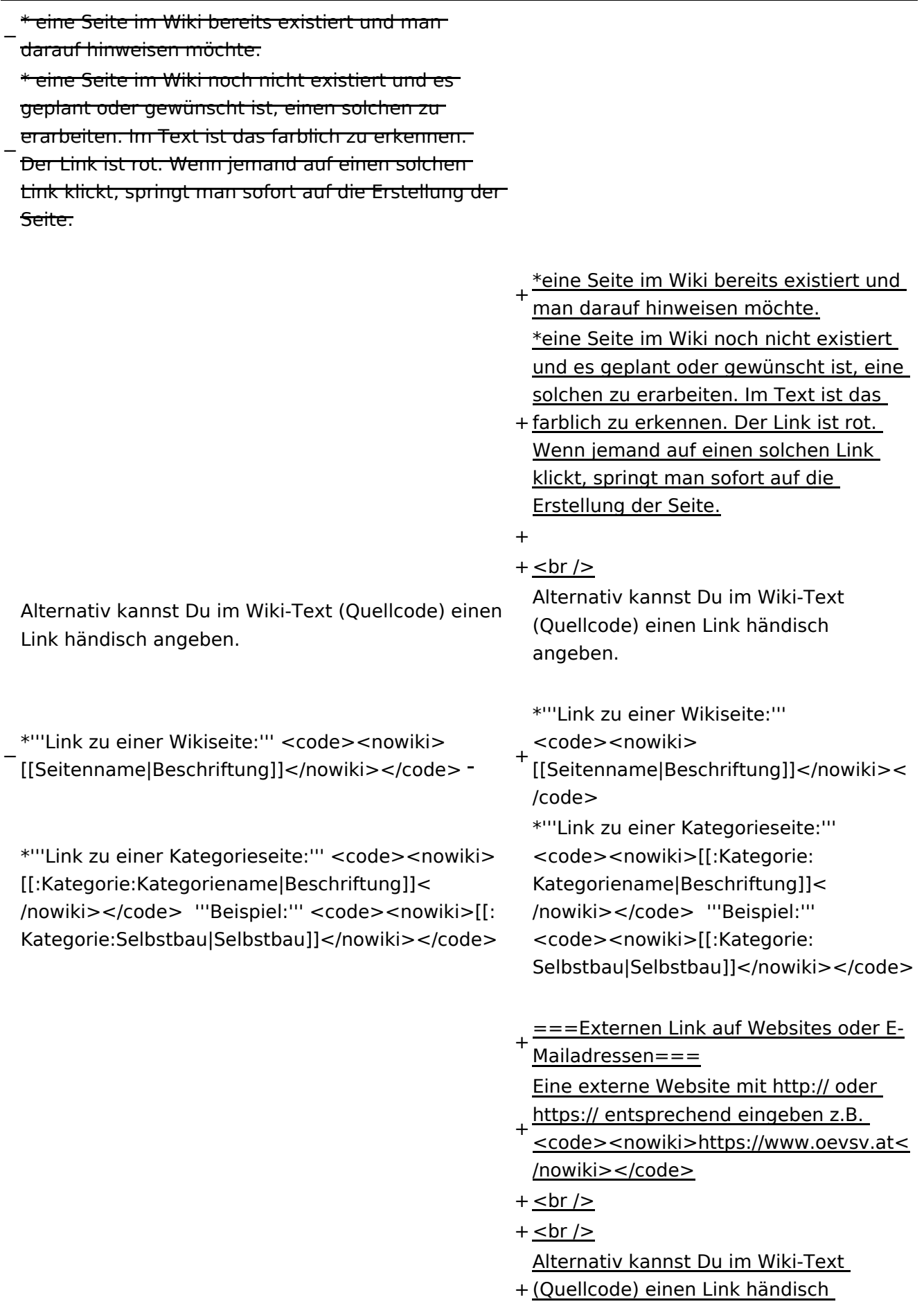

angeben.

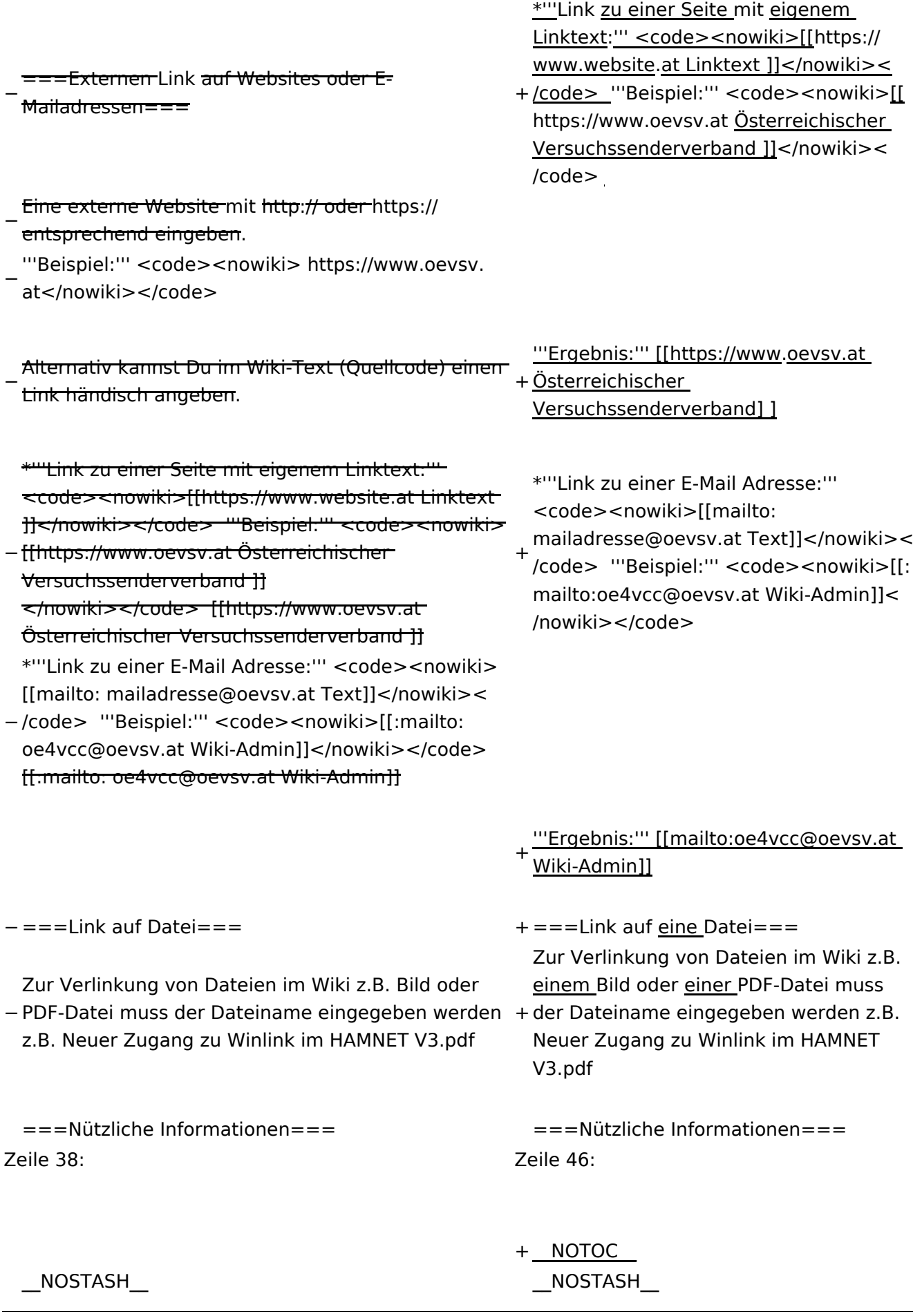

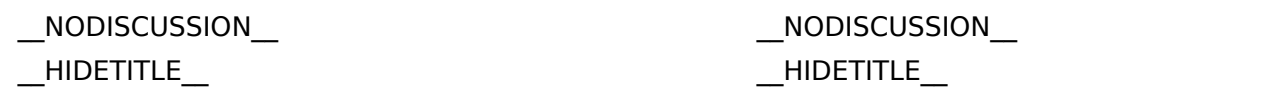

## Aktuelle Version vom 2. September 2021, 12:41 Uhr

### **Links**

### **Wie kann ich einen Link einfügen**

Wird eine Seite bearbeitet, kann über den visuellen Editor ein Link eingefügt werden.

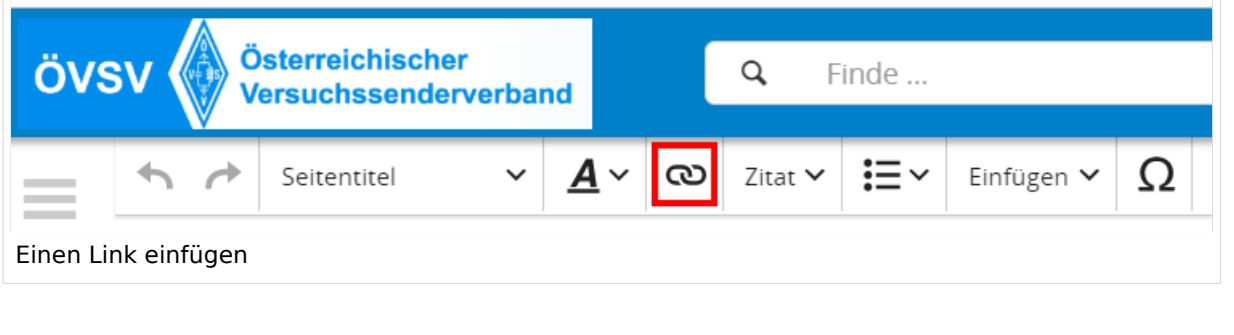

**Tipp:** Die Tastekombination Strg+K ist auch möglich.

In folgendem Fenster muss die Auswahl getroffen werden, welchen Link man einfügen möchte:

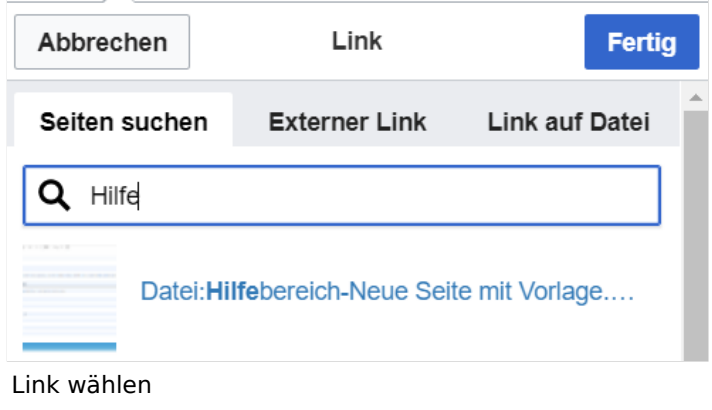

### **Link auf eine Wiki\-Seite**

Unter "Seiten suchen" kannst Du einen internen Link zu einer Wiki-Seite einfügen.

Das ist sinnvoll, wenn

- eine Seite im Wiki bereits existiert und man darauf hinweisen möchte.
- eine Seite im Wiki noch nicht existiert und es geplant oder gewünscht ist, eine solchen zu erarbeiten. Im Text ist das farblich zu erkennen. Der Link ist rot. Wenn jemand auf einen solchen Link klickt, springt man sofort auf die Erstellung der Seite.

Alternativ kannst Du im Wiki-Text (Quellcode) einen Link händisch angeben.

**Link zu einer Wikiseite:** [[Seitenname|Beschriftung]]

**Link zu einer Kategorieseite:** [[:Kategorie:Kategoriename|Beschriftung]] **Beispiel:** [[:Kategorie:Selbstbau|Selbstbau]]

### **Externen Link auf Websites oder E\-Mailadressen**

Eine externe Website mit http:// oder https:// entsprechend eingeben z.B. https://www.oevsv. at

Alternativ kannst Du im Wiki-Text (Quellcode) einen Link händisch angeben.

**Link zu einer Seite mit eigenem Linktext:** [[https://www.website.at Linktext ]] **Beispiel:** [[https://www.oevsv.at Österreichischer Versuchssenderverband ]]

**Ergebnis:** [\[Österreichischer Versuchssenderverband](https://www.oevsv.at) ]

**Link zu einer E-Mail Adresse:** [[mailto:mailadresse@oevsv.at Text]] **Beispiel:** [[: mailto:oe4vcc@oevsv.at Wiki-Admin]]

**Ergebnis:** [Wiki-Admin (oe4vcc@oevsv.at)]

### **Link auf eine Datei**

Zur Verlinkung von Dateien im Wiki z.B. einem Bild oder einer PDF-Datei muss der Dateiname eingegeben werden z.B. Neuer Zugang zu Winlink im HAMNET V3.pdf

### **Nützliche Informationen**

Siehe auch [[Hilfe: Links - Mediawiki\]](https://www.mediawiki.org/wiki/Help:Links)

### <span id="page-9-0"></span>**1.1 Erste Schritte im Wiki**

[Versionsgeschichte interaktiv durchsuchen](https://wiki.oevsv.at) [VisuellWikitext](https://wiki.oevsv.at)

#### **[Version vom 11. März 2021, 17:27 Uhr](#page-75-0) ( [Quelltext anzeigen\)](#page-75-0)**

[OE1VCC](https://wiki.oevsv.at/wiki/Benutzerin:OE1VCC) ([Diskussion](https://wiki.oevsv.at/w/index.php?title=Benutzerin_Diskussion:OE1VCC&action=view) | [Beiträge\)](https://wiki.oevsv.at/wiki/Spezial:Beitr%C3%A4ge/OE1VCC) [Markierung](https://wiki.oevsv.at/wiki/Spezial:Markierungen): 2017-Quelltext-Bearbeitung [← Zum vorherigen Versionsunterschied](#page-75-0)

**[Aktuelle Version vom 2. September](#page-75-0)  [2021, 12:41 Uhr](#page-75-0) [\(Quelltext anzeigen\)](#page-75-0)** [OE1VCC](https://wiki.oevsv.at/wiki/Benutzerin:OE1VCC) ([Diskussion](https://wiki.oevsv.at/w/index.php?title=Benutzerin_Diskussion:OE1VCC&action=view) | [Beiträge\)](https://wiki.oevsv.at/wiki/Spezial:Beitr%C3%A4ge/OE1VCC)

(7 dazwischenliegende Versionen desselben Benutzers werden nicht angezeigt) Zeile 1: Zeile 1:

Wird eine Seite bearbeitet, kann über den visuellen Editor ein Link eingefügt werden.

[[Datei:Hilfebereich-Link einfügen.png|alt=Einen

− Link einfügen|zentriert|mini|800px|Einen Link einfügen]]

− {{Box Note|boxtype=tip|Note text= Mit der Tastekombination Strg+K klappt das ebenso. } }

In folgendem Fenster muss die Auswahl getroffen werden, welchen Link man einfügen möchte:

− [[Datei:Hilfebereich-Link wählen.png|alt=Link wählen|zentriert|mini|800px|Link wählen]]

− Unter "Seiten suchen" kannst Du einen internen Link zu einer Wiki-Seite einfügen.

+ <bookshelf src="Buch:Wiki-Benutzerhandbuch" /> =Links= =Links=

 $==-W$ ie kann ich einen Link einfügen===<br> einfügen===

> Wird eine Seite bearbeitet, kann über den visuellen Editor ein Link eingefügt werden.

 $+$   $tr /$ 

[[Datei:Hilfebereich-Link einfügen. png|alt=Einen Link

einfügen|zentriert|mini|600px|Einen Link einfügen]]

{{Box Note|boxtype=tip|Note text= Die

+ Tastekombination Strg+K ist auch möglich. }}

In folgendem Fenster muss die Auswahl getroffen werden, welchen Link man einfügen möchte:

[[Datei:Hilfebereich-Link wählen.

png|alt=Link wählen|zentriert|mini| 350px|Link wählen]]

 $=$ = $=$ Link auf eine Wiki-Seite $=$  $=$  $=$  $=$  $=$  $=$ Link auf eine Wiki-Seite $=$  $=$ Unter "Seiten suchen" kannst Du einen

+ internen Link zu einer Wiki-Seite einfügen.

+

Das ist sinnvoll, wenn Das ist sinnvoll, wenn

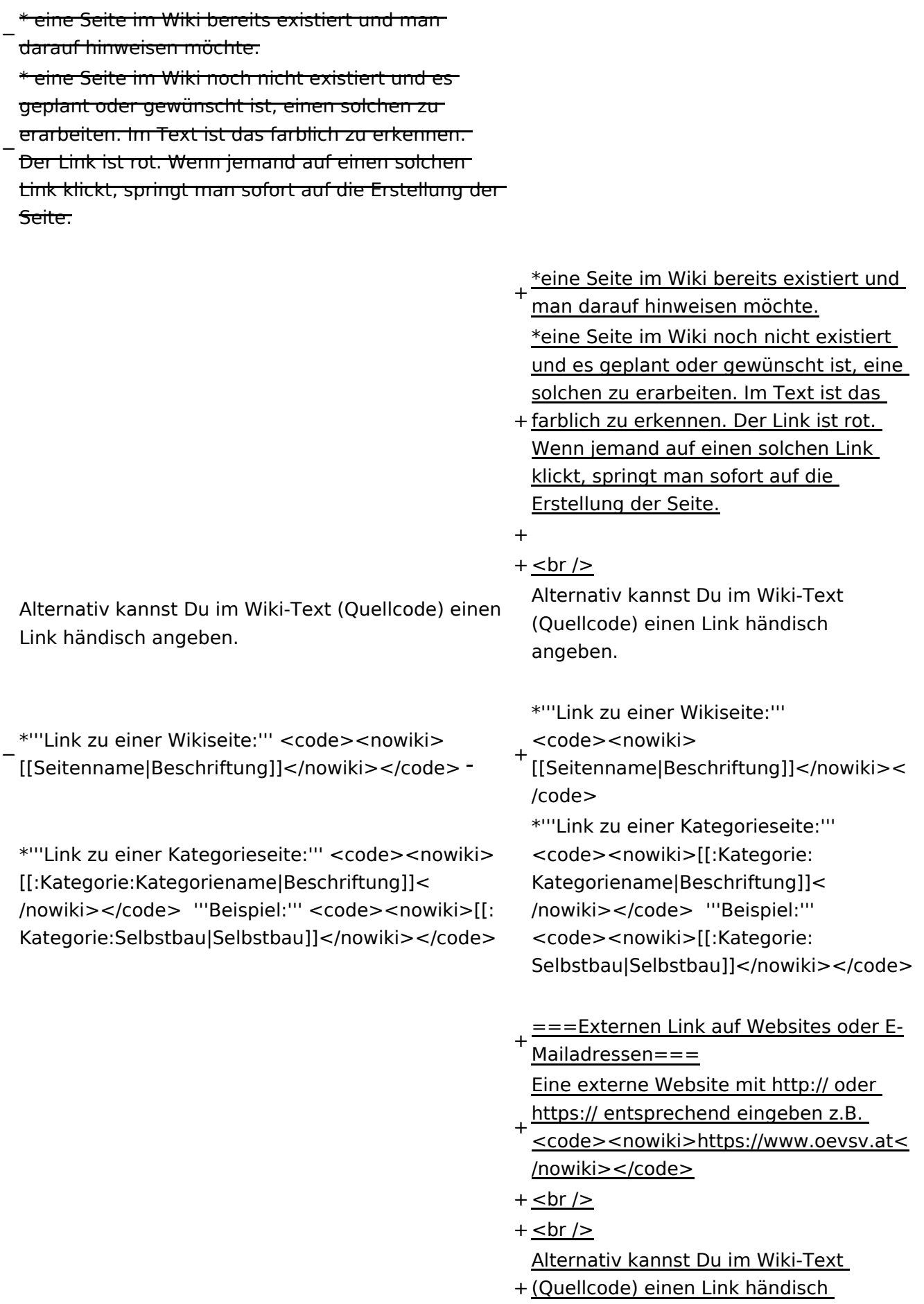

angeben.

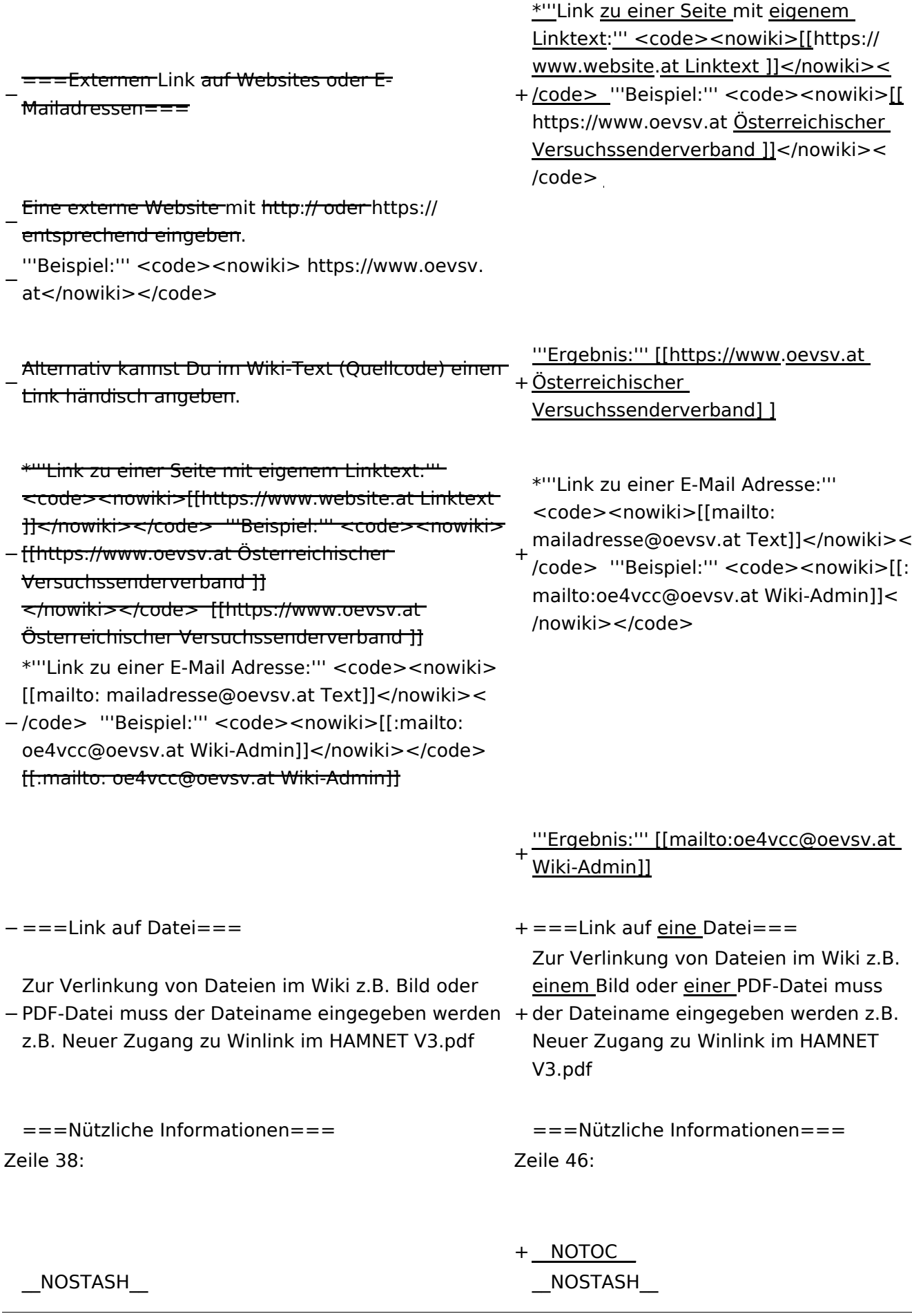

Wiki-Benutzerhandbuch

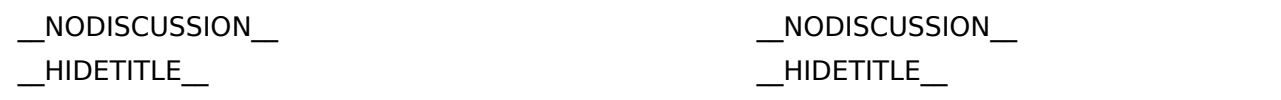

## Aktuelle Version vom 2. September 2021, 12:41 Uhr

### **Links**

### **Wie kann ich einen Link einfügen**

Wird eine Seite bearbeitet, kann über den visuellen Editor ein Link eingefügt werden.

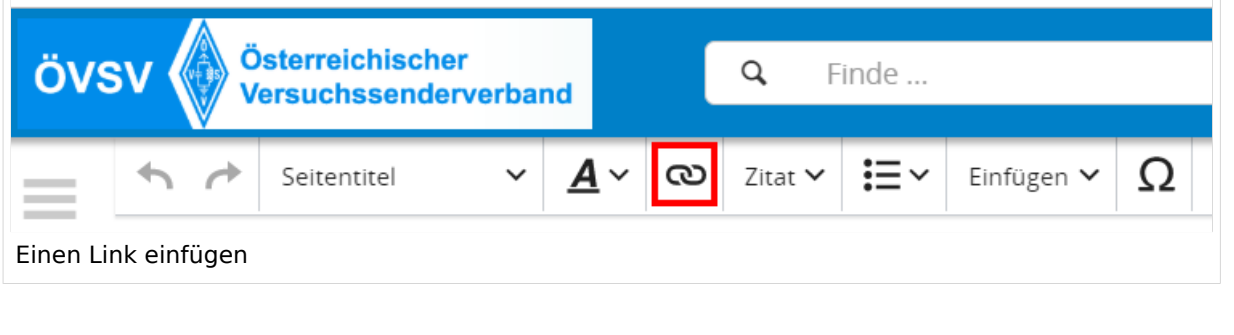

**Tipp:** Die Tastekombination Strg+K ist auch möglich.

In folgendem Fenster muss die Auswahl getroffen werden, welchen Link man einfügen möchte:

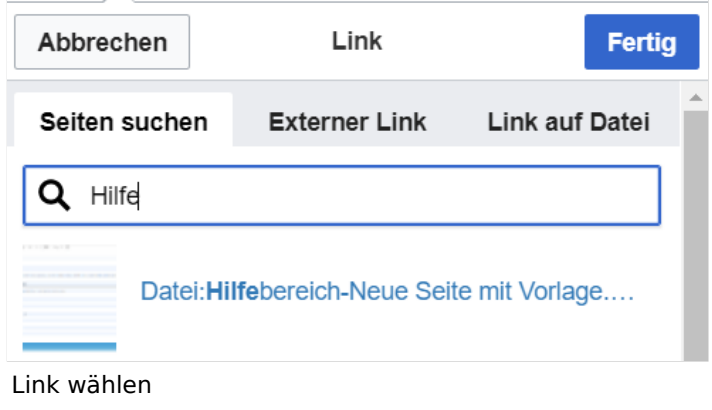

### **Link auf eine Wiki\-Seite**

Unter "Seiten suchen" kannst Du einen internen Link zu einer Wiki-Seite einfügen.

Das ist sinnvoll, wenn

- eine Seite im Wiki bereits existiert und man darauf hinweisen möchte.
- eine Seite im Wiki noch nicht existiert und es geplant oder gewünscht ist, eine solchen zu erarbeiten. Im Text ist das farblich zu erkennen. Der Link ist rot. Wenn jemand auf einen solchen Link klickt, springt man sofort auf die Erstellung der Seite.

Alternativ kannst Du im Wiki-Text (Quellcode) einen Link händisch angeben.

**Link zu einer Wikiseite:** [[Seitenname|Beschriftung]]

**Link zu einer Kategorieseite:** [[:Kategorie:Kategoriename|Beschriftung]] **Beispiel:** [[:Kategorie:Selbstbau|Selbstbau]]

### **Externen Link auf Websites oder E\-Mailadressen**

Eine externe Website mit http:// oder https:// entsprechend eingeben z.B. https://www.oevsv. at

Alternativ kannst Du im Wiki-Text (Quellcode) einen Link händisch angeben.

**Link zu einer Seite mit eigenem Linktext:** [[https://www.website.at Linktext ]] **Beispiel:** [[https://www.oevsv.at Österreichischer Versuchssenderverband ]]

**Ergebnis:** [\[Österreichischer Versuchssenderverband](https://www.oevsv.at) ]

**Link zu einer E-Mail Adresse:** [[mailto:mailadresse@oevsv.at Text]] **Beispiel:** [[: mailto:oe4vcc@oevsv.at Wiki-Admin]]

**Ergebnis:** [Wiki-Admin (oe4vcc@oevsv.at)]

### **Link auf eine Datei**

Zur Verlinkung von Dateien im Wiki z.B. einem Bild oder einer PDF-Datei muss der Dateiname eingegeben werden z.B. Neuer Zugang zu Winlink im HAMNET V3.pdf

### **Nützliche Informationen**

Siehe auch [[Hilfe: Links - Mediawiki\]](https://www.mediawiki.org/wiki/Help:Links)

## <span id="page-15-0"></span>**1.2 Regeln im Umgang miteinander**

[Versionsgeschichte interaktiv durchsuchen](https://wiki.oevsv.at) [VisuellWikitext](https://wiki.oevsv.at)

### **[Version vom 11. März 2021, 17:27 Uhr](#page-75-0) ( [Quelltext anzeigen\)](#page-75-0)**

[OE1VCC](https://wiki.oevsv.at/wiki/Benutzerin:OE1VCC) ([Diskussion](https://wiki.oevsv.at/w/index.php?title=Benutzerin_Diskussion:OE1VCC&action=view) | [Beiträge\)](https://wiki.oevsv.at/wiki/Spezial:Beitr%C3%A4ge/OE1VCC) [Markierung](https://wiki.oevsv.at/wiki/Spezial:Markierungen): 2017-Quelltext-Bearbeitung [← Zum vorherigen Versionsunterschied](#page-75-0)

#### **[Aktuelle Version vom 2. September](#page-75-0)  [2021, 12:41 Uhr](#page-75-0) [\(Quelltext anzeigen\)](#page-75-0)** [OE1VCC](https://wiki.oevsv.at/wiki/Benutzerin:OE1VCC) ([Diskussion](https://wiki.oevsv.at/w/index.php?title=Benutzerin_Diskussion:OE1VCC&action=view) | [Beiträge\)](https://wiki.oevsv.at/wiki/Spezial:Beitr%C3%A4ge/OE1VCC)

(7 dazwischenliegende Versionen desselben Benutzers werden nicht angezeigt) Zeile 1: Zeile 1:

 $==-W$ ie kann ich einen Link einfügen===<br>

Wird eine Seite bearbeitet, kann über den visuellen Editor ein Link eingefügt werden.

[[Datei:Hilfebereich-Link einfügen.png|alt=Einen

− Link einfügen|zentriert|mini|800px|Einen Link einfügen]]

− {{Box Note|boxtype=tip|Note text= Mit der Tastekombination Strg+K klappt das ebenso. } }

In folgendem Fenster muss die Auswahl getroffen werden, welchen Link man einfügen möchte:

− [[Datei:Hilfebereich-Link wählen.png|alt=Link wählen|zentriert|mini|800px|Link wählen]]

− Unter "Seiten suchen" kannst Du einen internen Link zu einer Wiki-Seite einfügen.

+ <bookshelf src="Buch:Wiki-Benutzerhandbuch" /> =Links= =Links=

einfügen===

Wird eine Seite bearbeitet, kann über den visuellen Editor ein Link eingefügt werden.

#### $+$   $tr /$

[[Datei:Hilfebereich-Link einfügen. png|alt=Einen Link

einfügen|zentriert|mini|600px|Einen Link einfügen]]

{{Box Note|boxtype=tip|Note text= Die

+ Tastekombination Strg+K ist auch möglich. }}

In folgendem Fenster muss die Auswahl getroffen werden, welchen Link man einfügen möchte:

[[Datei:Hilfebereich-Link wählen.

png|alt=Link wählen|zentriert|mini| 350px|Link wählen]]

 $=$ = $=$ Link auf eine Wiki-Seite $=$  $=$  $=$  $=$  $=$  $=$ Link auf eine Wiki-Seite $=$  $=$ Unter "Seiten suchen" kannst Du einen

+ internen Link zu einer Wiki-Seite einfügen.

+

Das ist sinnvoll, wenn Das ist sinnvoll, wenn

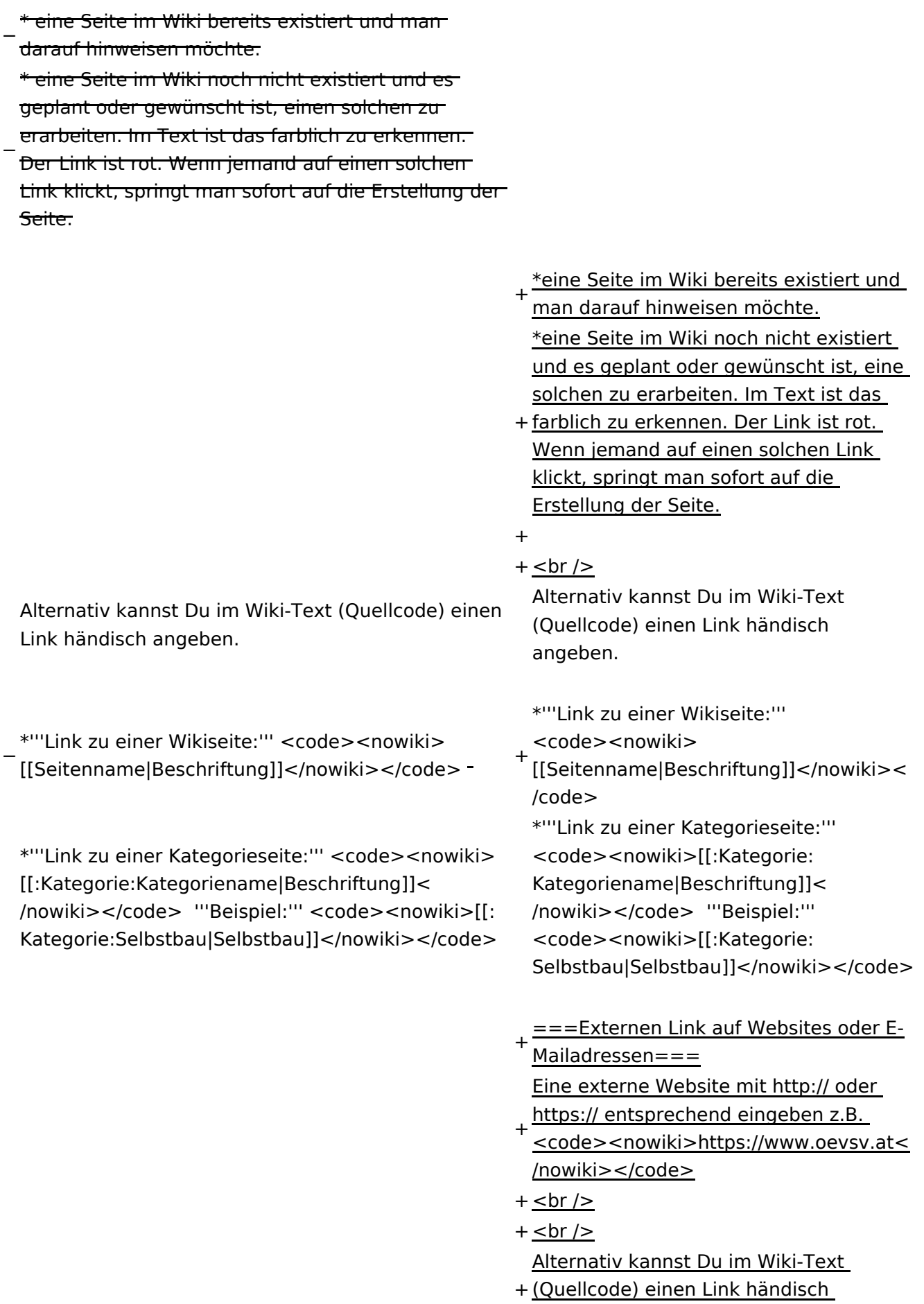

angeben.

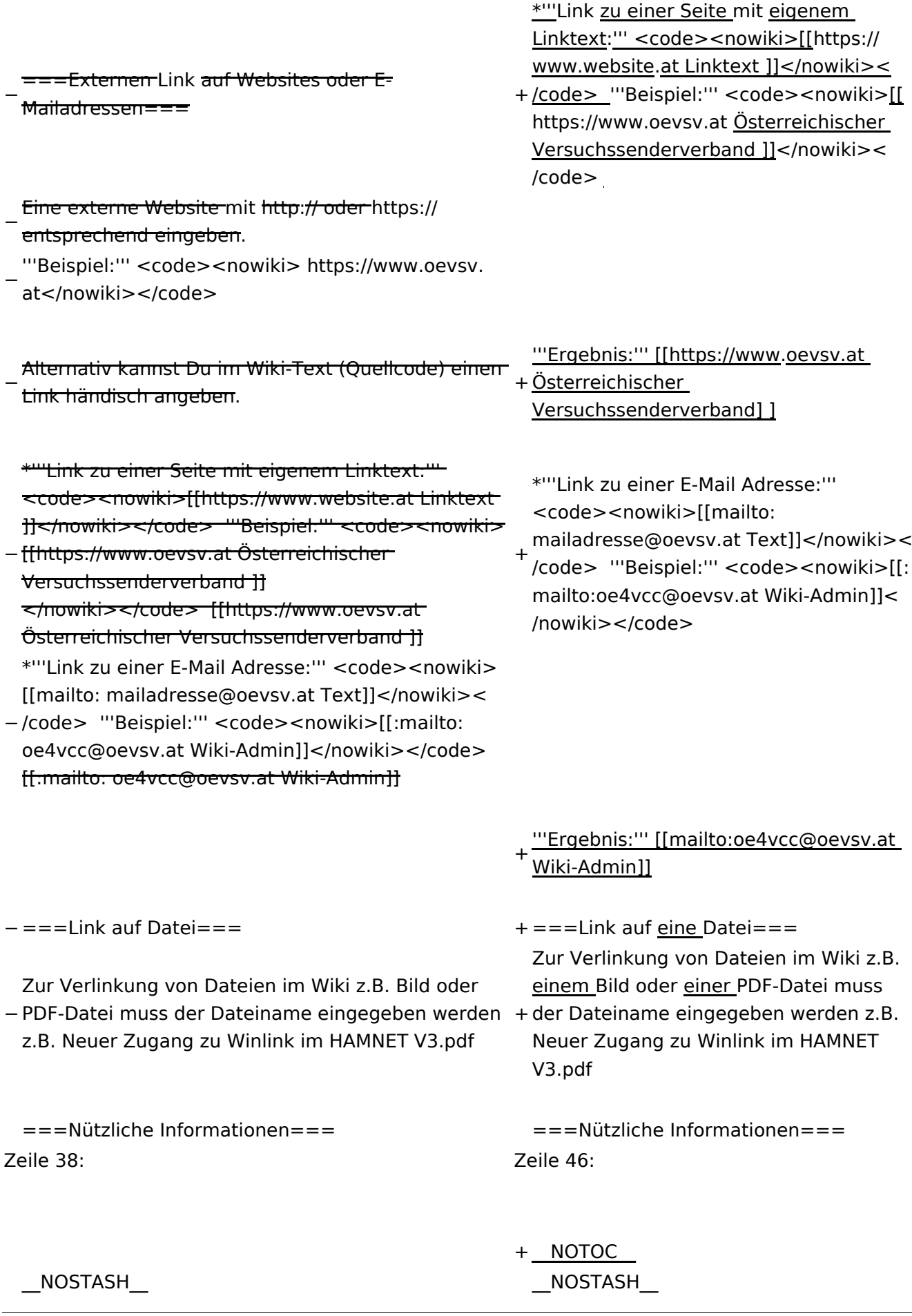

Wiki-Benutzerhandbuch

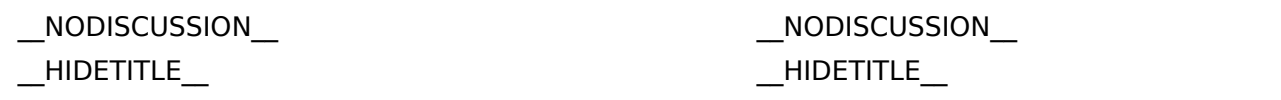

## Aktuelle Version vom 2. September 2021, 12:41 Uhr

### **Links**

### **Wie kann ich einen Link einfügen**

Wird eine Seite bearbeitet, kann über den visuellen Editor ein Link eingefügt werden.

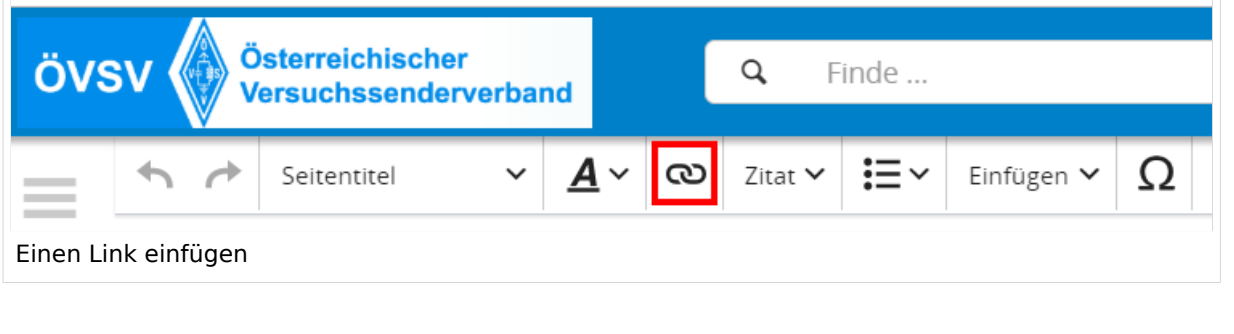

**Tipp:** Die Tastekombination Strg+K ist auch möglich.

In folgendem Fenster muss die Auswahl getroffen werden, welchen Link man einfügen möchte:

![](_page_19_Picture_95.jpeg)

### **Link auf eine Wiki\-Seite**

Unter "Seiten suchen" kannst Du einen internen Link zu einer Wiki-Seite einfügen.

Das ist sinnvoll, wenn

- eine Seite im Wiki bereits existiert und man darauf hinweisen möchte.
- eine Seite im Wiki noch nicht existiert und es geplant oder gewünscht ist, eine solchen zu erarbeiten. Im Text ist das farblich zu erkennen. Der Link ist rot. Wenn jemand auf einen solchen Link klickt, springt man sofort auf die Erstellung der Seite.

Alternativ kannst Du im Wiki-Text (Quellcode) einen Link händisch angeben.

**Link zu einer Wikiseite:** [[Seitenname|Beschriftung]]

**Link zu einer Kategorieseite:** [[:Kategorie:Kategoriename|Beschriftung]] **Beispiel:** [[:Kategorie:Selbstbau|Selbstbau]]

### **Externen Link auf Websites oder E\-Mailadressen**

Eine externe Website mit http:// oder https:// entsprechend eingeben z.B. https://www.oevsv. at

Alternativ kannst Du im Wiki-Text (Quellcode) einen Link händisch angeben.

**Link zu einer Seite mit eigenem Linktext:** [[https://www.website.at Linktext ]] **Beispiel:** [[https://www.oevsv.at Österreichischer Versuchssenderverband ]]

**Ergebnis:** [\[Österreichischer Versuchssenderverband](https://www.oevsv.at) ]

**Link zu einer E-Mail Adresse:** [[mailto:mailadresse@oevsv.at Text]] **Beispiel:** [[: mailto:oe4vcc@oevsv.at Wiki-Admin]]

**Ergebnis:** [Wiki-Admin (oe4vcc@oevsv.at)]

### **Link auf eine Datei**

Zur Verlinkung von Dateien im Wiki z.B. einem Bild oder einer PDF-Datei muss der Dateiname eingegeben werden z.B. Neuer Zugang zu Winlink im HAMNET V3.pdf

### **Nützliche Informationen**

Siehe auch [[Hilfe: Links - Mediawiki\]](https://www.mediawiki.org/wiki/Help:Links)

## <span id="page-21-0"></span>**1.3 Datenschutz ist wichtig**

[Versionsgeschichte interaktiv durchsuchen](https://wiki.oevsv.at) [VisuellWikitext](https://wiki.oevsv.at)

#### **[Version vom 11. März 2021, 17:27 Uhr](#page-75-0) ( [Quelltext anzeigen\)](#page-75-0)**

[OE1VCC](https://wiki.oevsv.at/wiki/Benutzerin:OE1VCC) ([Diskussion](https://wiki.oevsv.at/w/index.php?title=Benutzerin_Diskussion:OE1VCC&action=view) | [Beiträge\)](https://wiki.oevsv.at/wiki/Spezial:Beitr%C3%A4ge/OE1VCC) [Markierung](https://wiki.oevsv.at/wiki/Spezial:Markierungen): 2017-Quelltext-Bearbeitung [← Zum vorherigen Versionsunterschied](#page-75-0)

**[Aktuelle Version vom 2. September](#page-75-0)  [2021, 12:41 Uhr](#page-75-0) [\(Quelltext anzeigen\)](#page-75-0)** [OE1VCC](https://wiki.oevsv.at/wiki/Benutzerin:OE1VCC) ([Diskussion](https://wiki.oevsv.at/w/index.php?title=Benutzerin_Diskussion:OE1VCC&action=view) | [Beiträge\)](https://wiki.oevsv.at/wiki/Spezial:Beitr%C3%A4ge/OE1VCC)

(7 dazwischenliegende Versionen desselben Benutzers werden nicht angezeigt) Zeile 1: Zeile 1:

Wird eine Seite bearbeitet, kann über den visuellen Editor ein Link eingefügt werden.

[[Datei:Hilfebereich-Link einfügen.png|alt=Einen

− Link einfügen|zentriert|mini|800px|Einen Link einfügen]]

− {{Box Note|boxtype=tip|Note text= Mit der Tastekombination Strg+K klappt das ebenso. } }

In folgendem Fenster muss die Auswahl getroffen werden, welchen Link man einfügen möchte:

− [[Datei:Hilfebereich-Link wählen.png|alt=Link wählen|zentriert|mini|800px|Link wählen]]

− Unter "Seiten suchen" kannst Du einen internen Link zu einer Wiki-Seite einfügen.

+ <bookshelf src="Buch:Wiki-Benutzerhandbuch" /> =Links= =Links=

 $==-W$ ie kann ich einen Link einfügen===<br> einfügen===

> Wird eine Seite bearbeitet, kann über den visuellen Editor ein Link eingefügt werden.

 $+$   $tr /$ 

[[Datei:Hilfebereich-Link einfügen. png|alt=Einen Link

einfügen|zentriert|mini|600px|Einen Link einfügen]]

{{Box Note|boxtype=tip|Note text= Die

+ Tastekombination Strg+K ist auch möglich. }}

In folgendem Fenster muss die Auswahl getroffen werden, welchen Link man einfügen möchte:

[[Datei:Hilfebereich-Link wählen.

png|alt=Link wählen|zentriert|mini| 350px|Link wählen]]

 $=$ = $=$ Link auf eine Wiki-Seite $=$  $=$  $=$  $=$  $=$  $=$ Link auf eine Wiki-Seite $=$  $=$ Unter "Seiten suchen" kannst Du einen

+ internen Link zu einer Wiki-Seite einfügen.

+

Das ist sinnvoll, wenn Das ist sinnvoll, wenn

![](_page_22_Picture_201.jpeg)

angeben.

![](_page_23_Picture_218.jpeg)

Wiki-Benutzerhandbuch

![](_page_24_Picture_26.jpeg)

## Aktuelle Version vom 2. September 2021, 12:41 Uhr

### **Links**

### **Wie kann ich einen Link einfügen**

Wird eine Seite bearbeitet, kann über den visuellen Editor ein Link eingefügt werden.

![](_page_25_Picture_94.jpeg)

**Tipp:** Die Tastekombination Strg+K ist auch möglich.

In folgendem Fenster muss die Auswahl getroffen werden, welchen Link man einfügen möchte:

![](_page_25_Picture_95.jpeg)

### **Link auf eine Wiki\-Seite**

Unter "Seiten suchen" kannst Du einen internen Link zu einer Wiki-Seite einfügen.

Das ist sinnvoll, wenn

- eine Seite im Wiki bereits existiert und man darauf hinweisen möchte.
- eine Seite im Wiki noch nicht existiert und es geplant oder gewünscht ist, eine solchen zu erarbeiten. Im Text ist das farblich zu erkennen. Der Link ist rot. Wenn jemand auf einen solchen Link klickt, springt man sofort auf die Erstellung der Seite.

Alternativ kannst Du im Wiki-Text (Quellcode) einen Link händisch angeben.

**Link zu einer Wikiseite:** [[Seitenname|Beschriftung]]

**Link zu einer Kategorieseite:** [[:Kategorie:Kategoriename|Beschriftung]] **Beispiel:** [[:Kategorie:Selbstbau|Selbstbau]]

### **Externen Link auf Websites oder E\-Mailadressen**

Eine externe Website mit http:// oder https:// entsprechend eingeben z.B. https://www.oevsv. at

Alternativ kannst Du im Wiki-Text (Quellcode) einen Link händisch angeben.

**Link zu einer Seite mit eigenem Linktext:** [[https://www.website.at Linktext ]] **Beispiel:** [[https://www.oevsv.at Österreichischer Versuchssenderverband ]]

**Ergebnis:** [\[Österreichischer Versuchssenderverband](https://www.oevsv.at) ]

**Link zu einer E-Mail Adresse:** [[mailto:mailadresse@oevsv.at Text]] **Beispiel:** [[: mailto:oe4vcc@oevsv.at Wiki-Admin]]

**Ergebnis:** [Wiki-Admin (oe4vcc@oevsv.at)]

### **Link auf eine Datei**

Zur Verlinkung von Dateien im Wiki z.B. einem Bild oder einer PDF-Datei muss der Dateiname eingegeben werden z.B. Neuer Zugang zu Winlink im HAMNET V3.pdf

### **Nützliche Informationen**

Siehe auch [[Hilfe: Links - Mediawiki\]](https://www.mediawiki.org/wiki/Help:Links)

### <span id="page-27-0"></span>**1.4 Tipps für einen guten Artikel**

[Versionsgeschichte interaktiv durchsuchen](https://wiki.oevsv.at) [VisuellWikitext](https://wiki.oevsv.at)

#### **[Version vom 11. März 2021, 17:27 Uhr](#page-75-0) ( [Quelltext anzeigen\)](#page-75-0)**

[OE1VCC](https://wiki.oevsv.at/wiki/Benutzerin:OE1VCC) ([Diskussion](https://wiki.oevsv.at/w/index.php?title=Benutzerin_Diskussion:OE1VCC&action=view) | [Beiträge\)](https://wiki.oevsv.at/wiki/Spezial:Beitr%C3%A4ge/OE1VCC) [Markierung](https://wiki.oevsv.at/wiki/Spezial:Markierungen): 2017-Quelltext-Bearbeitung [← Zum vorherigen Versionsunterschied](#page-75-0)

#### **[Aktuelle Version vom 2. September](#page-75-0)  [2021, 12:41 Uhr](#page-75-0) [\(Quelltext anzeigen\)](#page-75-0)** [OE1VCC](https://wiki.oevsv.at/wiki/Benutzerin:OE1VCC) ([Diskussion](https://wiki.oevsv.at/w/index.php?title=Benutzerin_Diskussion:OE1VCC&action=view) | [Beiträge\)](https://wiki.oevsv.at/wiki/Spezial:Beitr%C3%A4ge/OE1VCC)

(7 dazwischenliegende Versionen desselben Benutzers werden nicht angezeigt) Zeile 1: Zeile 1:

 $==-W$ ie kann ich einen Link einfügen===<br>

Wird eine Seite bearbeitet, kann über den visuellen Editor ein Link eingefügt werden.

[[Datei:Hilfebereich-Link einfügen.png|alt=Einen

− Link einfügen|zentriert|mini|800px|Einen Link einfügen]]

− {{Box Note|boxtype=tip|Note text= Mit der Tastekombination Strg+K klappt das ebenso. } }

In folgendem Fenster muss die Auswahl getroffen werden, welchen Link man einfügen möchte:

− [[Datei:Hilfebereich-Link wählen.png|alt=Link wählen|zentriert|mini|800px|Link wählen]]

− Unter "Seiten suchen" kannst Du einen internen Link zu einer Wiki-Seite einfügen.

=Links= =Links= einfügen===

<bookshelf src="Buch:Wiki-Benutzerhandbuch" />

Wird eine Seite bearbeitet, kann über den visuellen Editor ein Link eingefügt werden.

 $+$   $<$  br  $/$  $>$ 

+

[[Datei:Hilfebereich-Link einfügen. png|alt=Einen Link

einfügen|zentriert|mini|600px|Einen Link einfügen]]

{{Box Note|boxtype=tip|Note text= Die

+ Tastekombination Strg+K ist auch möglich. }}

In folgendem Fenster muss die Auswahl getroffen werden, welchen Link man einfügen möchte:

[[Datei:Hilfebereich-Link wählen.

png|alt=Link wählen|zentriert|mini| 350px|Link wählen]]

 $=$ = $=$ Link auf eine Wiki-Seite $=$  $=$  $=$  $=$  $=$  $=$ Link auf eine Wiki-Seite $=$  $=$ Unter "Seiten suchen" kannst Du einen

+ internen Link zu einer Wiki-Seite einfügen.

+

Das ist sinnvoll, wenn Das ist sinnvoll, wenn

![](_page_28_Picture_201.jpeg)

angeben.

![](_page_29_Picture_218.jpeg)

Wiki-Benutzerhandbuch

![](_page_30_Picture_26.jpeg)

## Aktuelle Version vom 2. September 2021, 12:41 Uhr

### **Links**

### **Wie kann ich einen Link einfügen**

Wird eine Seite bearbeitet, kann über den visuellen Editor ein Link eingefügt werden.

![](_page_31_Picture_94.jpeg)

**Tipp:** Die Tastekombination Strg+K ist auch möglich.

In folgendem Fenster muss die Auswahl getroffen werden, welchen Link man einfügen möchte:

![](_page_31_Picture_95.jpeg)

### **Link auf eine Wiki\-Seite**

Unter "Seiten suchen" kannst Du einen internen Link zu einer Wiki-Seite einfügen.

Das ist sinnvoll, wenn

- eine Seite im Wiki bereits existiert und man darauf hinweisen möchte.
- eine Seite im Wiki noch nicht existiert und es geplant oder gewünscht ist, eine solchen zu erarbeiten. Im Text ist das farblich zu erkennen. Der Link ist rot. Wenn jemand auf einen solchen Link klickt, springt man sofort auf die Erstellung der Seite.

Alternativ kannst Du im Wiki-Text (Quellcode) einen Link händisch angeben.

**Link zu einer Wikiseite:** [[Seitenname|Beschriftung]]

**Link zu einer Kategorieseite:** [[:Kategorie:Kategoriename|Beschriftung]] **Beispiel:** [[:Kategorie:Selbstbau|Selbstbau]]

### **Externen Link auf Websites oder E\-Mailadressen**

Eine externe Website mit http:// oder https:// entsprechend eingeben z.B. https://www.oevsv. at

Alternativ kannst Du im Wiki-Text (Quellcode) einen Link händisch angeben.

**Link zu einer Seite mit eigenem Linktext:** [[https://www.website.at Linktext ]] **Beispiel:** [[https://www.oevsv.at Österreichischer Versuchssenderverband ]]

**Ergebnis:** [\[Österreichischer Versuchssenderverband](https://www.oevsv.at) ]

**Link zu einer E-Mail Adresse:** [[mailto:mailadresse@oevsv.at Text]] **Beispiel:** [[: mailto:oe4vcc@oevsv.at Wiki-Admin]]

**Ergebnis:** [Wiki-Admin (oe4vcc@oevsv.at)]

### **Link auf eine Datei**

Zur Verlinkung von Dateien im Wiki z.B. einem Bild oder einer PDF-Datei muss der Dateiname eingegeben werden z.B. Neuer Zugang zu Winlink im HAMNET V3.pdf

### **Nützliche Informationen**

Siehe auch [[Hilfe: Links - Mediawiki\]](https://www.mediawiki.org/wiki/Help:Links)

## <span id="page-33-0"></span>**2 Die Hilfe im Überblick**

[Versionsgeschichte interaktiv durchsuchen](https://wiki.oevsv.at) [VisuellWikitext](https://wiki.oevsv.at)

#### **[Version vom 11. März 2021, 17:27 Uhr](#page-75-0) ( [Quelltext anzeigen\)](#page-75-0)**

[OE1VCC](https://wiki.oevsv.at/wiki/Benutzerin:OE1VCC) ([Diskussion](https://wiki.oevsv.at/w/index.php?title=Benutzerin_Diskussion:OE1VCC&action=view) | [Beiträge\)](https://wiki.oevsv.at/wiki/Spezial:Beitr%C3%A4ge/OE1VCC) [Markierung](https://wiki.oevsv.at/wiki/Spezial:Markierungen): 2017-Quelltext-Bearbeitung [← Zum vorherigen Versionsunterschied](#page-75-0)

#### **[Aktuelle Version vom 2. September](#page-75-0)  [2021, 12:41 Uhr](#page-75-0) [\(Quelltext anzeigen\)](#page-75-0)** [OE1VCC](https://wiki.oevsv.at/wiki/Benutzerin:OE1VCC) ([Diskussion](https://wiki.oevsv.at/w/index.php?title=Benutzerin_Diskussion:OE1VCC&action=view) | [Beiträge\)](https://wiki.oevsv.at/wiki/Spezial:Beitr%C3%A4ge/OE1VCC)

(7 dazwischenliegende Versionen desselben Benutzers werden nicht angezeigt) Zeile 1: Zeile 1:

> + <bookshelf src="Buch:Wiki-Benutzerhandbuch" />

=Links= =Links=

 $==-W$ ie kann ich einen Link einfügen===<br>

Wird eine Seite bearbeitet, kann über den visuellen Editor ein Link eingefügt werden.

[[Datei:Hilfebereich-Link einfügen.png|alt=Einen

− Link einfügen|zentriert|mini|800px|Einen Link einfügen]]

− {{Box Note|boxtype=tip|Note text= Mit der Tastekombination Strg+K klappt das ebenso. } }

In folgendem Fenster muss die Auswahl getroffen werden, welchen Link man einfügen möchte:

− [[Datei:Hilfebereich-Link wählen.png|alt=Link wählen|zentriert|mini|800px|Link wählen]]

− Unter "Seiten suchen" kannst Du einen internen Link zu einer Wiki-Seite einfügen.

werden.

einfügen===

 $+$   $tr /$ 

[[Datei:Hilfebereich-Link einfügen. png|alt=Einen Link

Wird eine Seite bearbeitet, kann über den visuellen Editor ein Link eingefügt

einfügen|zentriert|mini|600px|Einen Link einfügen]]

{{Box Note|boxtype=tip|Note text= Die

+ Tastekombination Strg+K ist auch möglich. }}

In folgendem Fenster muss die Auswahl getroffen werden, welchen Link man einfügen möchte:

[[Datei:Hilfebereich-Link wählen.

png|alt=Link wählen|zentriert|mini| 350px|Link wählen]]

 $=$ = $=$ Link auf eine Wiki-Seite $=$  $=$  $=$  $=$  $=$  $=$ Link auf eine Wiki-Seite $=$  $=$ Unter "Seiten suchen" kannst Du einen

+ internen Link zu einer Wiki-Seite einfügen.

+

Das ist sinnvoll, wenn Das ist sinnvoll, wenn

![](_page_34_Picture_201.jpeg)

angeben.

![](_page_35_Picture_218.jpeg)
Wiki-Benutzerhandbuch

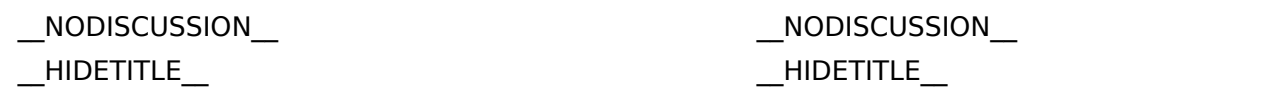

## Aktuelle Version vom 2. September 2021, 12:41 Uhr

## **Links**

## **Wie kann ich einen Link einfügen**

Wird eine Seite bearbeitet, kann über den visuellen Editor ein Link eingefügt werden.

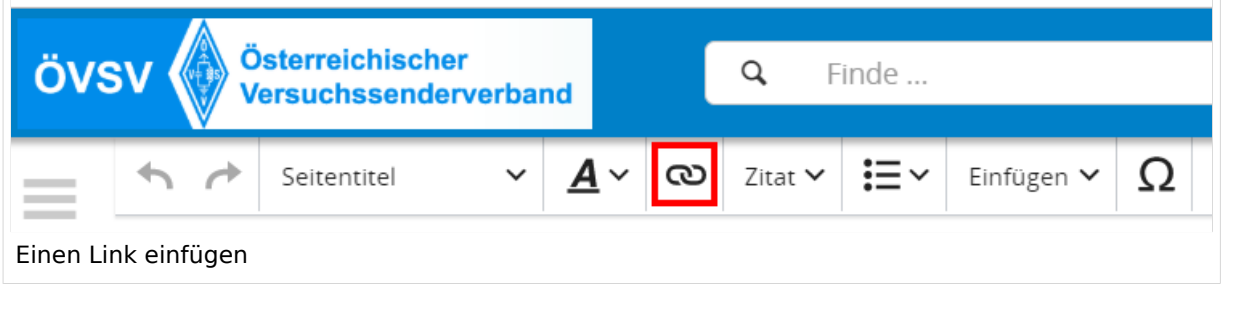

**Tipp:** Die Tastekombination Strg+K ist auch möglich.

In folgendem Fenster muss die Auswahl getroffen werden, welchen Link man einfügen möchte:

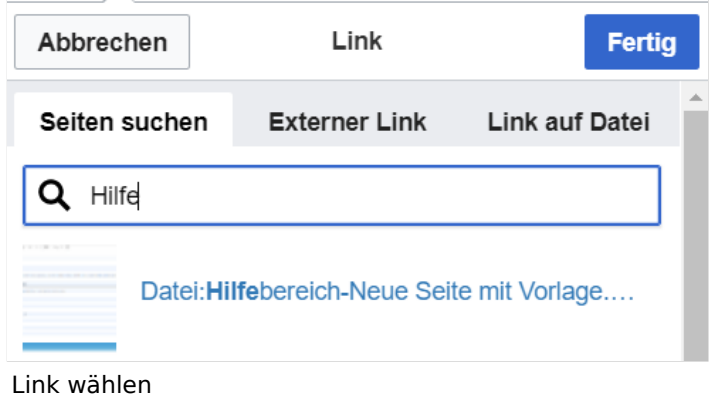

## **Link auf eine Wiki\-Seite**

Unter "Seiten suchen" kannst Du einen internen Link zu einer Wiki-Seite einfügen.

Das ist sinnvoll, wenn

- eine Seite im Wiki bereits existiert und man darauf hinweisen möchte.
- eine Seite im Wiki noch nicht existiert und es geplant oder gewünscht ist, eine solchen zu erarbeiten. Im Text ist das farblich zu erkennen. Der Link ist rot. Wenn jemand auf einen solchen Link klickt, springt man sofort auf die Erstellung der Seite.

Alternativ kannst Du im Wiki-Text (Quellcode) einen Link händisch angeben.

**Link zu einer Wikiseite:** [[Seitenname|Beschriftung]]

**Link zu einer Kategorieseite:** [[:Kategorie:Kategoriename|Beschriftung]] **Beispiel:** [[:Kategorie:Selbstbau|Selbstbau]]

### **Externen Link auf Websites oder E\-Mailadressen**

Eine externe Website mit http:// oder https:// entsprechend eingeben z.B. https://www.oevsv. at

Alternativ kannst Du im Wiki-Text (Quellcode) einen Link händisch angeben.

**Link zu einer Seite mit eigenem Linktext:** [[https://www.website.at Linktext ]] **Beispiel:** [[https://www.oevsv.at Österreichischer Versuchssenderverband ]]

**Ergebnis:** [\[Österreichischer Versuchssenderverband](https://www.oevsv.at) ]

**Link zu einer E-Mail Adresse:** [[mailto:mailadresse@oevsv.at Text]] **Beispiel:** [[: mailto:oe4vcc@oevsv.at Wiki-Admin]]

**Ergebnis:** [Wiki-Admin (oe4vcc@oevsv.at)]

#### **Link auf eine Datei**

Zur Verlinkung von Dateien im Wiki z.B. einem Bild oder einer PDF-Datei muss der Dateiname eingegeben werden z.B. Neuer Zugang zu Winlink im HAMNET V3.pdf

### **Nützliche Informationen**

Siehe auch [[Hilfe: Links - Mediawiki\]](https://www.mediawiki.org/wiki/Help:Links)

## **2.1 Navigation im Wiki**

[Versionsgeschichte interaktiv durchsuchen](https://wiki.oevsv.at) [VisuellWikitext](https://wiki.oevsv.at)

#### **[Version vom 11. März 2021, 17:27 Uhr](#page-75-0) ( [Quelltext anzeigen\)](#page-75-0)**

[OE1VCC](https://wiki.oevsv.at/wiki/Benutzerin:OE1VCC) ([Diskussion](https://wiki.oevsv.at/w/index.php?title=Benutzerin_Diskussion:OE1VCC&action=view) | [Beiträge\)](https://wiki.oevsv.at/wiki/Spezial:Beitr%C3%A4ge/OE1VCC) [Markierung](https://wiki.oevsv.at/wiki/Spezial:Markierungen): 2017-Quelltext-Bearbeitung [← Zum vorherigen Versionsunterschied](#page-75-0)

#### **[Aktuelle Version vom 2. September](#page-75-0)  [2021, 12:41 Uhr](#page-75-0) [\(Quelltext anzeigen\)](#page-75-0)** [OE1VCC](https://wiki.oevsv.at/wiki/Benutzerin:OE1VCC) ([Diskussion](https://wiki.oevsv.at/w/index.php?title=Benutzerin_Diskussion:OE1VCC&action=view) | [Beiträge\)](https://wiki.oevsv.at/wiki/Spezial:Beitr%C3%A4ge/OE1VCC)

(7 dazwischenliegende Versionen desselben Benutzers werden nicht angezeigt) Zeile 1: Zeile 1:

> + <bookshelf src="Buch:Wiki-Benutzerhandbuch" />

=Links= =Links=

 $==-W$ ie kann ich einen Link einfügen===<br>

Wird eine Seite bearbeitet, kann über den visuellen Editor ein Link eingefügt werden.

[[Datei:Hilfebereich-Link einfügen.png|alt=Einen

− Link einfügen|zentriert|mini|800px|Einen Link einfügen]]

− {{Box Note|boxtype=tip|Note text= Mit der Tastekombination Strg+K klappt das ebenso. } }

In folgendem Fenster muss die Auswahl getroffen werden, welchen Link man einfügen möchte:

− [[Datei:Hilfebereich-Link wählen.png|alt=Link wählen|zentriert|mini|800px|Link wählen]]

− Unter "Seiten suchen" kannst Du einen internen Link zu einer Wiki-Seite einfügen.

einfügen===

Wird eine Seite bearbeitet, kann über den visuellen Editor ein Link eingefügt werden.

#### $+$  <br />

[[Datei:Hilfebereich-Link einfügen. png|alt=Einen Link

- einfügen|zentriert|mini|600px|Einen Link einfügen]]
	- {{Box Note|boxtype=tip|Note text= Die
- + Tastekombination Strg+K ist auch möglich. }}

In folgendem Fenster muss die Auswahl getroffen werden, welchen Link man einfügen möchte:

[[Datei:Hilfebereich-Link wählen.

png|alt=Link wählen|zentriert|mini| 350px|Link wählen]]

 $=$ = $=$ Link auf eine Wiki-Seite $=$  $=$  $=$  $=$  $=$  $=$ Link auf eine Wiki-Seite $=$  $=$ Unter "Seiten suchen" kannst Du einen

+ internen Link zu einer Wiki-Seite einfügen.

+

Das ist sinnvoll, wenn Das ist sinnvoll, wenn

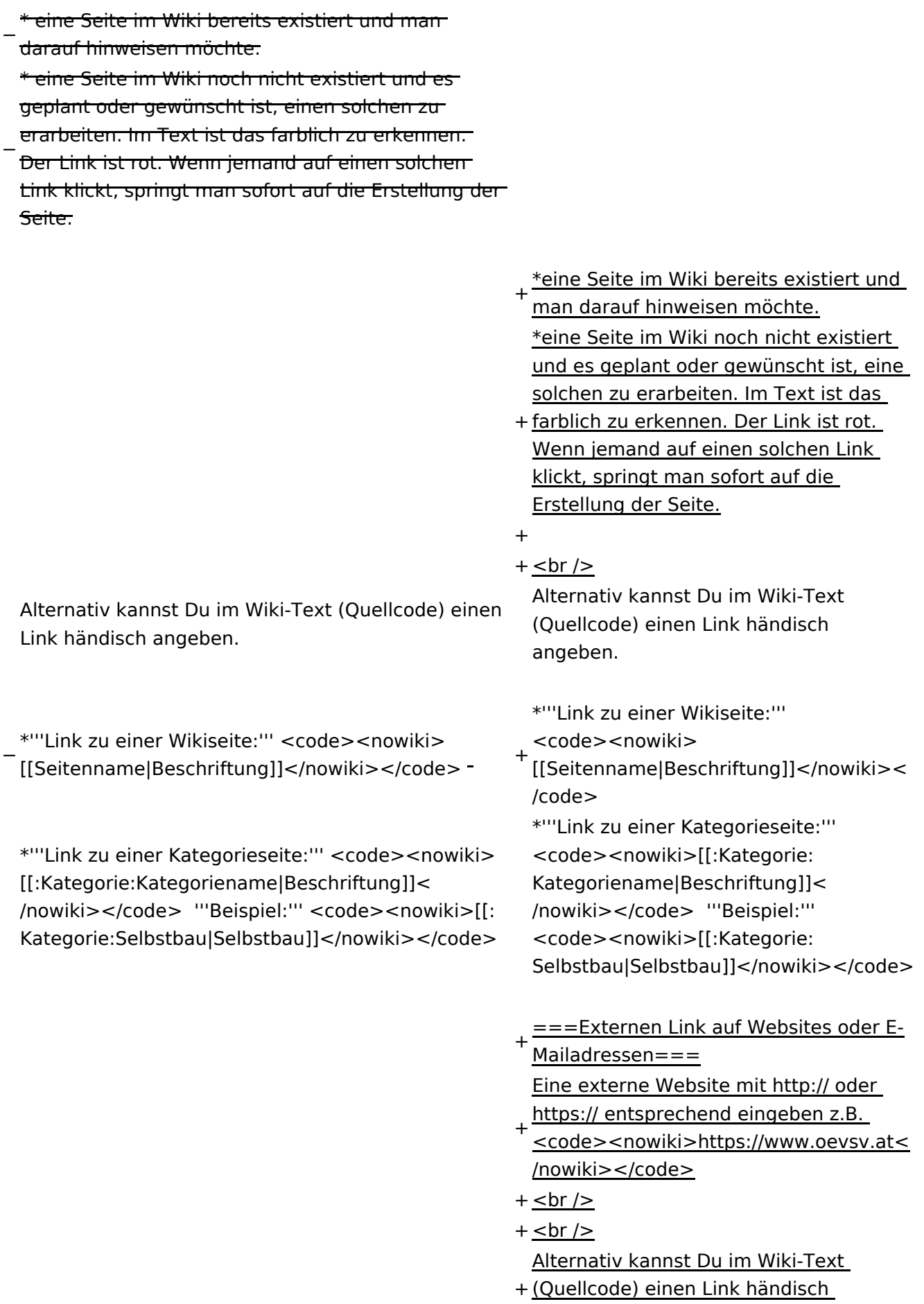

angeben.

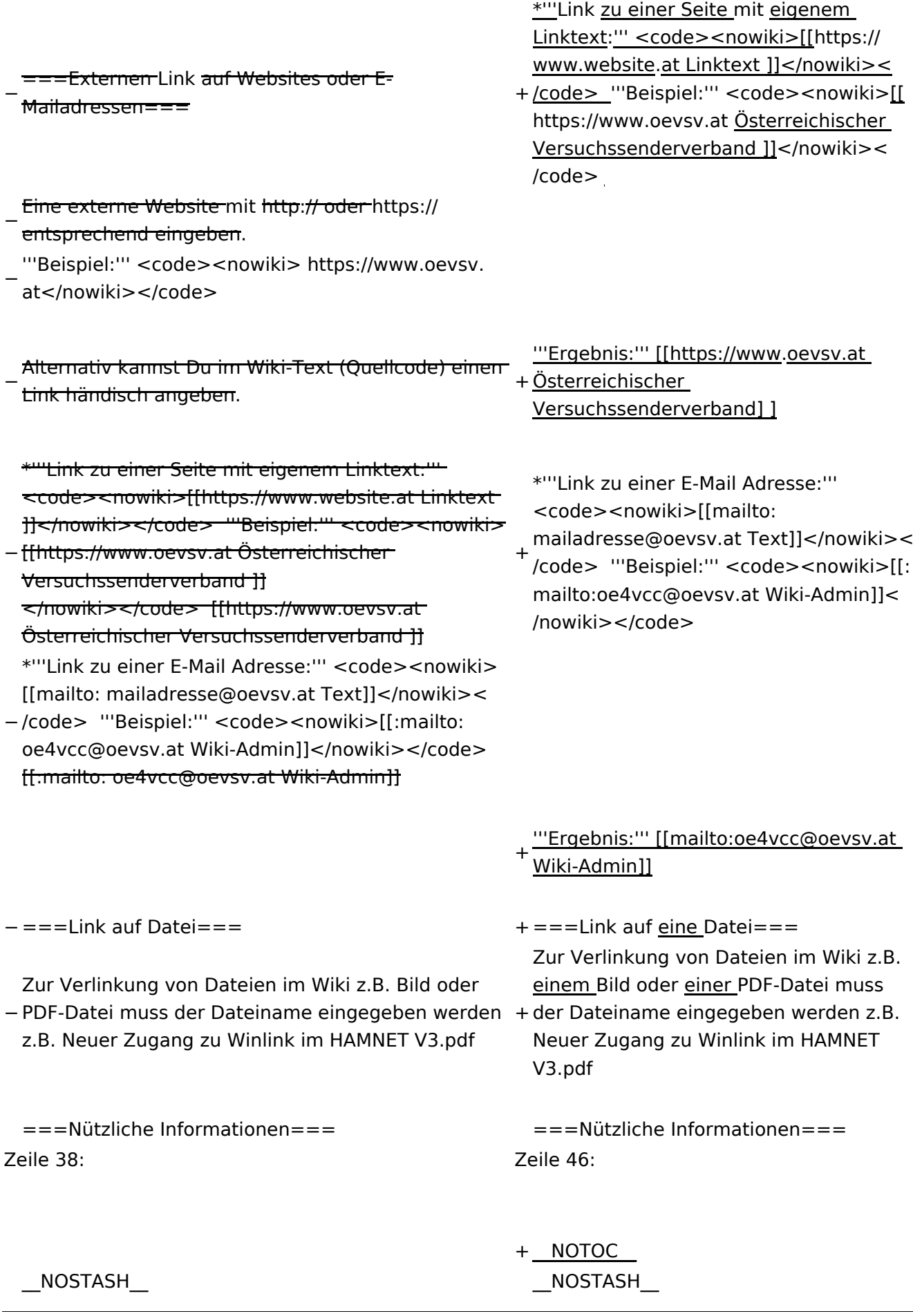

Wiki-Benutzerhandbuch

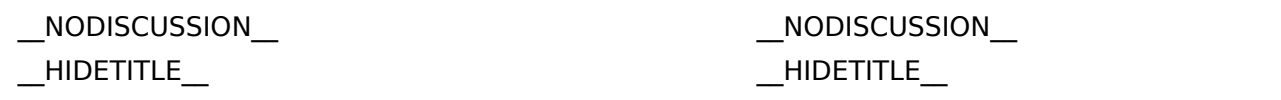

## Aktuelle Version vom 2. September 2021, 12:41 Uhr

## **Links**

## **Wie kann ich einen Link einfügen**

Wird eine Seite bearbeitet, kann über den visuellen Editor ein Link eingefügt werden.

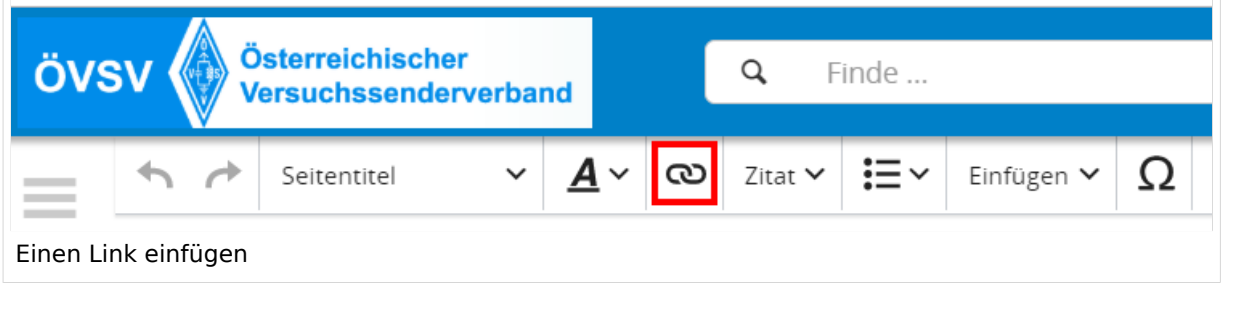

**Tipp:** Die Tastekombination Strg+K ist auch möglich.

In folgendem Fenster muss die Auswahl getroffen werden, welchen Link man einfügen möchte:

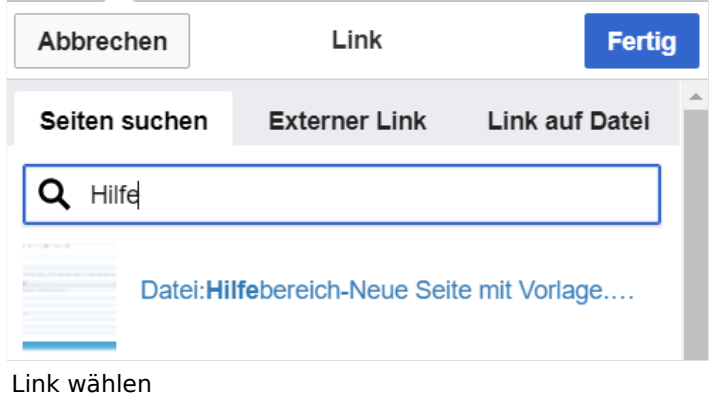

## **Link auf eine Wiki\-Seite**

Unter "Seiten suchen" kannst Du einen internen Link zu einer Wiki-Seite einfügen.

Das ist sinnvoll, wenn

- eine Seite im Wiki bereits existiert und man darauf hinweisen möchte.
- eine Seite im Wiki noch nicht existiert und es geplant oder gewünscht ist, eine solchen zu erarbeiten. Im Text ist das farblich zu erkennen. Der Link ist rot. Wenn jemand auf einen solchen Link klickt, springt man sofort auf die Erstellung der Seite.

Alternativ kannst Du im Wiki-Text (Quellcode) einen Link händisch angeben.

**Link zu einer Wikiseite:** [[Seitenname|Beschriftung]]

**Link zu einer Kategorieseite:** [[:Kategorie:Kategoriename|Beschriftung]] **Beispiel:** [[:Kategorie:Selbstbau|Selbstbau]]

### **Externen Link auf Websites oder E\-Mailadressen**

Eine externe Website mit http:// oder https:// entsprechend eingeben z.B. https://www.oevsv. at

Alternativ kannst Du im Wiki-Text (Quellcode) einen Link händisch angeben.

**Link zu einer Seite mit eigenem Linktext:** [[https://www.website.at Linktext ]] **Beispiel:** [[https://www.oevsv.at Österreichischer Versuchssenderverband ]]

**Ergebnis:** [\[Österreichischer Versuchssenderverband](https://www.oevsv.at) ]

**Link zu einer E-Mail Adresse:** [[mailto:mailadresse@oevsv.at Text]] **Beispiel:** [[: mailto:oe4vcc@oevsv.at Wiki-Admin]]

**Ergebnis:** [Wiki-Admin (oe4vcc@oevsv.at)]

#### **Link auf eine Datei**

Zur Verlinkung von Dateien im Wiki z.B. einem Bild oder einer PDF-Datei muss der Dateiname eingegeben werden z.B. Neuer Zugang zu Winlink im HAMNET V3.pdf

### **Nützliche Informationen**

Siehe auch [[Hilfe: Links - Mediawiki\]](https://www.mediawiki.org/wiki/Help:Links)

## **2.2 Visueller Editor und Quellcode**

[Versionsgeschichte interaktiv durchsuchen](https://wiki.oevsv.at) [VisuellWikitext](https://wiki.oevsv.at)

#### **[Version vom 11. März 2021, 17:27 Uhr](#page-75-0) ( [Quelltext anzeigen\)](#page-75-0)**

[OE1VCC](https://wiki.oevsv.at/wiki/Benutzerin:OE1VCC) ([Diskussion](https://wiki.oevsv.at/w/index.php?title=Benutzerin_Diskussion:OE1VCC&action=view) | [Beiträge\)](https://wiki.oevsv.at/wiki/Spezial:Beitr%C3%A4ge/OE1VCC) [Markierung](https://wiki.oevsv.at/wiki/Spezial:Markierungen): 2017-Quelltext-Bearbeitung [← Zum vorherigen Versionsunterschied](#page-75-0)

#### **[Aktuelle Version vom 2. September](#page-75-0)  [2021, 12:41 Uhr](#page-75-0) [\(Quelltext anzeigen\)](#page-75-0)** [OE1VCC](https://wiki.oevsv.at/wiki/Benutzerin:OE1VCC) ([Diskussion](https://wiki.oevsv.at/w/index.php?title=Benutzerin_Diskussion:OE1VCC&action=view) | [Beiträge\)](https://wiki.oevsv.at/wiki/Spezial:Beitr%C3%A4ge/OE1VCC)

(7 dazwischenliegende Versionen desselben Benutzers werden nicht angezeigt) Zeile 1: Zeile 1:

 $==-W$ ie kann ich einen Link einfügen===<br>

Wird eine Seite bearbeitet, kann über den visuellen Editor ein Link eingefügt werden.

[[Datei:Hilfebereich-Link einfügen.png|alt=Einen

− Link einfügen|zentriert|mini|800px|Einen Link einfügen]]

− {{Box Note|boxtype=tip|Note text= Mit der Tastekombination Strg+K klappt das ebenso. } }

In folgendem Fenster muss die Auswahl getroffen werden, welchen Link man einfügen möchte:

− [[Datei:Hilfebereich-Link wählen.png|alt=Link wählen|zentriert|mini|800px|Link wählen]]

− Unter "Seiten suchen" kannst Du einen internen Link zu einer Wiki-Seite einfügen.

+ <bookshelf src="Buch:Wiki-Benutzerhandbuch" /> =Links= =Links=

> einfügen=== Wird eine Seite bearbeitet, kann über

den visuellen Editor ein Link eingefügt werden.

#### $+$  <br />

[[Datei:Hilfebereich-Link einfügen. png|alt=Einen Link

einfügen|zentriert|mini|600px|Einen Link einfügen]]

{{Box Note|boxtype=tip|Note text= Die

+ Tastekombination Strg+K ist auch möglich. }}

In folgendem Fenster muss die Auswahl getroffen werden, welchen Link man einfügen möchte:

[[Datei:Hilfebereich-Link wählen.

png|alt=Link wählen|zentriert|mini| 350px|Link wählen]]

 $=$ = $=$ Link auf eine Wiki-Seite $=$  $=$  $=$  $=$  $=$  $=$ Link auf eine Wiki-Seite $=$  $=$ Unter "Seiten suchen" kannst Du einen

+ internen Link zu einer Wiki-Seite einfügen.

+

Das ist sinnvoll, wenn Das ist sinnvoll, wenn

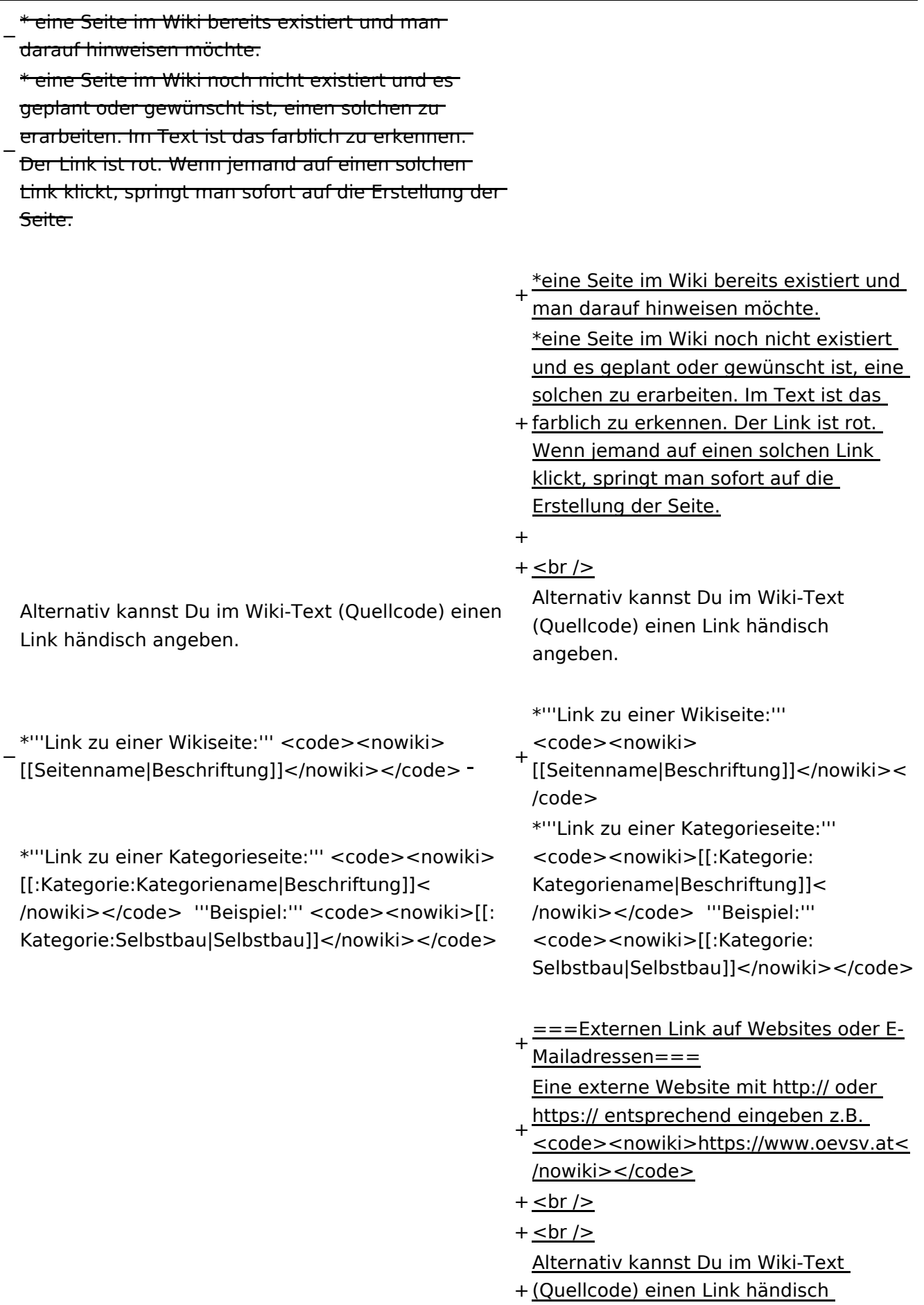

angeben.

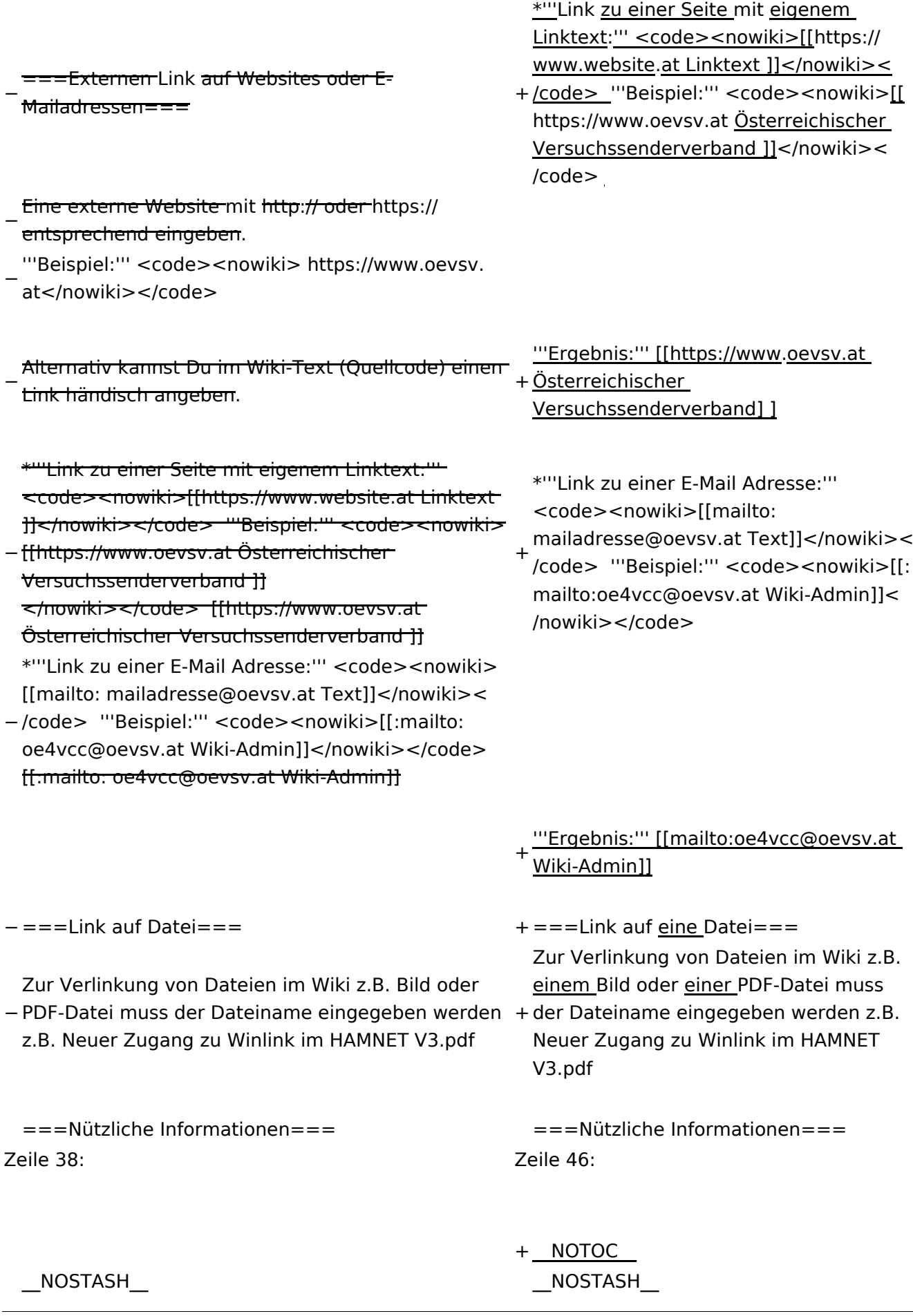

Wiki-Benutzerhandbuch

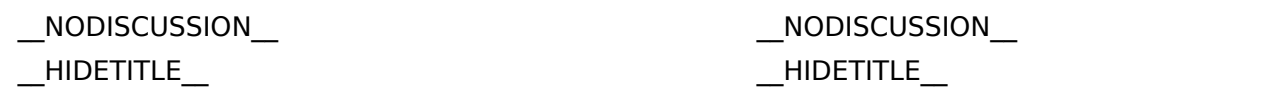

## Aktuelle Version vom 2. September 2021, 12:41 Uhr

## **Links**

## **Wie kann ich einen Link einfügen**

Wird eine Seite bearbeitet, kann über den visuellen Editor ein Link eingefügt werden.

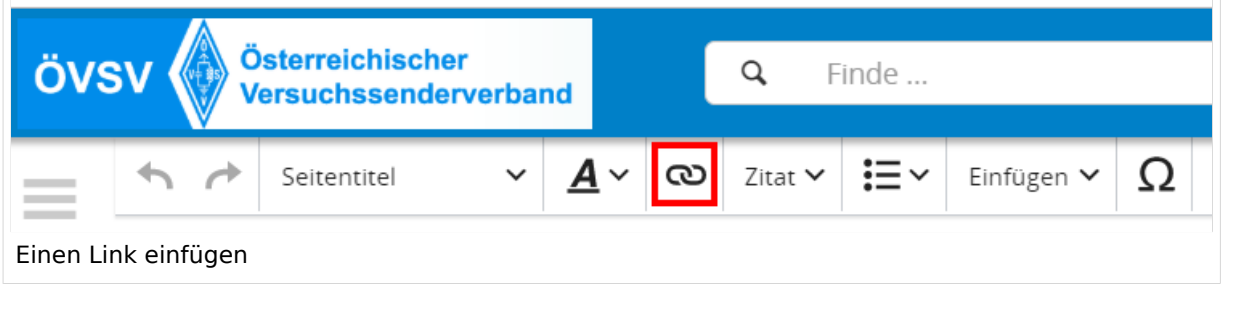

**Tipp:** Die Tastekombination Strg+K ist auch möglich.

In folgendem Fenster muss die Auswahl getroffen werden, welchen Link man einfügen möchte:

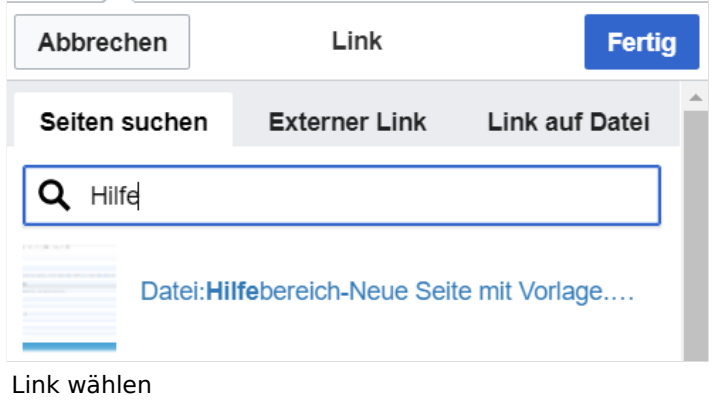

## **Link auf eine Wiki\-Seite**

Unter "Seiten suchen" kannst Du einen internen Link zu einer Wiki-Seite einfügen.

Das ist sinnvoll, wenn

- eine Seite im Wiki bereits existiert und man darauf hinweisen möchte.
- eine Seite im Wiki noch nicht existiert und es geplant oder gewünscht ist, eine solchen zu erarbeiten. Im Text ist das farblich zu erkennen. Der Link ist rot. Wenn jemand auf einen solchen Link klickt, springt man sofort auf die Erstellung der Seite.

Alternativ kannst Du im Wiki-Text (Quellcode) einen Link händisch angeben.

**Link zu einer Wikiseite:** [[Seitenname|Beschriftung]]

**Link zu einer Kategorieseite:** [[:Kategorie:Kategoriename|Beschriftung]] **Beispiel:** [[:Kategorie:Selbstbau|Selbstbau]]

### **Externen Link auf Websites oder E\-Mailadressen**

Eine externe Website mit http:// oder https:// entsprechend eingeben z.B. https://www.oevsv. at

Alternativ kannst Du im Wiki-Text (Quellcode) einen Link händisch angeben.

**Link zu einer Seite mit eigenem Linktext:** [[https://www.website.at Linktext ]] **Beispiel:** [[https://www.oevsv.at Österreichischer Versuchssenderverband ]]

**Ergebnis:** [\[Österreichischer Versuchssenderverband](https://www.oevsv.at) ]

**Link zu einer E-Mail Adresse:** [[mailto:mailadresse@oevsv.at Text]] **Beispiel:** [[: mailto:oe4vcc@oevsv.at Wiki-Admin]]

**Ergebnis:** [Wiki-Admin (oe4vcc@oevsv.at)]

#### **Link auf eine Datei**

Zur Verlinkung von Dateien im Wiki z.B. einem Bild oder einer PDF-Datei muss der Dateiname eingegeben werden z.B. Neuer Zugang zu Winlink im HAMNET V3.pdf

### **Nützliche Informationen**

Siehe auch [[Hilfe: Links - Mediawiki\]](https://www.mediawiki.org/wiki/Help:Links)

## **2.3 Responsive Design**

[Versionsgeschichte interaktiv durchsuchen](https://wiki.oevsv.at) [VisuellWikitext](https://wiki.oevsv.at)

#### **[Version vom 11. März 2021, 17:27 Uhr](#page-75-0) ( [Quelltext anzeigen\)](#page-75-0)**

[OE1VCC](https://wiki.oevsv.at/wiki/Benutzerin:OE1VCC) ([Diskussion](https://wiki.oevsv.at/w/index.php?title=Benutzerin_Diskussion:OE1VCC&action=view) | [Beiträge\)](https://wiki.oevsv.at/wiki/Spezial:Beitr%C3%A4ge/OE1VCC) [Markierung](https://wiki.oevsv.at/wiki/Spezial:Markierungen): 2017-Quelltext-Bearbeitung [← Zum vorherigen Versionsunterschied](#page-75-0)

#### **[Aktuelle Version vom 2. September](#page-75-0)  [2021, 12:41 Uhr](#page-75-0) [\(Quelltext anzeigen\)](#page-75-0)** [OE1VCC](https://wiki.oevsv.at/wiki/Benutzerin:OE1VCC) ([Diskussion](https://wiki.oevsv.at/w/index.php?title=Benutzerin_Diskussion:OE1VCC&action=view) | [Beiträge\)](https://wiki.oevsv.at/wiki/Spezial:Beitr%C3%A4ge/OE1VCC)

(7 dazwischenliegende Versionen desselben Benutzers werden nicht angezeigt) Zeile 1: Zeile 1:

> + <bookshelf src="Buch:Wiki-Benutzerhandbuch" />

=Links= =Links=

 $==-W$ ie kann ich einen Link einfügen===<br>

Wird eine Seite bearbeitet, kann über den visuellen Editor ein Link eingefügt werden.

[[Datei:Hilfebereich-Link einfügen.png|alt=Einen

− Link einfügen|zentriert|mini|800px|Einen Link einfügen]]

− {{Box Note|boxtype=tip|Note text= Mit der Tastekombination Strg+K klappt das ebenso. } }

In folgendem Fenster muss die Auswahl getroffen werden, welchen Link man einfügen möchte:

− [[Datei:Hilfebereich-Link wählen.png|alt=Link wählen|zentriert|mini|800px|Link wählen]]

− Unter "Seiten suchen" kannst Du einen internen Link zu einer Wiki-Seite einfügen.

einfügen===

Wird eine Seite bearbeitet, kann über den visuellen Editor ein Link eingefügt werden.

 $+$  <br />

[[Datei:Hilfebereich-Link einfügen. png|alt=Einen Link

einfügen|zentriert|mini|600px|Einen Link einfügen]]

{{Box Note|boxtype=tip|Note text= Die

+ Tastekombination Strg+K ist auch möglich. }}

In folgendem Fenster muss die Auswahl getroffen werden, welchen Link man einfügen möchte:

[[Datei:Hilfebereich-Link wählen.

png|alt=Link wählen|zentriert|mini| 350px|Link wählen]]

 $=$ = $=$ Link auf eine Wiki-Seite $=$  $=$  $=$  $=$  $=$  $=$ Link auf eine Wiki-Seite $=$  $=$ Unter "Seiten suchen" kannst Du einen

+ internen Link zu einer Wiki-Seite einfügen.

+

Das ist sinnvoll, wenn Das ist sinnvoll, wenn

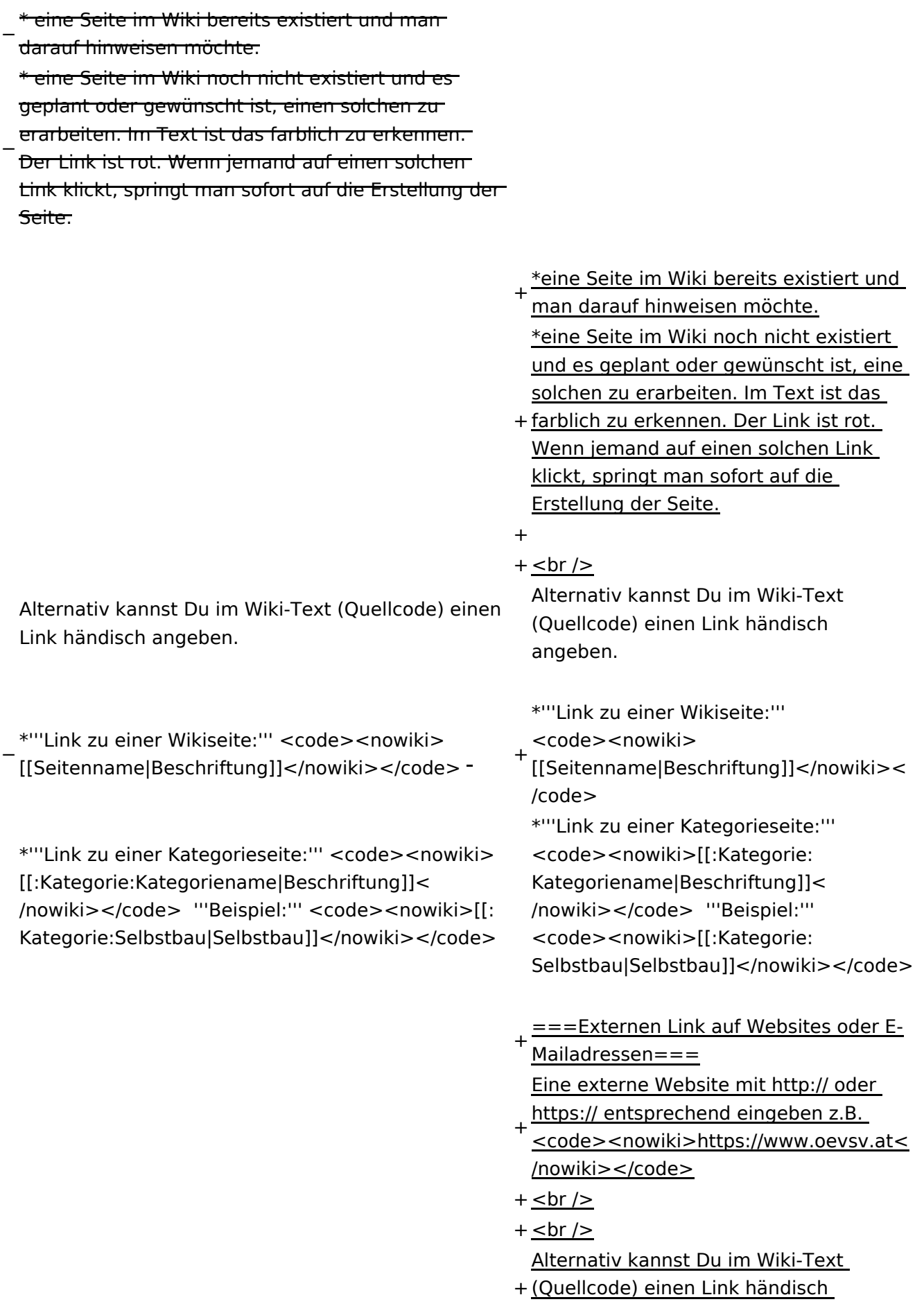

angeben.

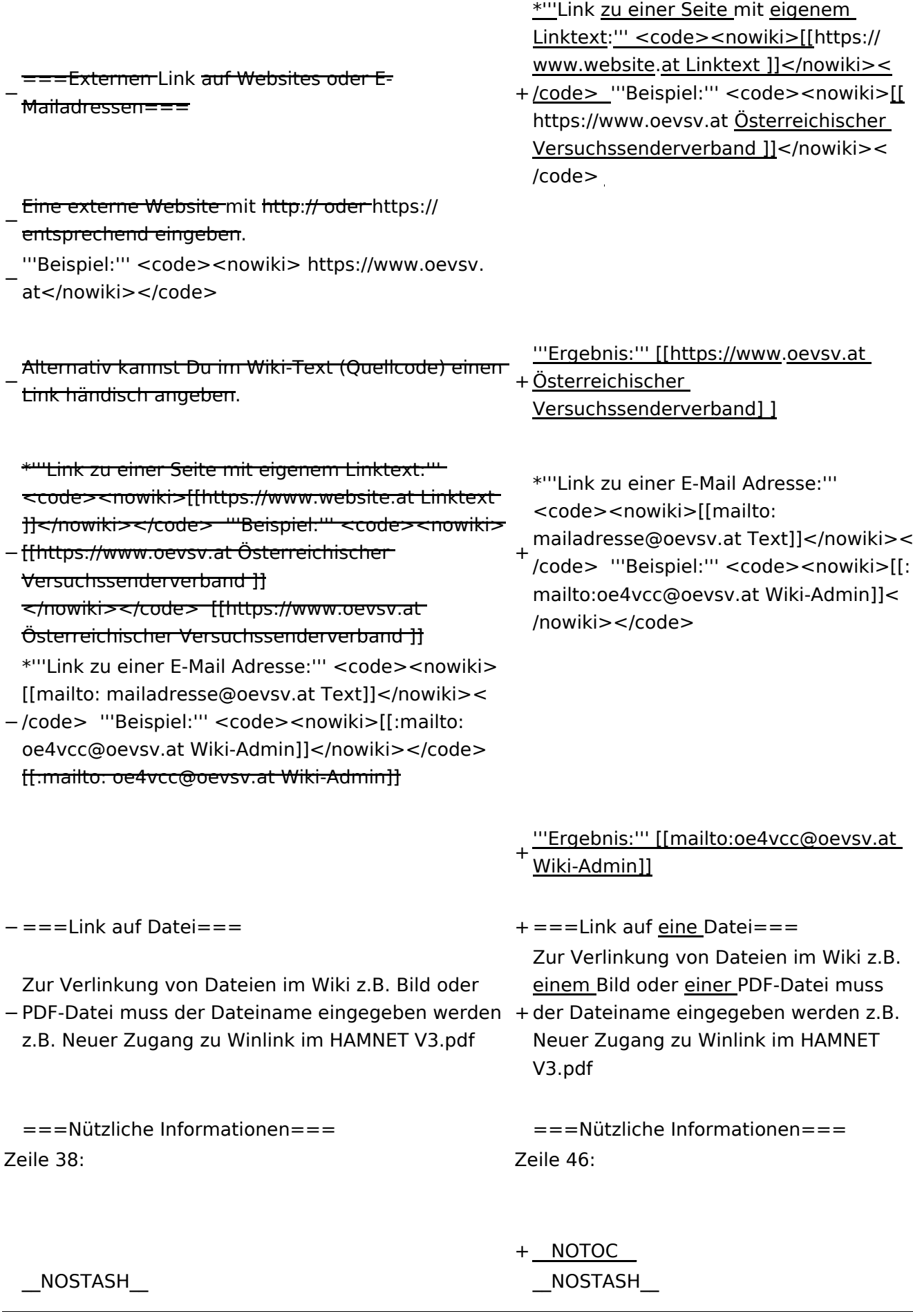

Wiki-Benutzerhandbuch

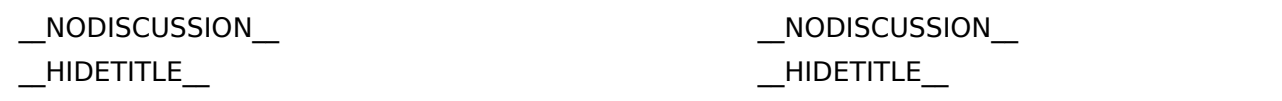

## Aktuelle Version vom 2. September 2021, 12:41 Uhr

## **Links**

## **Wie kann ich einen Link einfügen**

Wird eine Seite bearbeitet, kann über den visuellen Editor ein Link eingefügt werden.

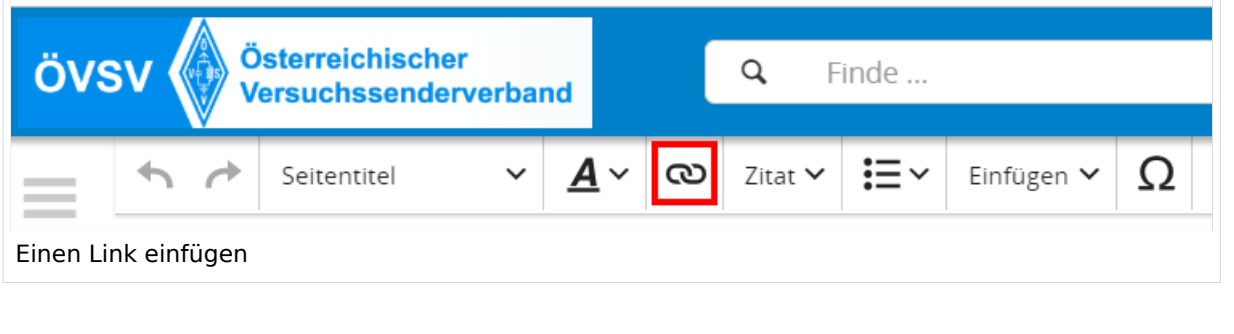

**Tipp:** Die Tastekombination Strg+K ist auch möglich.

In folgendem Fenster muss die Auswahl getroffen werden, welchen Link man einfügen möchte:

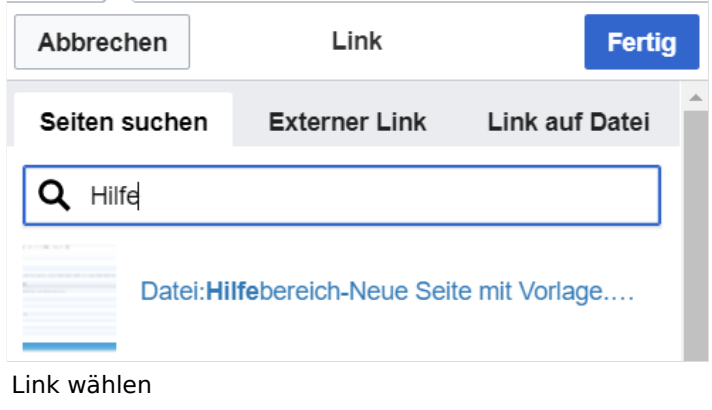

## **Link auf eine Wiki\-Seite**

Unter "Seiten suchen" kannst Du einen internen Link zu einer Wiki-Seite einfügen.

Das ist sinnvoll, wenn

- eine Seite im Wiki bereits existiert und man darauf hinweisen möchte.
- eine Seite im Wiki noch nicht existiert und es geplant oder gewünscht ist, eine solchen zu erarbeiten. Im Text ist das farblich zu erkennen. Der Link ist rot. Wenn jemand auf einen solchen Link klickt, springt man sofort auf die Erstellung der Seite.

Alternativ kannst Du im Wiki-Text (Quellcode) einen Link händisch angeben.

**Link zu einer Wikiseite:** [[Seitenname|Beschriftung]]

**Link zu einer Kategorieseite:** [[:Kategorie:Kategoriename|Beschriftung]] **Beispiel:** [[:Kategorie:Selbstbau|Selbstbau]]

### **Externen Link auf Websites oder E\-Mailadressen**

Eine externe Website mit http:// oder https:// entsprechend eingeben z.B. https://www.oevsv. at

Alternativ kannst Du im Wiki-Text (Quellcode) einen Link händisch angeben.

**Link zu einer Seite mit eigenem Linktext:** [[https://www.website.at Linktext ]] **Beispiel:** [[https://www.oevsv.at Österreichischer Versuchssenderverband ]]

**Ergebnis:** [\[Österreichischer Versuchssenderverband](https://www.oevsv.at) ]

**Link zu einer E-Mail Adresse:** [[mailto:mailadresse@oevsv.at Text]] **Beispiel:** [[: mailto:oe4vcc@oevsv.at Wiki-Admin]]

**Ergebnis:** [Wiki-Admin (oe4vcc@oevsv.at)]

#### **Link auf eine Datei**

Zur Verlinkung von Dateien im Wiki z.B. einem Bild oder einer PDF-Datei muss der Dateiname eingegeben werden z.B. Neuer Zugang zu Winlink im HAMNET V3.pdf

### **Nützliche Informationen**

Siehe auch [[Hilfe: Links - Mediawiki\]](https://www.mediawiki.org/wiki/Help:Links)

## **3 Seiten erstellen und bearbeiten**

[Versionsgeschichte interaktiv durchsuchen](https://wiki.oevsv.at) [VisuellWikitext](https://wiki.oevsv.at)

#### **[Version vom 11. März 2021, 17:27 Uhr](#page-75-0) ( [Quelltext anzeigen\)](#page-75-0)**

[OE1VCC](https://wiki.oevsv.at/wiki/Benutzerin:OE1VCC) ([Diskussion](https://wiki.oevsv.at/w/index.php?title=Benutzerin_Diskussion:OE1VCC&action=view) | [Beiträge\)](https://wiki.oevsv.at/wiki/Spezial:Beitr%C3%A4ge/OE1VCC) [Markierung](https://wiki.oevsv.at/wiki/Spezial:Markierungen): 2017-Quelltext-Bearbeitung [← Zum vorherigen Versionsunterschied](#page-75-0)

#### **[Aktuelle Version vom 2. September](#page-75-0)  [2021, 12:41 Uhr](#page-75-0) [\(Quelltext anzeigen\)](#page-75-0)** [OE1VCC](https://wiki.oevsv.at/wiki/Benutzerin:OE1VCC) ([Diskussion](https://wiki.oevsv.at/w/index.php?title=Benutzerin_Diskussion:OE1VCC&action=view) | [Beiträge\)](https://wiki.oevsv.at/wiki/Spezial:Beitr%C3%A4ge/OE1VCC)

(7 dazwischenliegende Versionen desselben Benutzers werden nicht angezeigt) Zeile 1: Zeile 1:

 $==-W$ ie kann ich einen Link einfügen===<br>

Wird eine Seite bearbeitet, kann über den visuellen Editor ein Link eingefügt werden.

[[Datei:Hilfebereich-Link einfügen.png|alt=Einen

− Link einfügen|zentriert|mini|800px|Einen Link einfügen]]

− {{Box Note|boxtype=tip|Note text= Mit der Tastekombination Strg+K klappt das ebenso. } }

In folgendem Fenster muss die Auswahl getroffen werden, welchen Link man einfügen möchte:

− [[Datei:Hilfebereich-Link wählen.png|alt=Link wählen|zentriert|mini|800px|Link wählen]]

− Unter "Seiten suchen" kannst Du einen internen Link zu einer Wiki-Seite einfügen.

+ <bookshelf src="Buch:Wiki-Benutzerhandbuch" /> =Links= =Links=

> einfügen=== Wird eine Seite bearbeitet, kann über

den visuellen Editor ein Link eingefügt werden.

 $+$  <br />

[[Datei:Hilfebereich-Link einfügen. png|alt=Einen Link

einfügen|zentriert|mini|600px|Einen Link einfügen]]

{{Box Note|boxtype=tip|Note text= Die

+ Tastekombination Strg+K ist auch möglich. }}

In folgendem Fenster muss die Auswahl getroffen werden, welchen Link man einfügen möchte:

[[Datei:Hilfebereich-Link wählen.

png|alt=Link wählen|zentriert|mini| 350px|Link wählen]]

 $=$ = $=$ Link auf eine Wiki-Seite $=$  $=$  $=$  $=$  $=$  $=$ Link auf eine Wiki-Seite $=$  $=$ Unter "Seiten suchen" kannst Du einen

+ internen Link zu einer Wiki-Seite einfügen.

+

Das ist sinnvoll, wenn Das ist sinnvoll, wenn

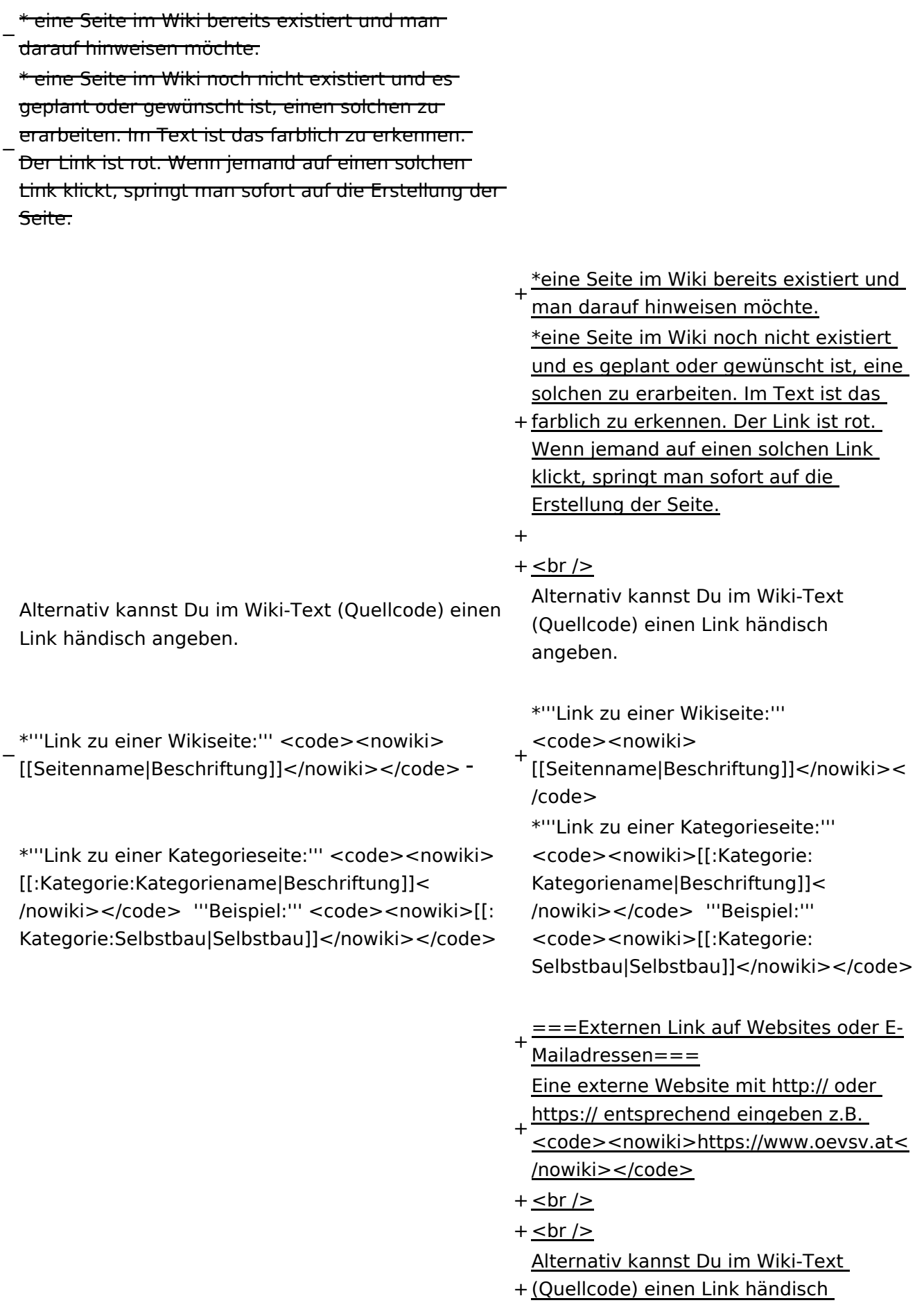

angeben.

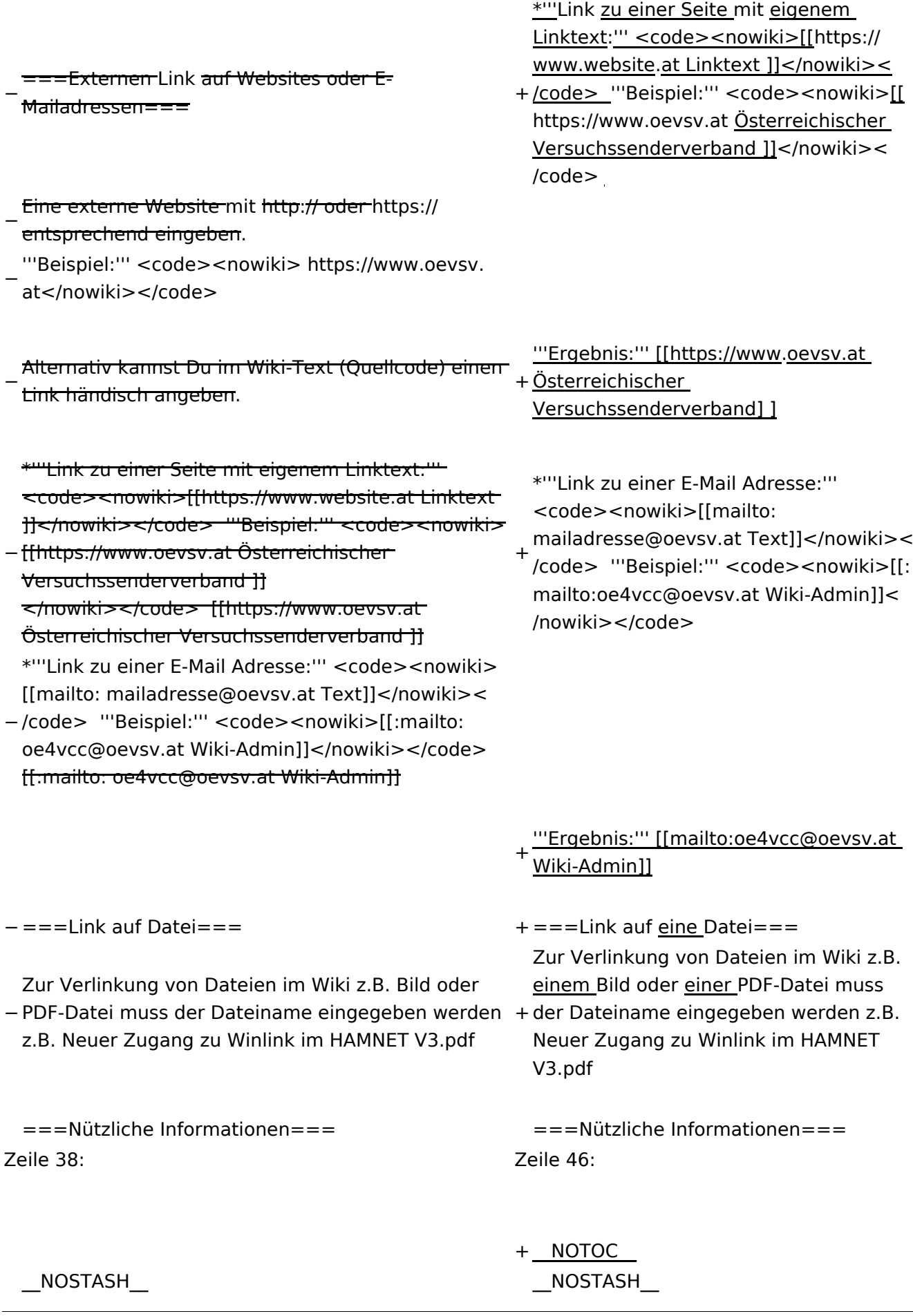

Wiki-Benutzerhandbuch

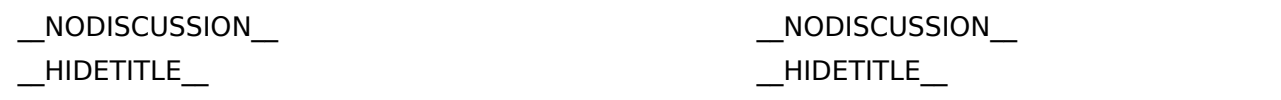

## Aktuelle Version vom 2. September 2021, 12:41 Uhr

## **Links**

## **Wie kann ich einen Link einfügen**

Wird eine Seite bearbeitet, kann über den visuellen Editor ein Link eingefügt werden.

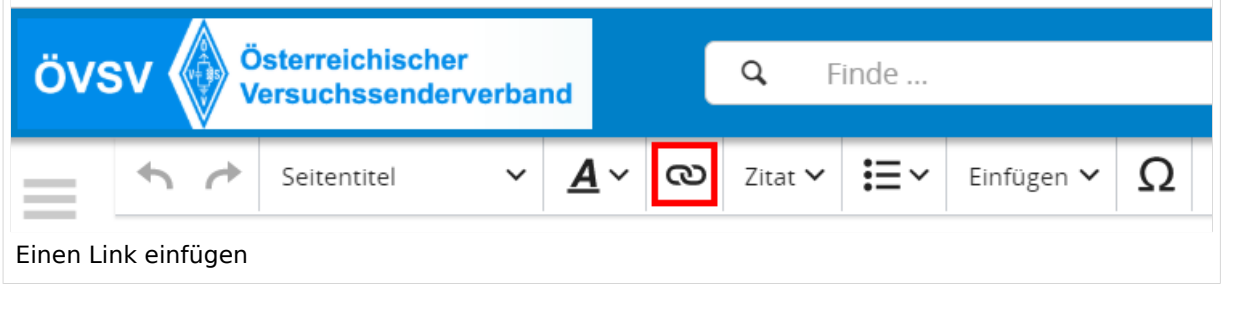

**Tipp:** Die Tastekombination Strg+K ist auch möglich.

In folgendem Fenster muss die Auswahl getroffen werden, welchen Link man einfügen möchte:

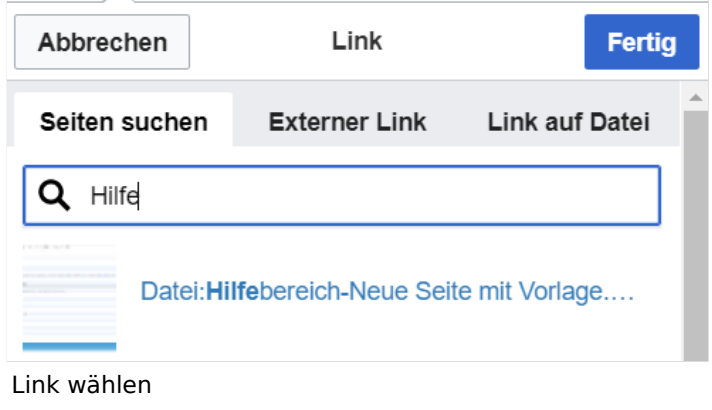

## **Link auf eine Wiki\-Seite**

Unter "Seiten suchen" kannst Du einen internen Link zu einer Wiki-Seite einfügen.

Das ist sinnvoll, wenn

- eine Seite im Wiki bereits existiert und man darauf hinweisen möchte.
- eine Seite im Wiki noch nicht existiert und es geplant oder gewünscht ist, eine solchen zu erarbeiten. Im Text ist das farblich zu erkennen. Der Link ist rot. Wenn jemand auf einen solchen Link klickt, springt man sofort auf die Erstellung der Seite.

Alternativ kannst Du im Wiki-Text (Quellcode) einen Link händisch angeben.

**Link zu einer Wikiseite:** [[Seitenname|Beschriftung]]

**Link zu einer Kategorieseite:** [[:Kategorie:Kategoriename|Beschriftung]] **Beispiel:** [[:Kategorie:Selbstbau|Selbstbau]]

### **Externen Link auf Websites oder E\-Mailadressen**

Eine externe Website mit http:// oder https:// entsprechend eingeben z.B. https://www.oevsv. at

Alternativ kannst Du im Wiki-Text (Quellcode) einen Link händisch angeben.

**Link zu einer Seite mit eigenem Linktext:** [[https://www.website.at Linktext ]] **Beispiel:** [[https://www.oevsv.at Österreichischer Versuchssenderverband ]]

**Ergebnis:** [\[Österreichischer Versuchssenderverband](https://www.oevsv.at) ]

**Link zu einer E-Mail Adresse:** [[mailto:mailadresse@oevsv.at Text]] **Beispiel:** [[: mailto:oe4vcc@oevsv.at Wiki-Admin]]

**Ergebnis:** [Wiki-Admin (oe4vcc@oevsv.at)]

#### **Link auf eine Datei**

Zur Verlinkung von Dateien im Wiki z.B. einem Bild oder einer PDF-Datei muss der Dateiname eingegeben werden z.B. Neuer Zugang zu Winlink im HAMNET V3.pdf

### **Nützliche Informationen**

Siehe auch [[Hilfe: Links - Mediawiki\]](https://www.mediawiki.org/wiki/Help:Links)

## **3.1 Seitenlayout**

[Versionsgeschichte interaktiv durchsuchen](https://wiki.oevsv.at) [VisuellWikitext](https://wiki.oevsv.at)

**[Version vom 11. März 2021, 17:27 Uhr](#page-75-0) ( [Quelltext anzeigen\)](#page-75-0)**

[OE1VCC](https://wiki.oevsv.at/wiki/Benutzerin:OE1VCC) ([Diskussion](https://wiki.oevsv.at/w/index.php?title=Benutzerin_Diskussion:OE1VCC&action=view) | [Beiträge\)](https://wiki.oevsv.at/wiki/Spezial:Beitr%C3%A4ge/OE1VCC) [Markierung](https://wiki.oevsv.at/wiki/Spezial:Markierungen): 2017-Quelltext-Bearbeitung [← Zum vorherigen Versionsunterschied](#page-75-0)

**[Aktuelle Version vom 2. September](#page-75-0)  [2021, 12:41 Uhr](#page-75-0) [\(Quelltext anzeigen\)](#page-75-0)** [OE1VCC](https://wiki.oevsv.at/wiki/Benutzerin:OE1VCC) ([Diskussion](https://wiki.oevsv.at/w/index.php?title=Benutzerin_Diskussion:OE1VCC&action=view) | [Beiträge\)](https://wiki.oevsv.at/wiki/Spezial:Beitr%C3%A4ge/OE1VCC)

(7 dazwischenliegende Versionen desselben Benutzers werden nicht angezeigt) Zeile 1: Zeile 1:

> + <bookshelf src="Buch:Wiki-Benutzerhandbuch" />

=Links= =Links=

Wird eine Seite bearbeitet, kann über den visuellen Editor ein Link eingefügt werden.

[[Datei:Hilfebereich-Link einfügen.png|alt=Einen

− Link einfügen|zentriert|mini|800px|Einen Link einfügen]]

− {{Box Note|boxtype=tip|Note text= Mit der Tastekombination Strg+K klappt das ebenso. } }

In folgendem Fenster muss die Auswahl getroffen werden, welchen Link man einfügen möchte:

− [[Datei:Hilfebereich-Link wählen.png|alt=Link wählen|zentriert|mini|800px|Link wählen]]

− Unter "Seiten suchen" kannst Du einen internen Link zu einer Wiki-Seite einfügen.

Das ist sinnvoll, wenn Das ist sinnvoll, wenn

 $==-W$ ie kann ich einen Link einfügen===<br> einfügen===

> Wird eine Seite bearbeitet, kann über den visuellen Editor ein Link eingefügt werden.

 $+$  <br />

[[Datei:Hilfebereich-Link einfügen. png|alt=Einen Link

einfügen|zentriert|mini|600px|Einen Link einfügen]]

{{Box Note|boxtype=tip|Note text= Die

+ Tastekombination Strg+K ist auch möglich. }}

In folgendem Fenster muss die Auswahl getroffen werden, welchen Link man einfügen möchte:

[[Datei:Hilfebereich-Link wählen.

png|alt=Link wählen|zentriert|mini| 350px|Link wählen]]

 $=$ = $=$ Link auf eine Wiki-Seite $=$  $=$  $=$  $=$  $=$  $=$ Link auf eine Wiki-Seite $=$  $=$ Unter "Seiten suchen" kannst Du einen

+ internen Link zu einer Wiki-Seite einfügen.

+

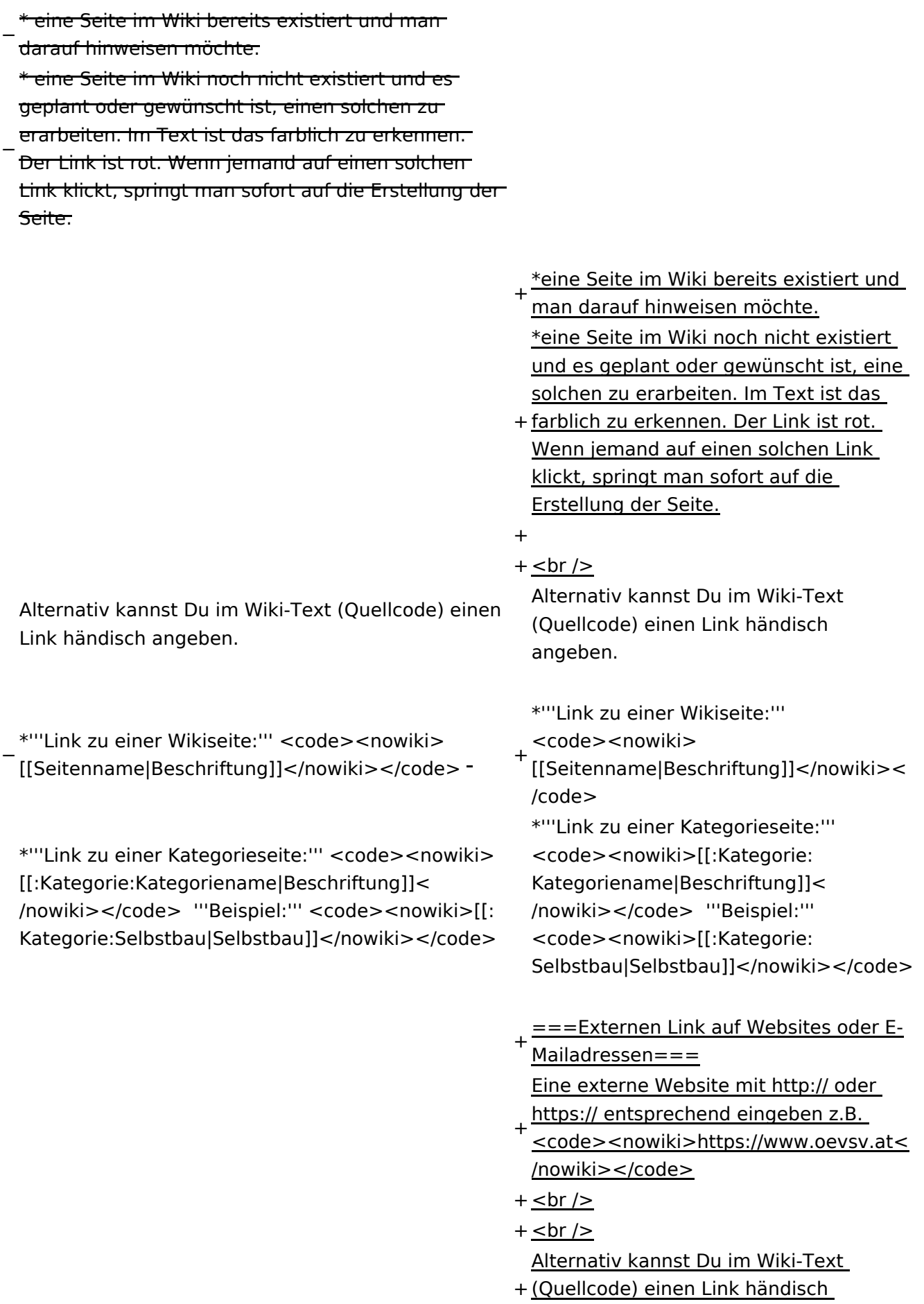

angeben.

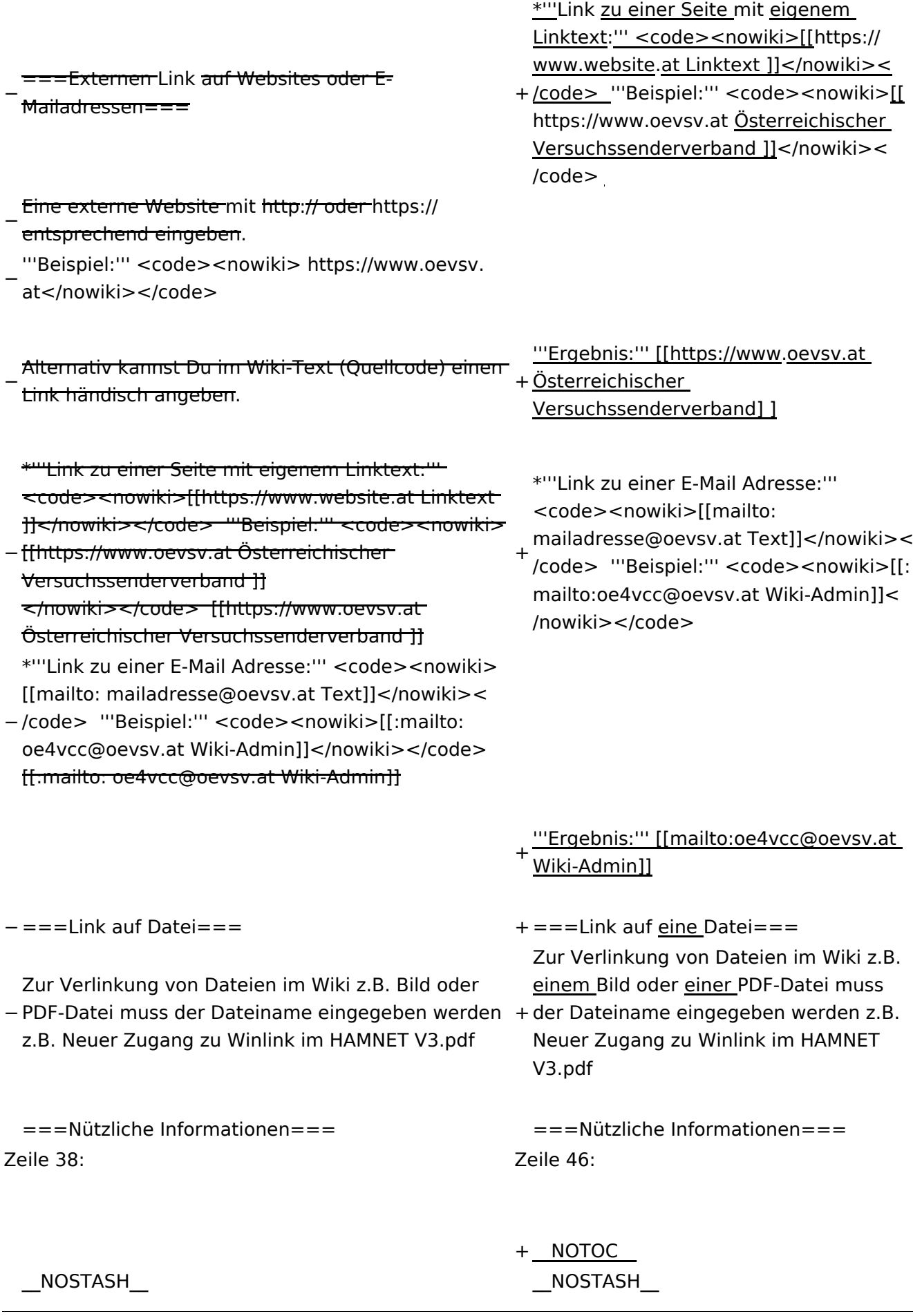

Wiki-Benutzerhandbuch

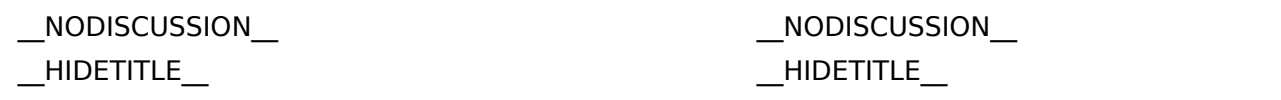

## Aktuelle Version vom 2. September 2021, 12:41 Uhr

## **Links**

## **Wie kann ich einen Link einfügen**

Wird eine Seite bearbeitet, kann über den visuellen Editor ein Link eingefügt werden.

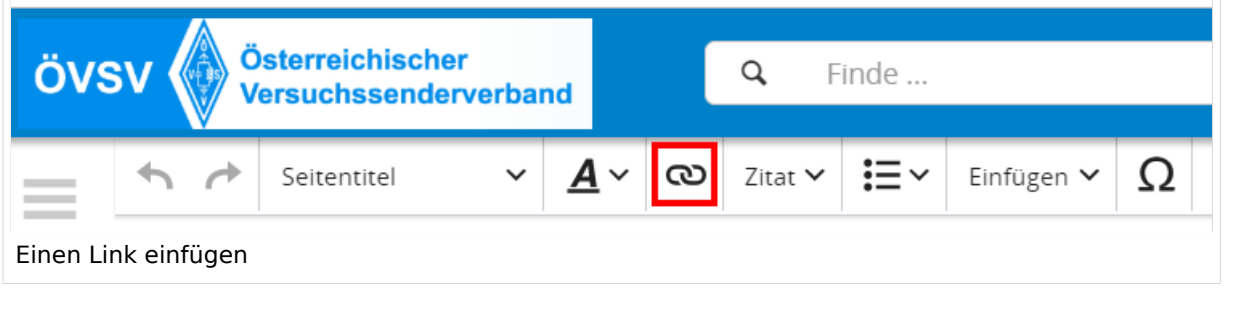

**Tipp:** Die Tastekombination Strg+K ist auch möglich.

In folgendem Fenster muss die Auswahl getroffen werden, welchen Link man einfügen möchte:

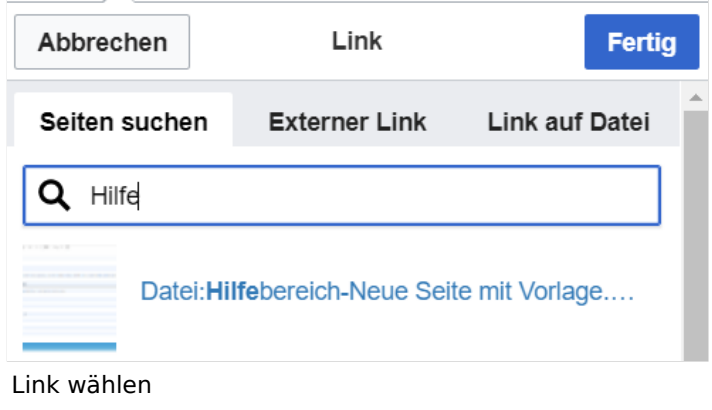

## **Link auf eine Wiki\-Seite**

Unter "Seiten suchen" kannst Du einen internen Link zu einer Wiki-Seite einfügen.

Das ist sinnvoll, wenn

- eine Seite im Wiki bereits existiert und man darauf hinweisen möchte.
- eine Seite im Wiki noch nicht existiert und es geplant oder gewünscht ist, eine solchen zu erarbeiten. Im Text ist das farblich zu erkennen. Der Link ist rot. Wenn jemand auf einen solchen Link klickt, springt man sofort auf die Erstellung der Seite.

Alternativ kannst Du im Wiki-Text (Quellcode) einen Link händisch angeben.

**Link zu einer Wikiseite:** [[Seitenname|Beschriftung]]

**Link zu einer Kategorieseite:** [[:Kategorie:Kategoriename|Beschriftung]] **Beispiel:** [[:Kategorie:Selbstbau|Selbstbau]]

### **Externen Link auf Websites oder E\-Mailadressen**

Eine externe Website mit http:// oder https:// entsprechend eingeben z.B. https://www.oevsv. at

Alternativ kannst Du im Wiki-Text (Quellcode) einen Link händisch angeben.

**Link zu einer Seite mit eigenem Linktext:** [[https://www.website.at Linktext ]] **Beispiel:** [[https://www.oevsv.at Österreichischer Versuchssenderverband ]]

**Ergebnis:** [\[Österreichischer Versuchssenderverband](https://www.oevsv.at) ]

**Link zu einer E-Mail Adresse:** [[mailto:mailadresse@oevsv.at Text]] **Beispiel:** [[: mailto:oe4vcc@oevsv.at Wiki-Admin]]

**Ergebnis:** [Wiki-Admin (oe4vcc@oevsv.at)]

#### **Link auf eine Datei**

Zur Verlinkung von Dateien im Wiki z.B. einem Bild oder einer PDF-Datei muss der Dateiname eingegeben werden z.B. Neuer Zugang zu Winlink im HAMNET V3.pdf

### **Nützliche Informationen**

Siehe auch [[Hilfe: Links - Mediawiki\]](https://www.mediawiki.org/wiki/Help:Links)

## **3.2 Texte formatieren**

[Versionsgeschichte interaktiv durchsuchen](https://wiki.oevsv.at) [VisuellWikitext](https://wiki.oevsv.at)

#### **[Version vom 11. März 2021, 17:27 Uhr](#page-75-0) ( [Quelltext anzeigen\)](#page-75-0)**

[OE1VCC](https://wiki.oevsv.at/wiki/Benutzerin:OE1VCC) ([Diskussion](https://wiki.oevsv.at/w/index.php?title=Benutzerin_Diskussion:OE1VCC&action=view) | [Beiträge\)](https://wiki.oevsv.at/wiki/Spezial:Beitr%C3%A4ge/OE1VCC) [Markierung](https://wiki.oevsv.at/wiki/Spezial:Markierungen): 2017-Quelltext-Bearbeitung [← Zum vorherigen Versionsunterschied](#page-75-0)

#### **[Aktuelle Version vom 2. September](#page-75-0)  [2021, 12:41 Uhr](#page-75-0) [\(Quelltext anzeigen\)](#page-75-0)** [OE1VCC](https://wiki.oevsv.at/wiki/Benutzerin:OE1VCC) ([Diskussion](https://wiki.oevsv.at/w/index.php?title=Benutzerin_Diskussion:OE1VCC&action=view) | [Beiträge\)](https://wiki.oevsv.at/wiki/Spezial:Beitr%C3%A4ge/OE1VCC)

(7 dazwischenliegende Versionen desselben Benutzers werden nicht angezeigt) Zeile 1: Zeile 1:

> + <bookshelf src="Buch:Wiki-Benutzerhandbuch" />

=Links= =Links=

 $==-W$ ie kann ich einen Link einfügen===<br>

Wird eine Seite bearbeitet, kann über den visuellen Editor ein Link eingefügt werden.

[[Datei:Hilfebereich-Link einfügen.png|alt=Einen

− Link einfügen|zentriert|mini|800px|Einen Link einfügen]]

− {{Box Note|boxtype=tip|Note text= Mit der Tastekombination Strg+K klappt das ebenso. } }

In folgendem Fenster muss die Auswahl getroffen werden, welchen Link man einfügen möchte:

− [[Datei:Hilfebereich-Link wählen.png|alt=Link wählen|zentriert|mini|800px|Link wählen]]

− Unter "Seiten suchen" kannst Du einen internen Link zu einer Wiki-Seite einfügen.

Das ist sinnvoll, wenn Das ist sinnvoll, wenn

einfügen===

Wird eine Seite bearbeitet, kann über den visuellen Editor ein Link eingefügt werden.

 $+$  <br />

[[Datei:Hilfebereich-Link einfügen. png|alt=Einen Link

einfügen|zentriert|mini|600px|Einen Link einfügen]]

{{Box Note|boxtype=tip|Note text= Die

+ Tastekombination Strg+K ist auch möglich. }}

In folgendem Fenster muss die Auswahl getroffen werden, welchen Link man einfügen möchte:

[[Datei:Hilfebereich-Link wählen.

png|alt=Link wählen|zentriert|mini| 350px|Link wählen]]

 $=$ = $=$ Link auf eine Wiki-Seite $=$  $=$  $=$  $=$  $=$  $=$ Link auf eine Wiki-Seite $=$  $=$ Unter "Seiten suchen" kannst Du einen

+ internen Link zu einer Wiki-Seite einfügen.

+

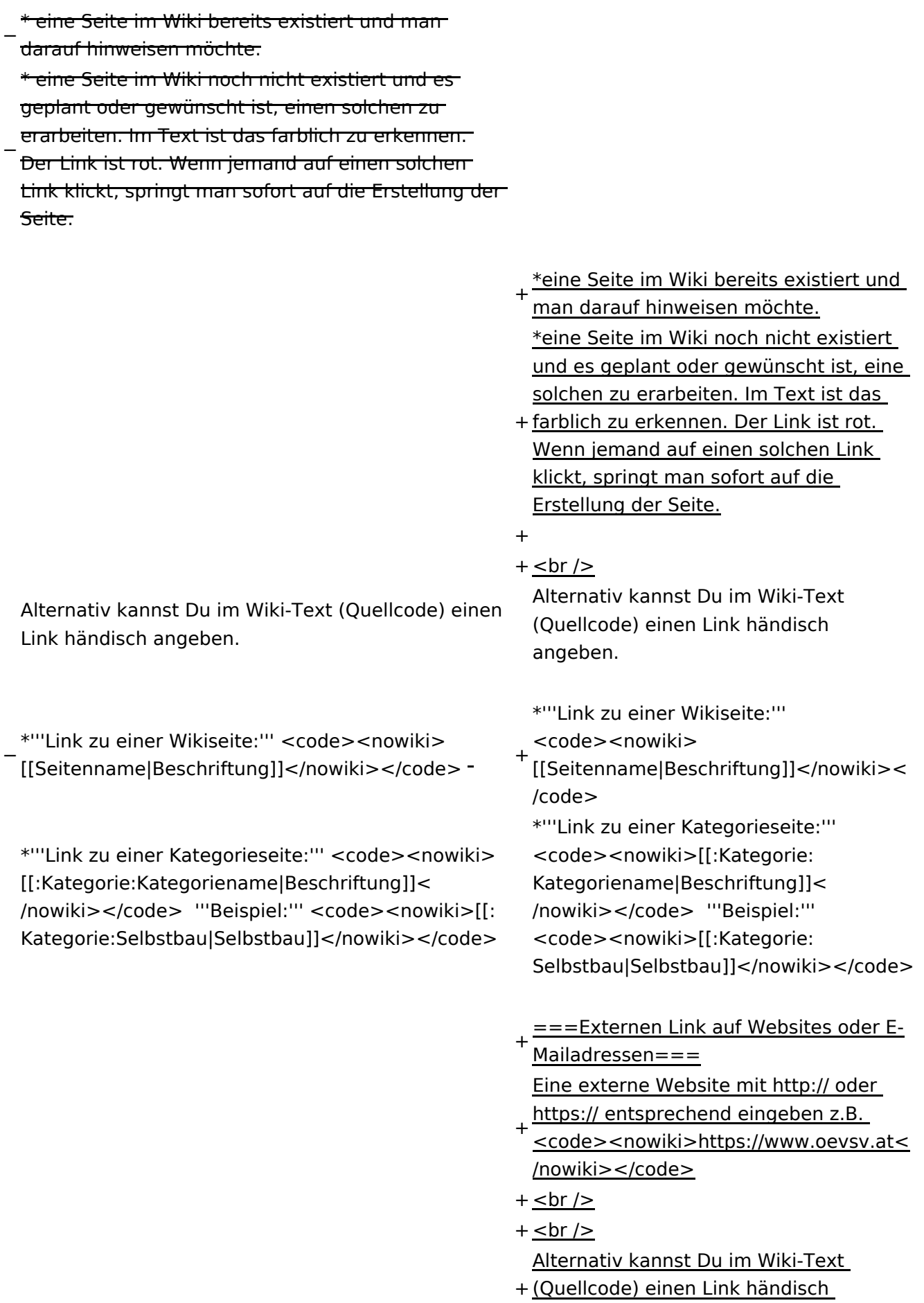

angeben.

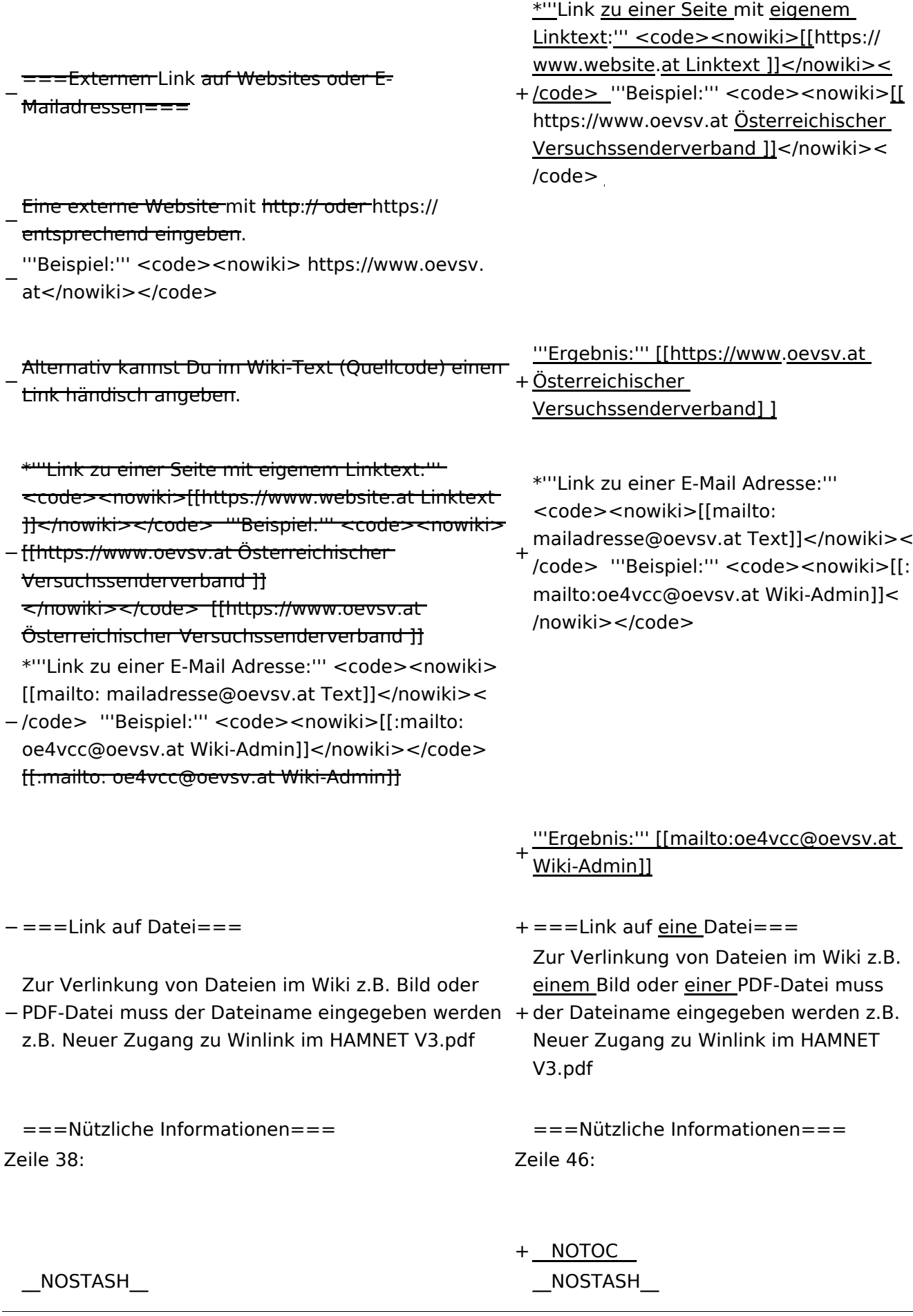
Wiki-Benutzerhandbuch

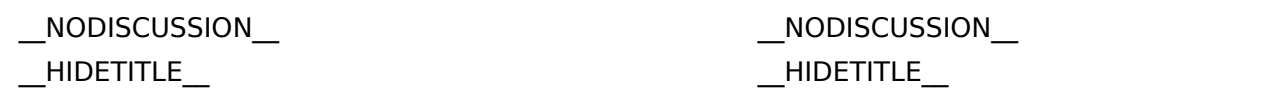

# Aktuelle Version vom 2. September 2021, 12:41 Uhr

# **Links**

### **Wie kann ich einen Link einfügen**

Wird eine Seite bearbeitet, kann über den visuellen Editor ein Link eingefügt werden.

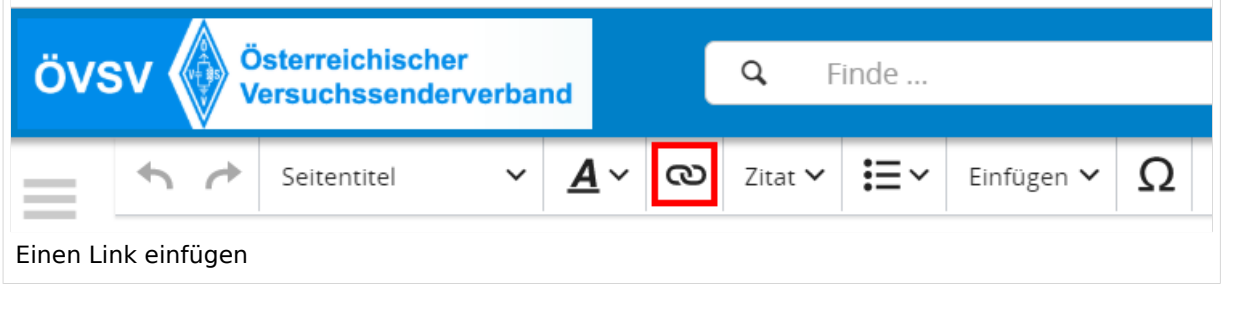

**Tipp:** Die Tastekombination Strg+K ist auch möglich.

In folgendem Fenster muss die Auswahl getroffen werden, welchen Link man einfügen möchte:

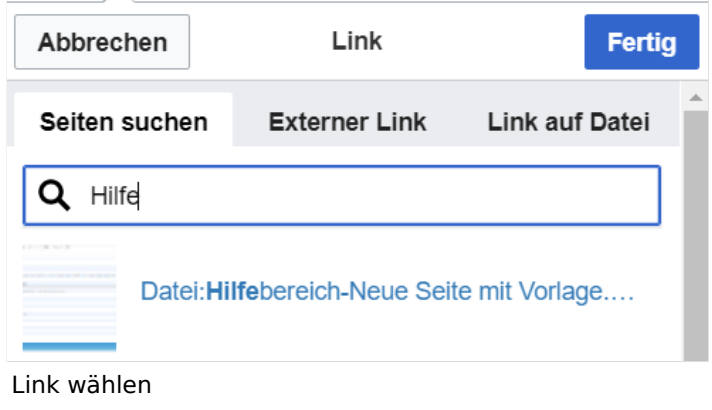

## **Link auf eine Wiki\-Seite**

Unter "Seiten suchen" kannst Du einen internen Link zu einer Wiki-Seite einfügen.

Das ist sinnvoll, wenn

- eine Seite im Wiki bereits existiert und man darauf hinweisen möchte.
- eine Seite im Wiki noch nicht existiert und es geplant oder gewünscht ist, eine solchen zu erarbeiten. Im Text ist das farblich zu erkennen. Der Link ist rot. Wenn jemand auf einen solchen Link klickt, springt man sofort auf die Erstellung der Seite.

Alternativ kannst Du im Wiki-Text (Quellcode) einen Link händisch angeben.

**Link zu einer Wikiseite:** [[Seitenname|Beschriftung]]

**Link zu einer Kategorieseite:** [[:Kategorie:Kategoriename|Beschriftung]] **Beispiel:** [[:Kategorie:Selbstbau|Selbstbau]]

### **Externen Link auf Websites oder E\-Mailadressen**

Eine externe Website mit http:// oder https:// entsprechend eingeben z.B. https://www.oevsv. at

Alternativ kannst Du im Wiki-Text (Quellcode) einen Link händisch angeben.

**Link zu einer Seite mit eigenem Linktext:** [[https://www.website.at Linktext ]] **Beispiel:** [[https://www.oevsv.at Österreichischer Versuchssenderverband ]]

**Ergebnis:** [\[Österreichischer Versuchssenderverband](https://www.oevsv.at) ]

**Link zu einer E-Mail Adresse:** [[mailto:mailadresse@oevsv.at Text]] **Beispiel:** [[: mailto:oe4vcc@oevsv.at Wiki-Admin]]

**Ergebnis:** [Wiki-Admin (oe4vcc@oevsv.at)]

#### **Link auf eine Datei**

Zur Verlinkung von Dateien im Wiki z.B. einem Bild oder einer PDF-Datei muss der Dateiname eingegeben werden z.B. Neuer Zugang zu Winlink im HAMNET V3.pdf

### **Nützliche Informationen**

Siehe auch [[Hilfe: Links - Mediawiki\]](https://www.mediawiki.org/wiki/Help:Links)

# <span id="page-75-0"></span>**3.3 Links einfügen**

[Versionsgeschichte interaktiv durchsuchen](https://wiki.oevsv.at) [VisuellWikitext](https://wiki.oevsv.at)

**[Version vom 11. März 2021, 17:27 Uhr](#page-75-0) ( [Quelltext anzeigen\)](#page-75-0)**

[OE1VCC](https://wiki.oevsv.at/wiki/Benutzerin:OE1VCC) ([Diskussion](https://wiki.oevsv.at/w/index.php?title=Benutzerin_Diskussion:OE1VCC&action=view) | [Beiträge\)](https://wiki.oevsv.at/wiki/Spezial:Beitr%C3%A4ge/OE1VCC) [Markierung](https://wiki.oevsv.at/wiki/Spezial:Markierungen): 2017-Quelltext-Bearbeitung [← Zum vorherigen Versionsunterschied](#page-75-0)

**[Aktuelle Version vom 2. September](#page-75-0)  [2021, 12:41 Uhr](#page-75-0) [\(Quelltext anzeigen\)](#page-75-0)** [OE1VCC](https://wiki.oevsv.at/wiki/Benutzerin:OE1VCC) ([Diskussion](https://wiki.oevsv.at/w/index.php?title=Benutzerin_Diskussion:OE1VCC&action=view) | [Beiträge\)](https://wiki.oevsv.at/wiki/Spezial:Beitr%C3%A4ge/OE1VCC)

(7 dazwischenliegende Versionen desselben Benutzers werden nicht angezeigt) Zeile 1: Zeile 1:

 $==-W$ ie kann ich einen Link einfügen===<br>

Wird eine Seite bearbeitet, kann über den visuellen Editor ein Link eingefügt werden.

[[Datei:Hilfebereich-Link einfügen.png|alt=Einen

− Link einfügen|zentriert|mini|800px|Einen Link einfügen]]

− {{Box Note|boxtype=tip|Note text= Mit der Tastekombination Strg+K klappt das ebenso. } }

In folgendem Fenster muss die Auswahl getroffen werden, welchen Link man einfügen möchte:

− [[Datei:Hilfebereich-Link wählen.png|alt=Link wählen|zentriert|mini|800px|Link wählen]]

− Unter "Seiten suchen" kannst Du einen internen Link zu einer Wiki-Seite einfügen.

Das ist sinnvoll, wenn Das ist sinnvoll, wenn

+ <bookshelf src="Buch:Wiki-Benutzerhandbuch" /> =Links= =Links=

einfügen===

Wird eine Seite bearbeitet, kann über den visuellen Editor ein Link eingefügt werden.

 $+$  <br />

[[Datei:Hilfebereich-Link einfügen. png|alt=Einen Link

einfügen|zentriert|mini|600px|Einen Link einfügen]]

{{Box Note|boxtype=tip|Note text= Die

+ Tastekombination Strg+K ist auch möglich. }}

In folgendem Fenster muss die Auswahl getroffen werden, welchen Link man einfügen möchte:

[[Datei:Hilfebereich-Link wählen.

png|alt=Link wählen|zentriert|mini| 350px|Link wählen]]

 $=$ = $=$ Link auf eine Wiki-Seite $=$  $=$  $=$  $=$  $=$  $=$ Link auf eine Wiki-Seite $=$  $=$ Unter "Seiten suchen" kannst Du einen

+ internen Link zu einer Wiki-Seite einfügen.

+

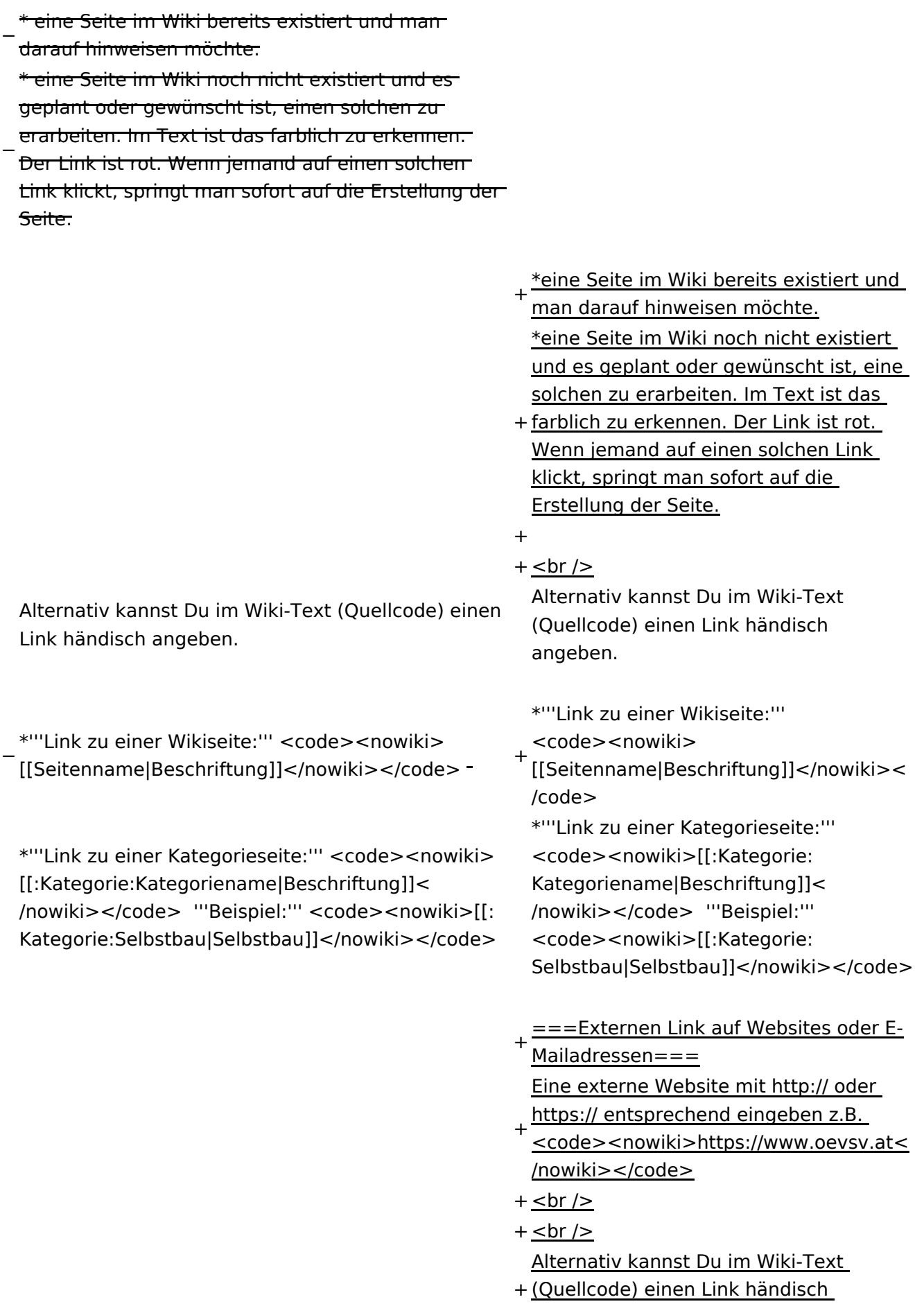

angeben.

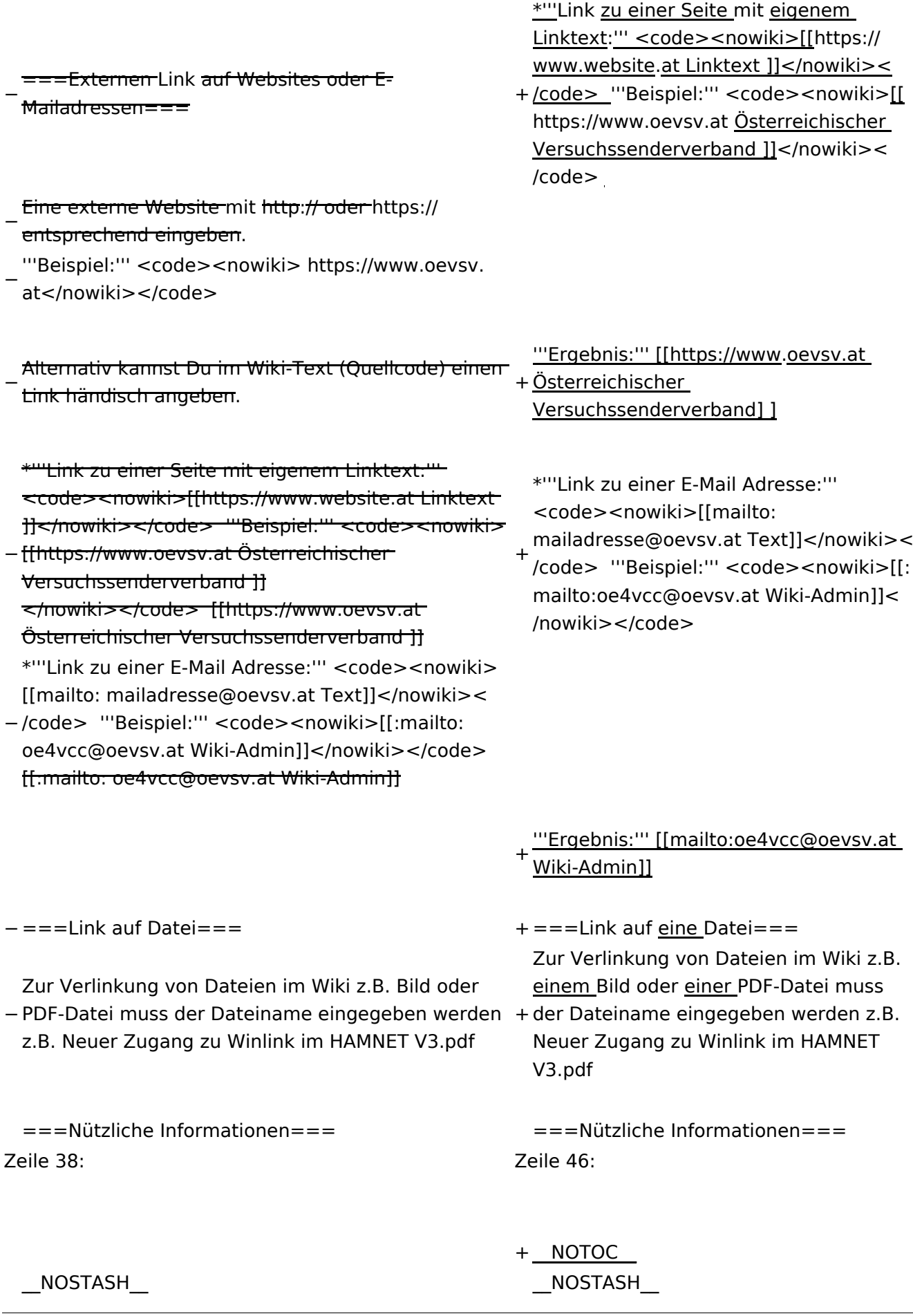

Wiki-Benutzerhandbuch

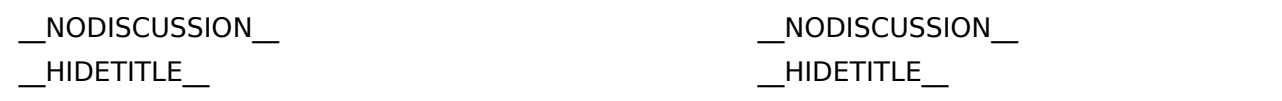

# Aktuelle Version vom 2. September 2021, 12:41 Uhr

# **Links**

### **Wie kann ich einen Link einfügen**

Wird eine Seite bearbeitet, kann über den visuellen Editor ein Link eingefügt werden.

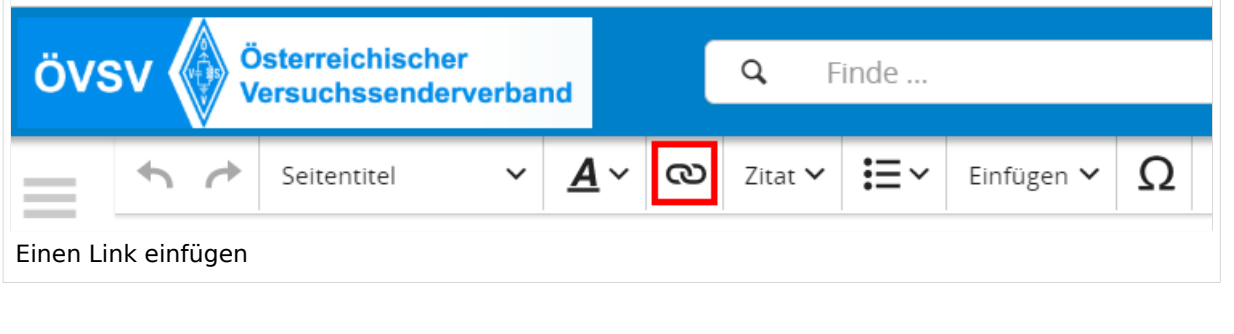

**Tipp:** Die Tastekombination Strg+K ist auch möglich.

In folgendem Fenster muss die Auswahl getroffen werden, welchen Link man einfügen möchte:

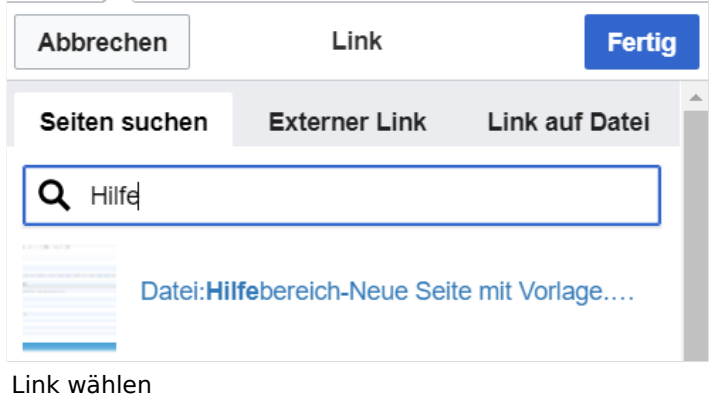

## **Link auf eine Wiki\-Seite**

Unter "Seiten suchen" kannst Du einen internen Link zu einer Wiki-Seite einfügen.

Das ist sinnvoll, wenn

- eine Seite im Wiki bereits existiert und man darauf hinweisen möchte.
- eine Seite im Wiki noch nicht existiert und es geplant oder gewünscht ist, eine solchen zu erarbeiten. Im Text ist das farblich zu erkennen. Der Link ist rot. Wenn jemand auf einen solchen Link klickt, springt man sofort auf die Erstellung der Seite.

Alternativ kannst Du im Wiki-Text (Quellcode) einen Link händisch angeben.

**Link zu einer Wikiseite:** [[Seitenname|Beschriftung]]

**Link zu einer Kategorieseite:** [[:Kategorie:Kategoriename|Beschriftung]] **Beispiel:** [[:Kategorie:Selbstbau|Selbstbau]]

### **Externen Link auf Websites oder E\-Mailadressen**

Eine externe Website mit http:// oder https:// entsprechend eingeben z.B. https://www.oevsv. at

Alternativ kannst Du im Wiki-Text (Quellcode) einen Link händisch angeben.

**Link zu einer Seite mit eigenem Linktext:** [[https://www.website.at Linktext ]] **Beispiel:** [[https://www.oevsv.at Österreichischer Versuchssenderverband ]]

**Ergebnis:** [\[Österreichischer Versuchssenderverband](https://www.oevsv.at) ]

**Link zu einer E-Mail Adresse:** [[mailto:mailadresse@oevsv.at Text]] **Beispiel:** [[: mailto:oe4vcc@oevsv.at Wiki-Admin]]

**Ergebnis:** [Wiki-Admin (oe4vcc@oevsv.at)]

#### **Link auf eine Datei**

Zur Verlinkung von Dateien im Wiki z.B. einem Bild oder einer PDF-Datei muss der Dateiname eingegeben werden z.B. Neuer Zugang zu Winlink im HAMNET V3.pdf

### **Nützliche Informationen**

Siehe auch [[Hilfe: Links - Mediawiki\]](https://www.mediawiki.org/wiki/Help:Links)

# **3.4 Bilder und Dateien einfügen**

[Versionsgeschichte interaktiv durchsuchen](https://wiki.oevsv.at) [VisuellWikitext](https://wiki.oevsv.at)

#### **[Version vom 11. März 2021, 17:27 Uhr](#page-75-0) ( [Quelltext anzeigen\)](#page-75-0)**

[OE1VCC](https://wiki.oevsv.at/wiki/Benutzerin:OE1VCC) ([Diskussion](https://wiki.oevsv.at/w/index.php?title=Benutzerin_Diskussion:OE1VCC&action=view) | [Beiträge\)](https://wiki.oevsv.at/wiki/Spezial:Beitr%C3%A4ge/OE1VCC) [Markierung](https://wiki.oevsv.at/wiki/Spezial:Markierungen): 2017-Quelltext-Bearbeitung [← Zum vorherigen Versionsunterschied](#page-75-0)

#### **[Aktuelle Version vom 2. September](#page-75-0)  [2021, 12:41 Uhr](#page-75-0) [\(Quelltext anzeigen\)](#page-75-0)** [OE1VCC](https://wiki.oevsv.at/wiki/Benutzerin:OE1VCC) ([Diskussion](https://wiki.oevsv.at/w/index.php?title=Benutzerin_Diskussion:OE1VCC&action=view) | [Beiträge\)](https://wiki.oevsv.at/wiki/Spezial:Beitr%C3%A4ge/OE1VCC)

(7 dazwischenliegende Versionen desselben Benutzers werden nicht angezeigt) Zeile 1: Zeile 1:

Wird eine Seite bearbeitet, kann über den visuellen Editor ein Link eingefügt werden.

[[Datei:Hilfebereich-Link einfügen.png|alt=Einen

− Link einfügen|zentriert|mini|800px|Einen Link einfügen]]

− {{Box Note|boxtype=tip|Note text= Mit der Tastekombination Strg+K klappt das ebenso. } }

In folgendem Fenster muss die Auswahl getroffen werden, welchen Link man einfügen möchte:

− [[Datei:Hilfebereich-Link wählen.png|alt=Link wählen|zentriert|mini|800px|Link wählen]]

− Unter "Seiten suchen" kannst Du einen internen Link zu einer Wiki-Seite einfügen.

=Links= =Links=  $==-W$ ie kann ich einen Link einfügen===<br> einfügen===

<bookshelf src="Buch:Wiki-Benutzerhandbuch" />

Wird eine Seite bearbeitet, kann über den visuellen Editor ein Link eingefügt werden.

 $+$  <br />

+

[[Datei:Hilfebereich-Link einfügen. png|alt=Einen Link

einfügen|zentriert|mini|600px|Einen Link einfügen]]

{{Box Note|boxtype=tip|Note text= Die

+ Tastekombination Strg+K ist auch möglich. }}

In folgendem Fenster muss die Auswahl getroffen werden, welchen Link man einfügen möchte:

[[Datei:Hilfebereich-Link wählen.

png|alt=Link wählen|zentriert|mini| 350px|Link wählen]]

 $=$ = $=$ Link auf eine Wiki-Seite $=$  $=$  $=$  $=$  $=$  $=$ Link auf eine Wiki-Seite $=$  $=$ Unter "Seiten suchen" kannst Du einen

+ internen Link zu einer Wiki-Seite einfügen.

+

Das ist sinnvoll, wenn Das ist sinnvoll, wenn

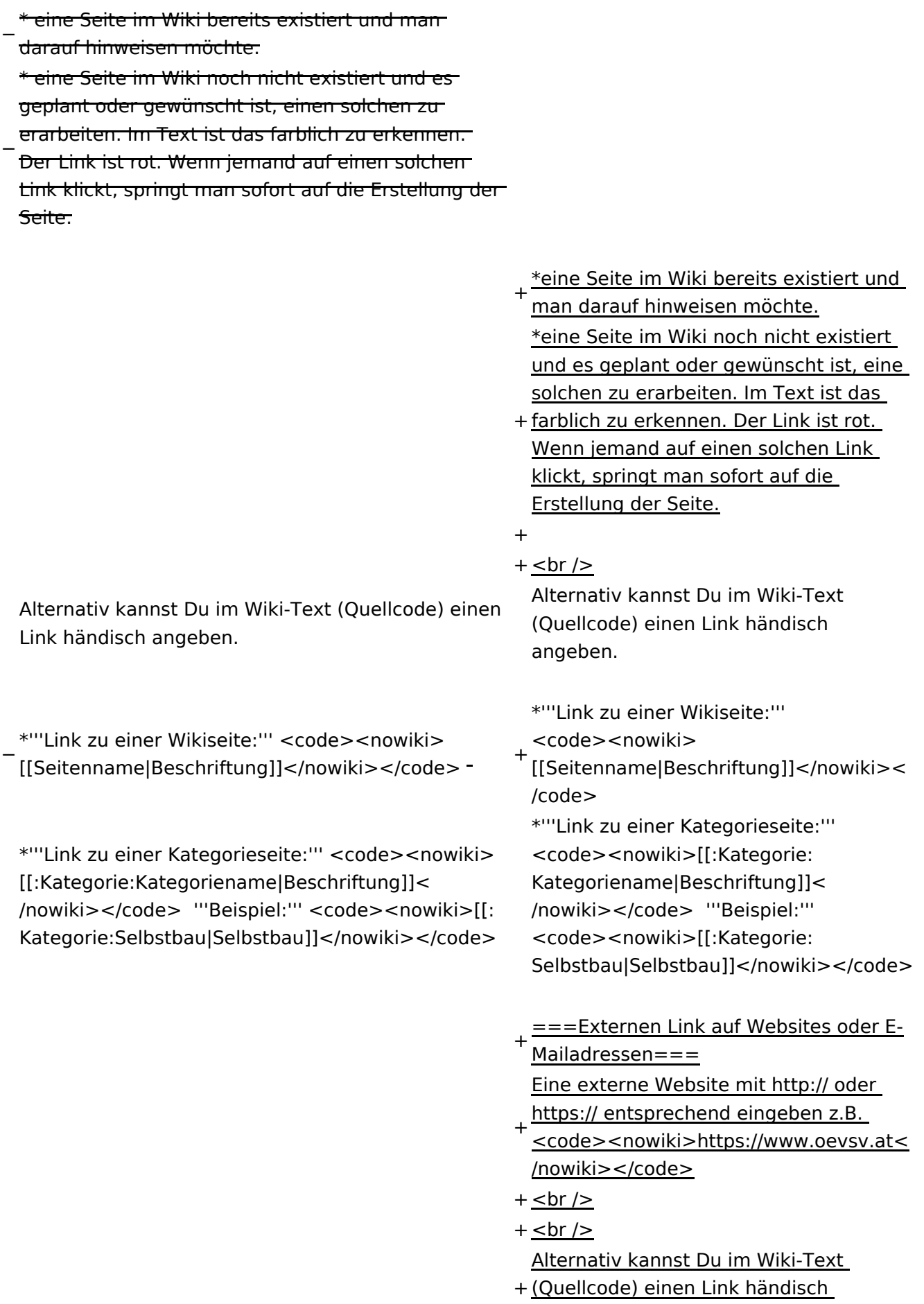

angeben.

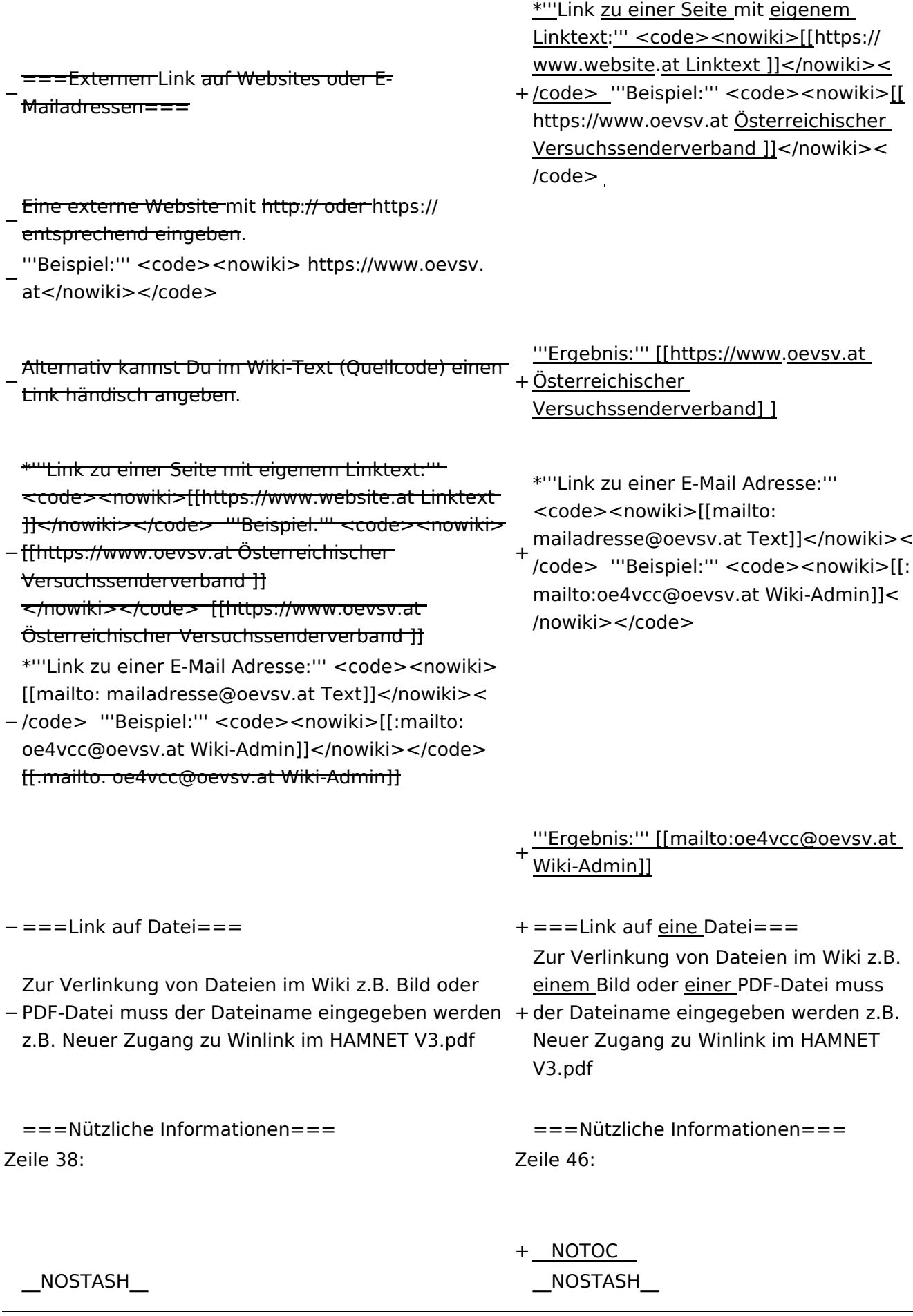

Wiki-Benutzerhandbuch

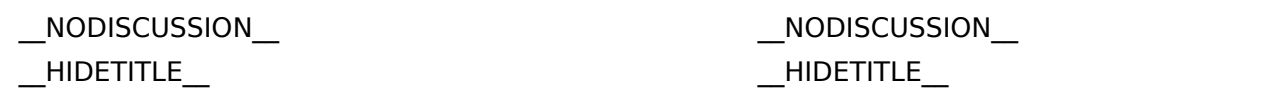

# Aktuelle Version vom 2. September 2021, 12:41 Uhr

# **Links**

### **Wie kann ich einen Link einfügen**

Wird eine Seite bearbeitet, kann über den visuellen Editor ein Link eingefügt werden.

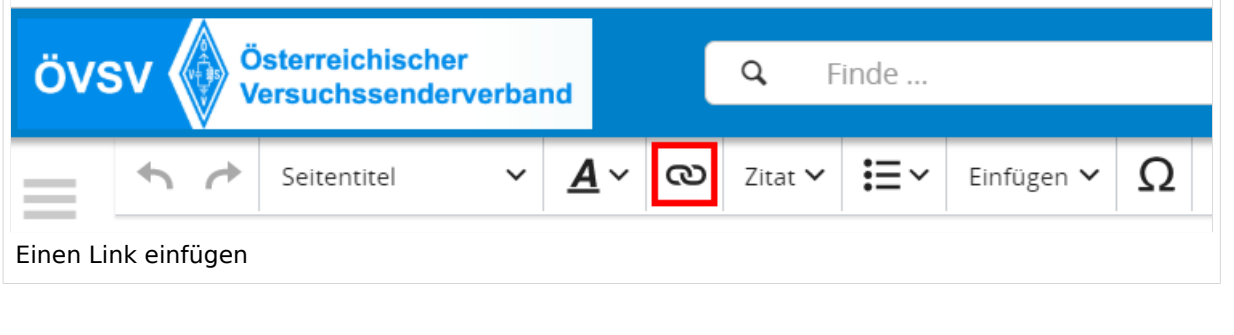

**Tipp:** Die Tastekombination Strg+K ist auch möglich.

In folgendem Fenster muss die Auswahl getroffen werden, welchen Link man einfügen möchte:

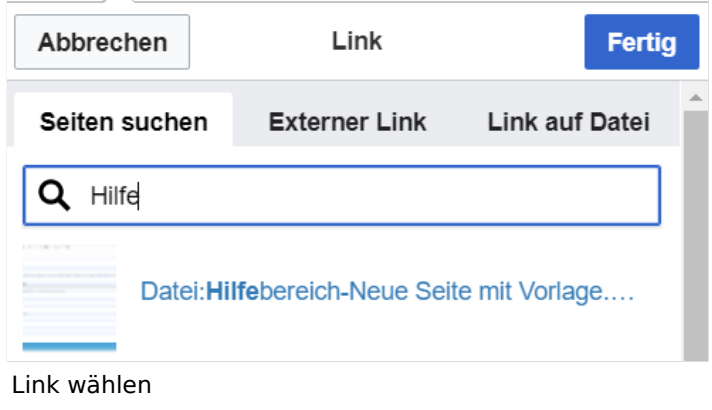

## **Link auf eine Wiki\-Seite**

Unter "Seiten suchen" kannst Du einen internen Link zu einer Wiki-Seite einfügen.

Das ist sinnvoll, wenn

- eine Seite im Wiki bereits existiert und man darauf hinweisen möchte.
- eine Seite im Wiki noch nicht existiert und es geplant oder gewünscht ist, eine solchen zu erarbeiten. Im Text ist das farblich zu erkennen. Der Link ist rot. Wenn jemand auf einen solchen Link klickt, springt man sofort auf die Erstellung der Seite.

Alternativ kannst Du im Wiki-Text (Quellcode) einen Link händisch angeben.

**Link zu einer Wikiseite:** [[Seitenname|Beschriftung]]

**Link zu einer Kategorieseite:** [[:Kategorie:Kategoriename|Beschriftung]] **Beispiel:** [[:Kategorie:Selbstbau|Selbstbau]]

### **Externen Link auf Websites oder E\-Mailadressen**

Eine externe Website mit http:// oder https:// entsprechend eingeben z.B. https://www.oevsv. at

Alternativ kannst Du im Wiki-Text (Quellcode) einen Link händisch angeben.

**Link zu einer Seite mit eigenem Linktext:** [[https://www.website.at Linktext ]] **Beispiel:** [[https://www.oevsv.at Österreichischer Versuchssenderverband ]]

**Ergebnis:** [\[Österreichischer Versuchssenderverband](https://www.oevsv.at) ]

**Link zu einer E-Mail Adresse:** [[mailto:mailadresse@oevsv.at Text]] **Beispiel:** [[: mailto:oe4vcc@oevsv.at Wiki-Admin]]

**Ergebnis:** [Wiki-Admin (oe4vcc@oevsv.at)]

#### **Link auf eine Datei**

Zur Verlinkung von Dateien im Wiki z.B. einem Bild oder einer PDF-Datei muss der Dateiname eingegeben werden z.B. Neuer Zugang zu Winlink im HAMNET V3.pdf

### **Nützliche Informationen**

Siehe auch [[Hilfe: Links - Mediawiki\]](https://www.mediawiki.org/wiki/Help:Links)

## **3.5 Kategorien zuordnen**

[Versionsgeschichte interaktiv durchsuchen](https://wiki.oevsv.at) [VisuellWikitext](https://wiki.oevsv.at)

#### **[Version vom 11. März 2021, 17:27 Uhr](#page-75-0) ( [Quelltext anzeigen\)](#page-75-0)**

[OE1VCC](https://wiki.oevsv.at/wiki/Benutzerin:OE1VCC) ([Diskussion](https://wiki.oevsv.at/w/index.php?title=Benutzerin_Diskussion:OE1VCC&action=view) | [Beiträge\)](https://wiki.oevsv.at/wiki/Spezial:Beitr%C3%A4ge/OE1VCC) [Markierung](https://wiki.oevsv.at/wiki/Spezial:Markierungen): 2017-Quelltext-Bearbeitung [← Zum vorherigen Versionsunterschied](#page-75-0)

#### **[Aktuelle Version vom 2. September](#page-75-0)  [2021, 12:41 Uhr](#page-75-0) [\(Quelltext anzeigen\)](#page-75-0)** [OE1VCC](https://wiki.oevsv.at/wiki/Benutzerin:OE1VCC) ([Diskussion](https://wiki.oevsv.at/w/index.php?title=Benutzerin_Diskussion:OE1VCC&action=view) | [Beiträge\)](https://wiki.oevsv.at/wiki/Spezial:Beitr%C3%A4ge/OE1VCC)

(7 dazwischenliegende Versionen desselben Benutzers werden nicht angezeigt) Zeile 1: Zeile 1:

> + <bookshelf src="Buch:Wiki-Benutzerhandbuch" />

=Links= =Links=

Wird eine Seite bearbeitet, kann über den visuellen Editor ein Link eingefügt werden.

[[Datei:Hilfebereich-Link einfügen.png|alt=Einen

− Link einfügen|zentriert|mini|800px|Einen Link einfügen]]

− {{Box Note|boxtype=tip|Note text= Mit der Tastekombination Strg+K klappt das ebenso. } }

In folgendem Fenster muss die Auswahl getroffen werden, welchen Link man einfügen möchte:

− [[Datei:Hilfebereich-Link wählen.png|alt=Link wählen|zentriert|mini|800px|Link wählen]]

− Unter "Seiten suchen" kannst Du einen internen Link zu einer Wiki-Seite einfügen.

Das ist sinnvoll, wenn Das ist sinnvoll, wenn

 $==-W$ ie kann ich einen Link einfügen===<br> einfügen===

> Wird eine Seite bearbeitet, kann über den visuellen Editor ein Link eingefügt werden.

 $+$   $<$  br  $/$  $>$ 

[[Datei:Hilfebereich-Link einfügen. png|alt=Einen Link

einfügen|zentriert|mini|600px|Einen Link einfügen]]

{{Box Note|boxtype=tip|Note text= Die

+ Tastekombination Strg+K ist auch möglich. }}

In folgendem Fenster muss die Auswahl getroffen werden, welchen Link man einfügen möchte:

[[Datei:Hilfebereich-Link wählen.

png|alt=Link wählen|zentriert|mini| 350px|Link wählen]]

 $=$ = $=$ Link auf eine Wiki-Seite $=$  $=$  $=$  $=$  $=$  $=$ Link auf eine Wiki-Seite $=$  $=$ Unter "Seiten suchen" kannst Du einen

+ internen Link zu einer Wiki-Seite einfügen.

+

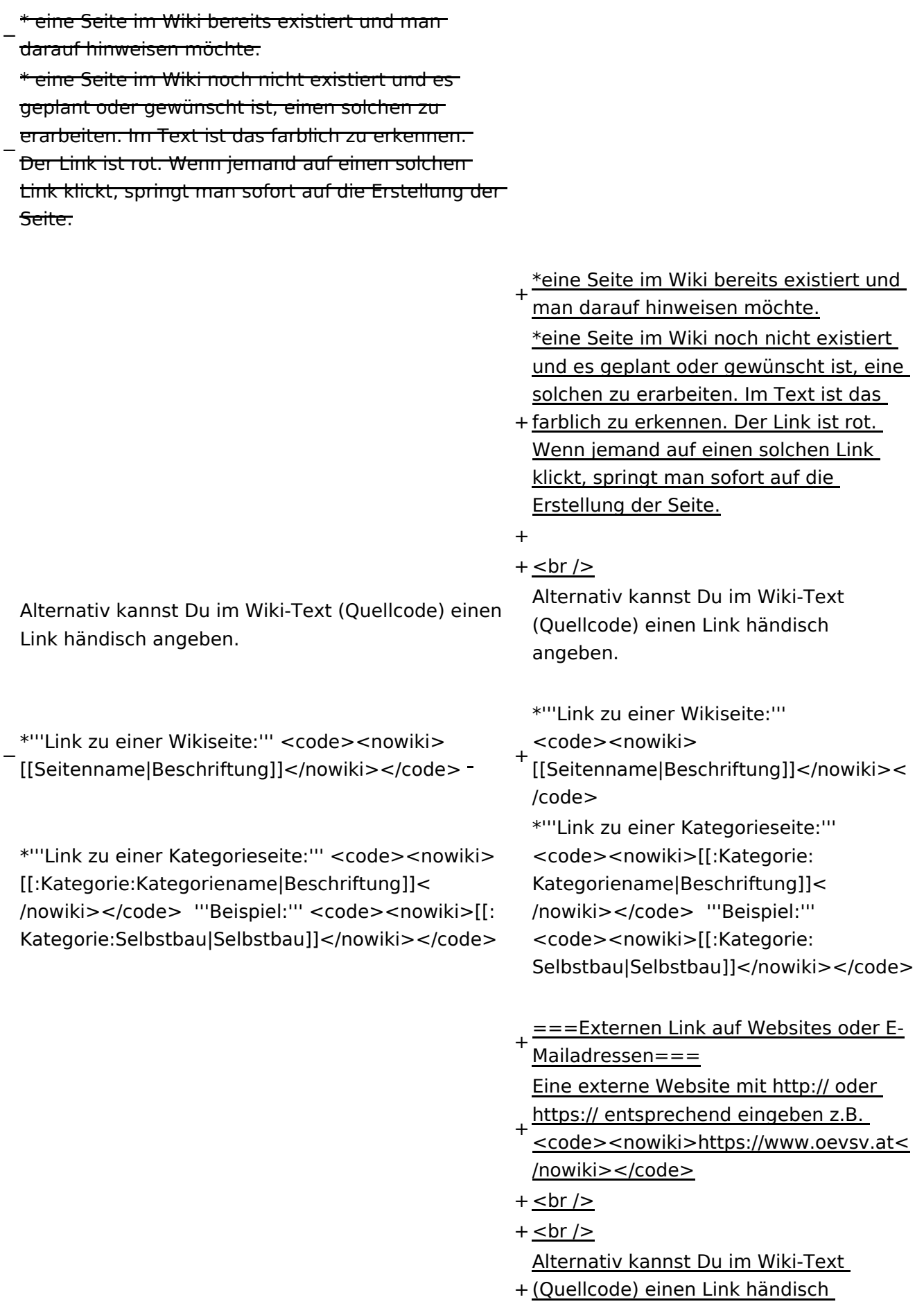

angeben.

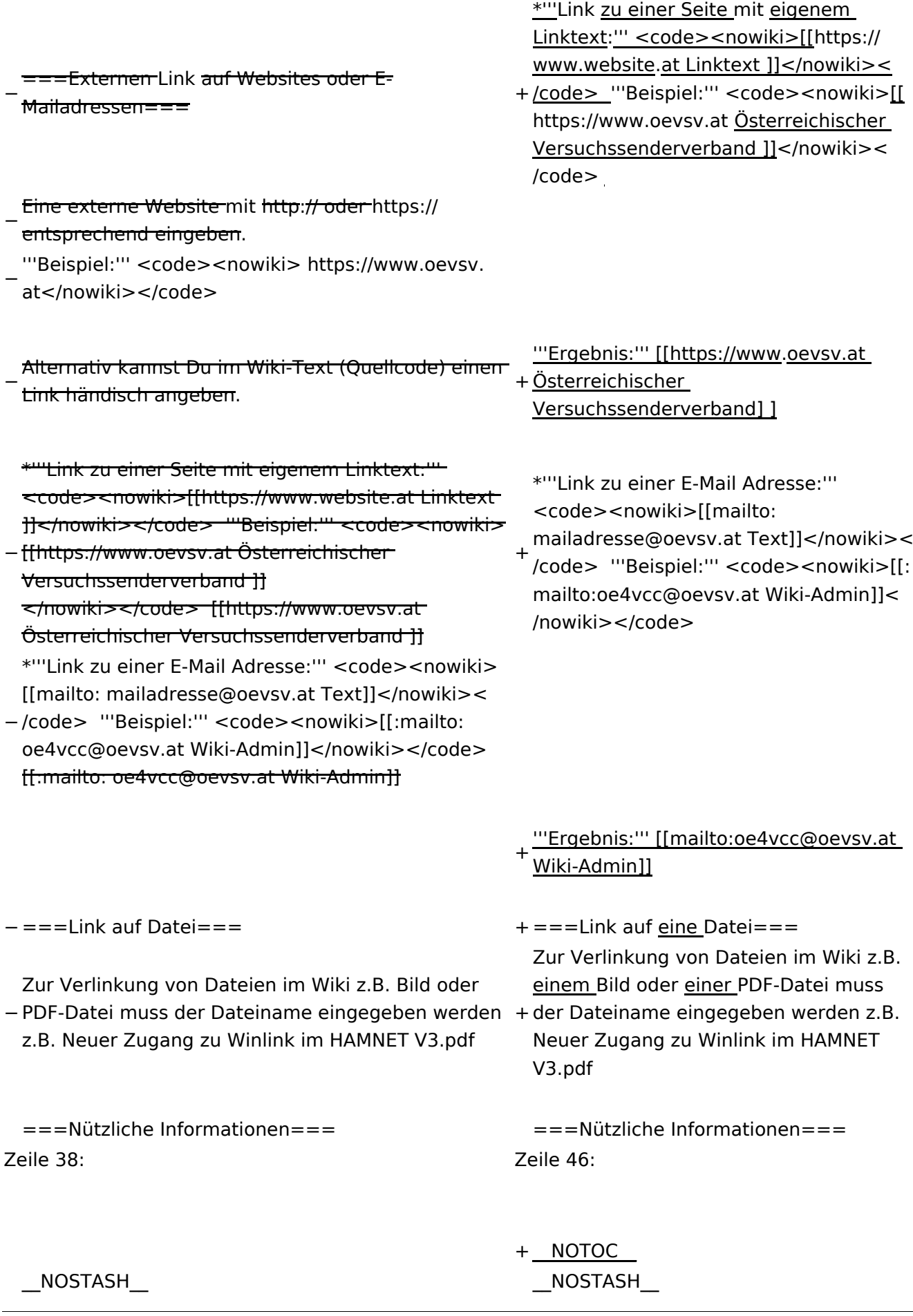

Wiki-Benutzerhandbuch

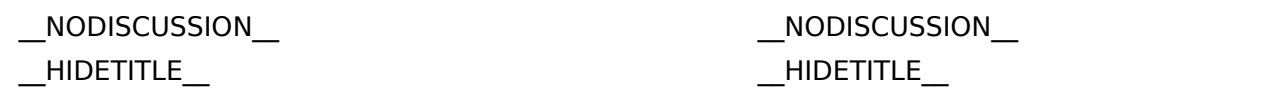

# Aktuelle Version vom 2. September 2021, 12:41 Uhr

# **Links**

### **Wie kann ich einen Link einfügen**

Wird eine Seite bearbeitet, kann über den visuellen Editor ein Link eingefügt werden.

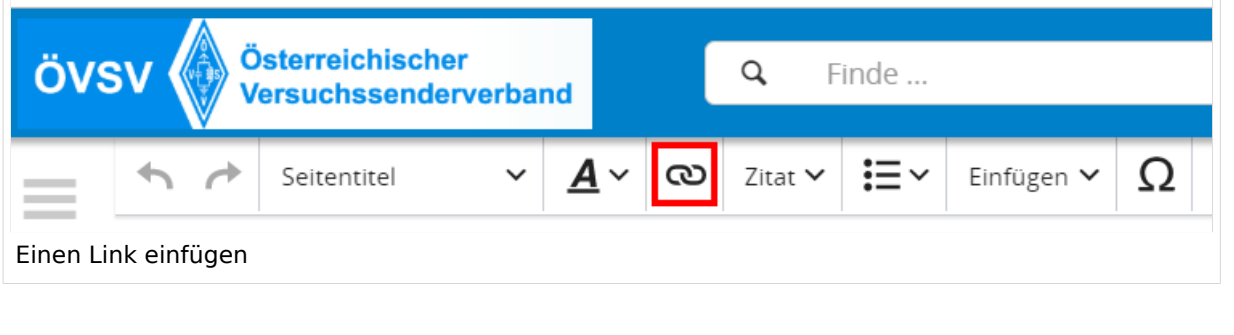

**Tipp:** Die Tastekombination Strg+K ist auch möglich.

In folgendem Fenster muss die Auswahl getroffen werden, welchen Link man einfügen möchte:

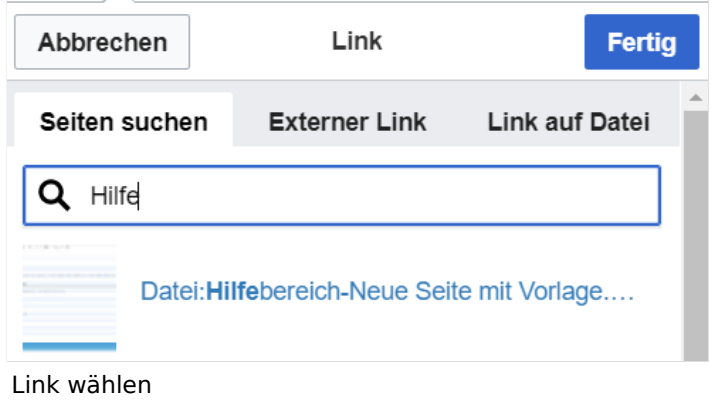

## **Link auf eine Wiki\-Seite**

Unter "Seiten suchen" kannst Du einen internen Link zu einer Wiki-Seite einfügen.

Das ist sinnvoll, wenn

- eine Seite im Wiki bereits existiert und man darauf hinweisen möchte.
- eine Seite im Wiki noch nicht existiert und es geplant oder gewünscht ist, eine solchen zu erarbeiten. Im Text ist das farblich zu erkennen. Der Link ist rot. Wenn jemand auf einen solchen Link klickt, springt man sofort auf die Erstellung der Seite.

Alternativ kannst Du im Wiki-Text (Quellcode) einen Link händisch angeben.

**Link zu einer Wikiseite:** [[Seitenname|Beschriftung]]

**Link zu einer Kategorieseite:** [[:Kategorie:Kategoriename|Beschriftung]] **Beispiel:** [[:Kategorie:Selbstbau|Selbstbau]]

### **Externen Link auf Websites oder E\-Mailadressen**

Eine externe Website mit http:// oder https:// entsprechend eingeben z.B. https://www.oevsv. at

Alternativ kannst Du im Wiki-Text (Quellcode) einen Link händisch angeben.

**Link zu einer Seite mit eigenem Linktext:** [[https://www.website.at Linktext ]] **Beispiel:** [[https://www.oevsv.at Österreichischer Versuchssenderverband ]]

**Ergebnis:** [\[Österreichischer Versuchssenderverband](https://www.oevsv.at) ]

**Link zu einer E-Mail Adresse:** [[mailto:mailadresse@oevsv.at Text]] **Beispiel:** [[: mailto:oe4vcc@oevsv.at Wiki-Admin]]

**Ergebnis:** [Wiki-Admin (oe4vcc@oevsv.at)]

#### **Link auf eine Datei**

Zur Verlinkung von Dateien im Wiki z.B. einem Bild oder einer PDF-Datei muss der Dateiname eingegeben werden z.B. Neuer Zugang zu Winlink im HAMNET V3.pdf

### **Nützliche Informationen**

Siehe auch [[Hilfe: Links - Mediawiki\]](https://www.mediawiki.org/wiki/Help:Links)

# **3.6 Unterseiten im Wiki**

[Versionsgeschichte interaktiv durchsuchen](https://wiki.oevsv.at) [VisuellWikitext](https://wiki.oevsv.at)

#### **[Version vom 11. März 2021, 17:27 Uhr](#page-75-0) ( [Quelltext anzeigen\)](#page-75-0)**

[OE1VCC](https://wiki.oevsv.at/wiki/Benutzerin:OE1VCC) ([Diskussion](https://wiki.oevsv.at/w/index.php?title=Benutzerin_Diskussion:OE1VCC&action=view) | [Beiträge\)](https://wiki.oevsv.at/wiki/Spezial:Beitr%C3%A4ge/OE1VCC) [Markierung](https://wiki.oevsv.at/wiki/Spezial:Markierungen): 2017-Quelltext-Bearbeitung [← Zum vorherigen Versionsunterschied](#page-75-0)

#### **[Aktuelle Version vom 2. September](#page-75-0)  [2021, 12:41 Uhr](#page-75-0) [\(Quelltext anzeigen\)](#page-75-0)** [OE1VCC](https://wiki.oevsv.at/wiki/Benutzerin:OE1VCC) ([Diskussion](https://wiki.oevsv.at/w/index.php?title=Benutzerin_Diskussion:OE1VCC&action=view) | [Beiträge\)](https://wiki.oevsv.at/wiki/Spezial:Beitr%C3%A4ge/OE1VCC)

(7 dazwischenliegende Versionen desselben Benutzers werden nicht angezeigt) Zeile 1: Zeile 1:

> + <bookshelf src="Buch:Wiki-Benutzerhandbuch" />

=Links= =Links=

 $==-W$ ie kann ich einen Link einfügen===<br>

Wird eine Seite bearbeitet, kann über den visuellen Editor ein Link eingefügt werden.

[[Datei:Hilfebereich-Link einfügen.png|alt=Einen

− Link einfügen|zentriert|mini|800px|Einen Link einfügen]]

− {{Box Note|boxtype=tip|Note text= Mit der Tastekombination Strg+K klappt das ebenso. } }

In folgendem Fenster muss die Auswahl getroffen werden, welchen Link man einfügen möchte:

− [[Datei:Hilfebereich-Link wählen.png|alt=Link wählen|zentriert|mini|800px|Link wählen]]

− Unter "Seiten suchen" kannst Du einen internen Link zu einer Wiki-Seite einfügen.

einfügen===

Wird eine Seite bearbeitet, kann über den visuellen Editor ein Link eingefügt werden.

#### $+$  <br />

[[Datei:Hilfebereich-Link einfügen. png|alt=Einen Link

- einfügen|zentriert|mini|600px|Einen Link einfügen]]
	- {{Box Note|boxtype=tip|Note text= Die
- + Tastekombination Strg+K ist auch möglich. }}

In folgendem Fenster muss die Auswahl getroffen werden, welchen Link man einfügen möchte:

[[Datei:Hilfebereich-Link wählen.

png|alt=Link wählen|zentriert|mini| 350px|Link wählen]]

 $=$ = $=$ Link auf eine Wiki-Seite $=$  $=$  $=$  $=$  $=$  $=$ Link auf eine Wiki-Seite $=$  $=$ Unter "Seiten suchen" kannst Du einen

+ internen Link zu einer Wiki-Seite einfügen.

+

Das ist sinnvoll, wenn Das ist sinnvoll, wenn

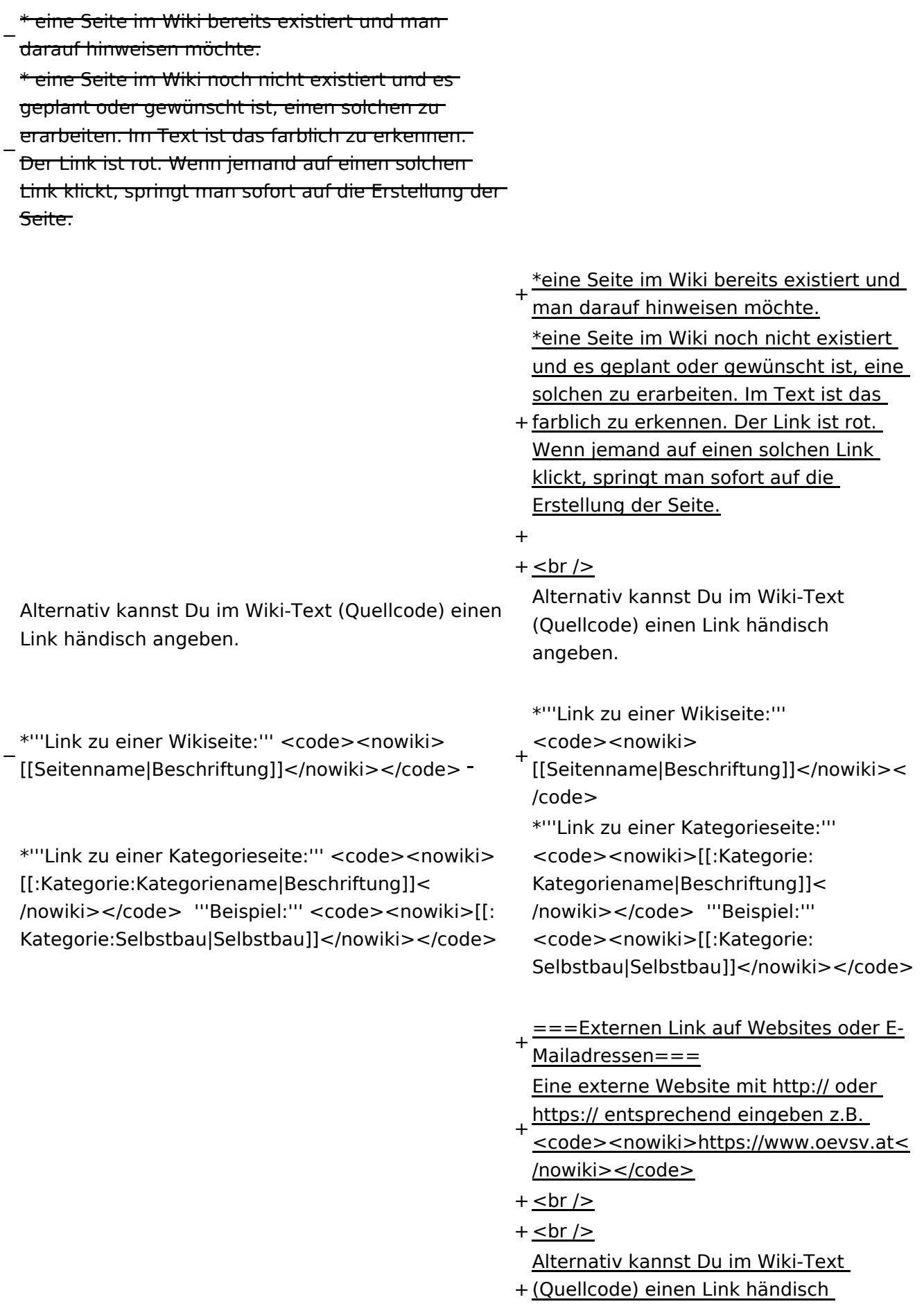

angeben.

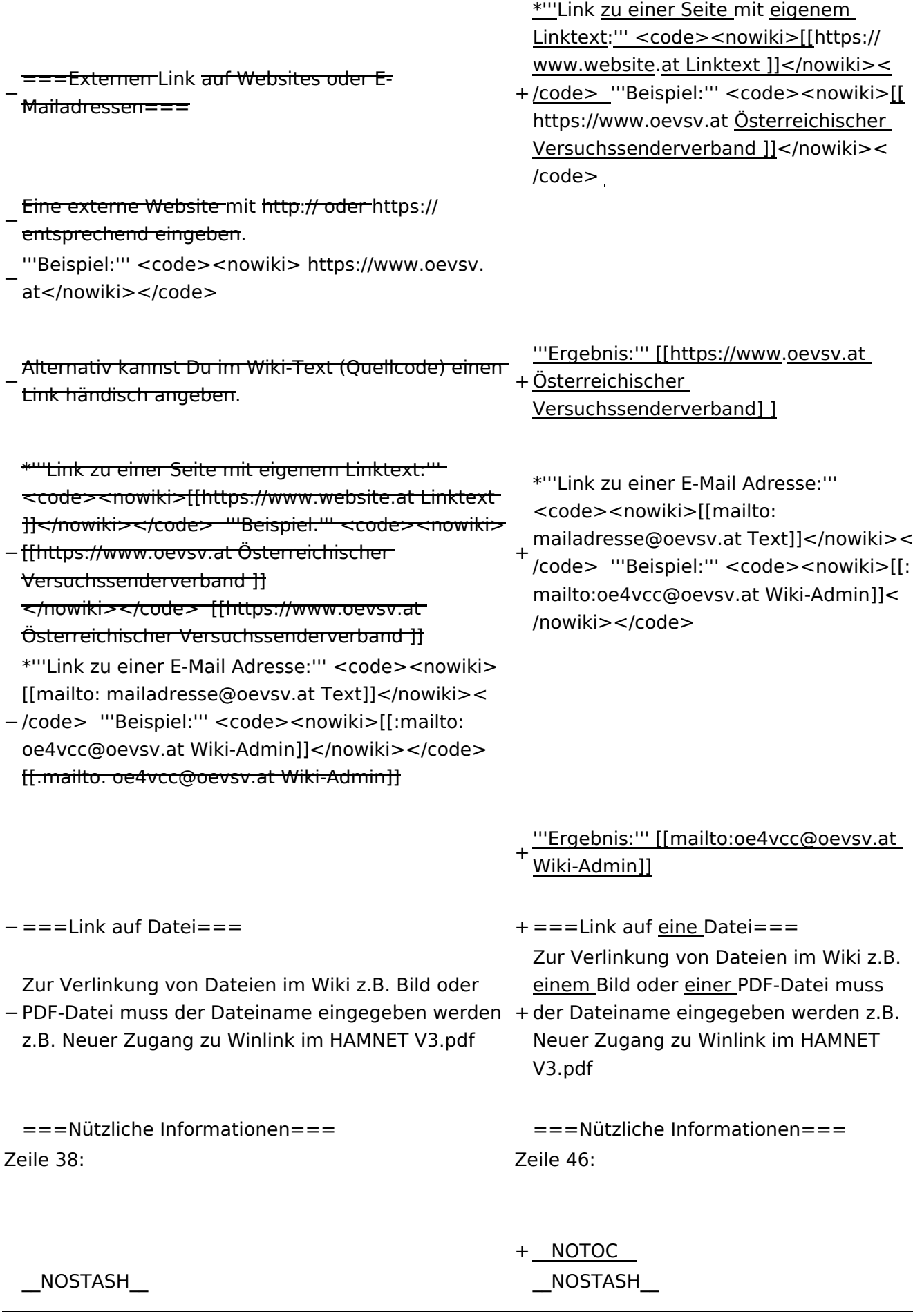

Wiki-Benutzerhandbuch

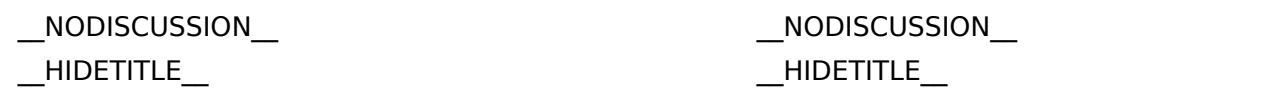

# Aktuelle Version vom 2. September 2021, 12:41 Uhr

# **Links**

### **Wie kann ich einen Link einfügen**

Wird eine Seite bearbeitet, kann über den visuellen Editor ein Link eingefügt werden.

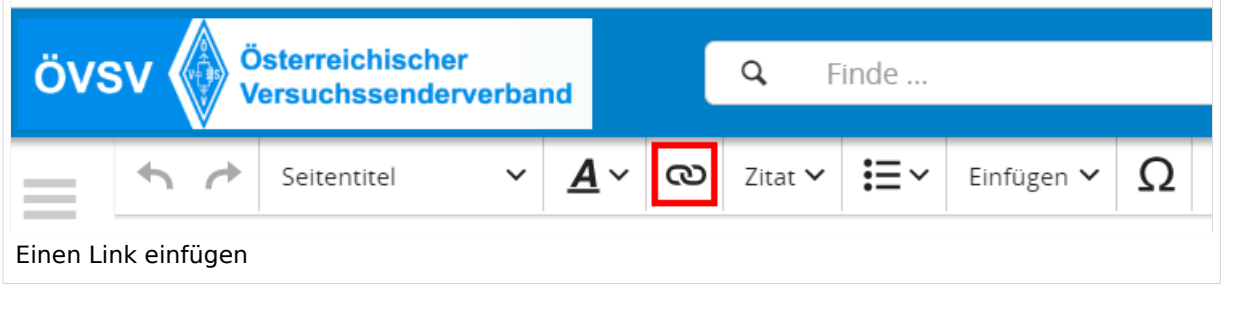

**Tipp:** Die Tastekombination Strg+K ist auch möglich.

In folgendem Fenster muss die Auswahl getroffen werden, welchen Link man einfügen möchte:

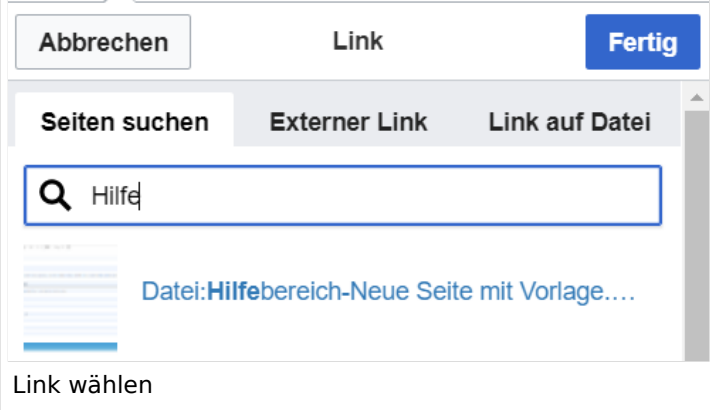

## **Link auf eine Wiki\-Seite**

Unter "Seiten suchen" kannst Du einen internen Link zu einer Wiki-Seite einfügen.

Das ist sinnvoll, wenn

- eine Seite im Wiki bereits existiert und man darauf hinweisen möchte.
- eine Seite im Wiki noch nicht existiert und es geplant oder gewünscht ist, eine solchen zu erarbeiten. Im Text ist das farblich zu erkennen. Der Link ist rot. Wenn jemand auf einen solchen Link klickt, springt man sofort auf die Erstellung der Seite.

Alternativ kannst Du im Wiki-Text (Quellcode) einen Link händisch angeben.

**Link zu einer Wikiseite:** [[Seitenname|Beschriftung]]

**Link zu einer Kategorieseite:** [[:Kategorie:Kategoriename|Beschriftung]] **Beispiel:** [[:Kategorie:Selbstbau|Selbstbau]]

### **Externen Link auf Websites oder E\-Mailadressen**

Eine externe Website mit http:// oder https:// entsprechend eingeben z.B. https://www.oevsv. at

Alternativ kannst Du im Wiki-Text (Quellcode) einen Link händisch angeben.

**Link zu einer Seite mit eigenem Linktext:** [[https://www.website.at Linktext ]] **Beispiel:** [[https://www.oevsv.at Österreichischer Versuchssenderverband ]]

**Ergebnis:** [\[Österreichischer Versuchssenderverband](https://www.oevsv.at) ]

**Link zu einer E-Mail Adresse:** [[mailto:mailadresse@oevsv.at Text]] **Beispiel:** [[: mailto:oe4vcc@oevsv.at Wiki-Admin]]

**Ergebnis:** [Wiki-Admin (oe4vcc@oevsv.at)]

#### **Link auf eine Datei**

Zur Verlinkung von Dateien im Wiki z.B. einem Bild oder einer PDF-Datei muss der Dateiname eingegeben werden z.B. Neuer Zugang zu Winlink im HAMNET V3.pdf

### **Nützliche Informationen**

Siehe auch [[Hilfe: Links - Mediawiki\]](https://www.mediawiki.org/wiki/Help:Links)

## **3.7 Vorlagen nutzen**

[Versionsgeschichte interaktiv durchsuchen](https://wiki.oevsv.at) [VisuellWikitext](https://wiki.oevsv.at)

**[Version vom 11. März 2021, 17:27 Uhr](#page-75-0) ( [Quelltext anzeigen\)](#page-75-0)**

[OE1VCC](https://wiki.oevsv.at/wiki/Benutzerin:OE1VCC) ([Diskussion](https://wiki.oevsv.at/w/index.php?title=Benutzerin_Diskussion:OE1VCC&action=view) | [Beiträge\)](https://wiki.oevsv.at/wiki/Spezial:Beitr%C3%A4ge/OE1VCC) [Markierung](https://wiki.oevsv.at/wiki/Spezial:Markierungen): 2017-Quelltext-Bearbeitung [← Zum vorherigen Versionsunterschied](#page-75-0)

**[Aktuelle Version vom 2. September](#page-75-0)  [2021, 12:41 Uhr](#page-75-0) [\(Quelltext anzeigen\)](#page-75-0)** [OE1VCC](https://wiki.oevsv.at/wiki/Benutzerin:OE1VCC) ([Diskussion](https://wiki.oevsv.at/w/index.php?title=Benutzerin_Diskussion:OE1VCC&action=view) | [Beiträge\)](https://wiki.oevsv.at/wiki/Spezial:Beitr%C3%A4ge/OE1VCC)

(7 dazwischenliegende Versionen desselben Benutzers werden nicht angezeigt) Zeile 1: Zeile 1:

Wird eine Seite bearbeitet, kann über den visuellen Editor ein Link eingefügt werden.

[[Datei:Hilfebereich-Link einfügen.png|alt=Einen

− Link einfügen|zentriert|mini|800px|Einen Link einfügen]]

− {{Box Note|boxtype=tip|Note text= Mit der Tastekombination Strg+K klappt das ebenso. } }

In folgendem Fenster muss die Auswahl getroffen werden, welchen Link man einfügen möchte:

− [[Datei:Hilfebereich-Link wählen.png|alt=Link wählen|zentriert|mini|800px|Link wählen]]

− Unter "Seiten suchen" kannst Du einen internen Link zu einer Wiki-Seite einfügen.

Das ist sinnvoll, wenn Das ist sinnvoll, wenn

+ <bookshelf src="Buch:Wiki-Benutzerhandbuch" /> =Links= =Links=

 $==-W$ ie kann ich einen Link einfügen===<br> einfügen===

> Wird eine Seite bearbeitet, kann über den visuellen Editor ein Link eingefügt werden.

 $+$   $<$  br  $/$  $>$ 

[[Datei:Hilfebereich-Link einfügen. png|alt=Einen Link

einfügen|zentriert|mini|600px|Einen Link einfügen]]

{{Box Note|boxtype=tip|Note text= Die

+ Tastekombination Strg+K ist auch möglich. }}

In folgendem Fenster muss die Auswahl getroffen werden, welchen Link man einfügen möchte:

[[Datei:Hilfebereich-Link wählen.

png|alt=Link wählen|zentriert|mini| 350px|Link wählen]]

 $=$ = $=$ Link auf eine Wiki-Seite $=$  $=$  $=$  $=$  $=$  $=$ Link auf eine Wiki-Seite $=$  $=$ Unter "Seiten suchen" kannst Du einen

+ internen Link zu einer Wiki-Seite einfügen.

+

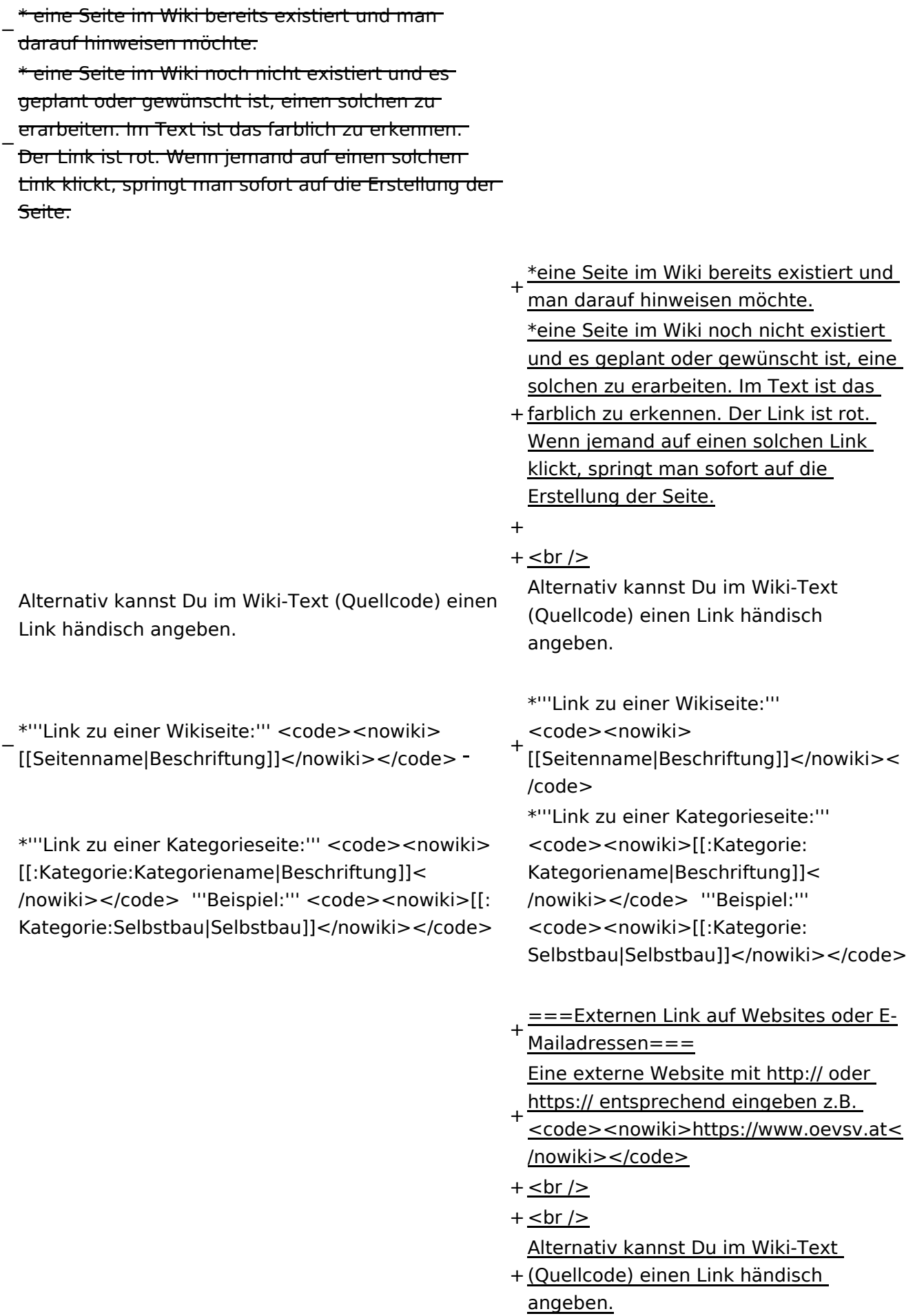

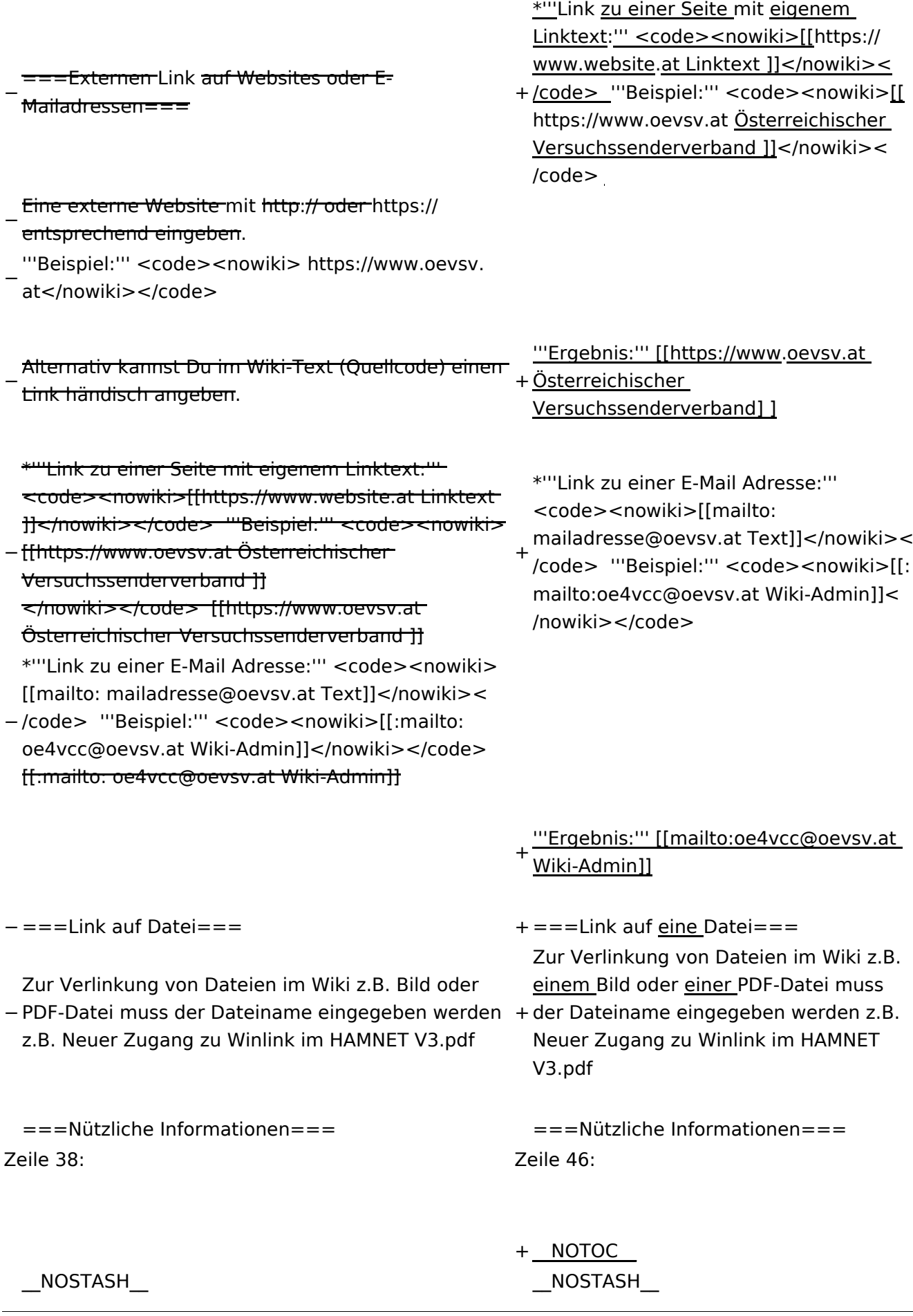

Wiki-Benutzerhandbuch

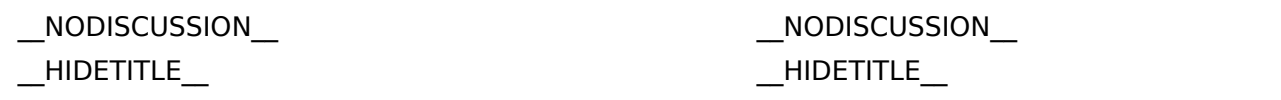

# Aktuelle Version vom 2. September 2021, 12:41 Uhr

# **Links**

### **Wie kann ich einen Link einfügen**

Wird eine Seite bearbeitet, kann über den visuellen Editor ein Link eingefügt werden.

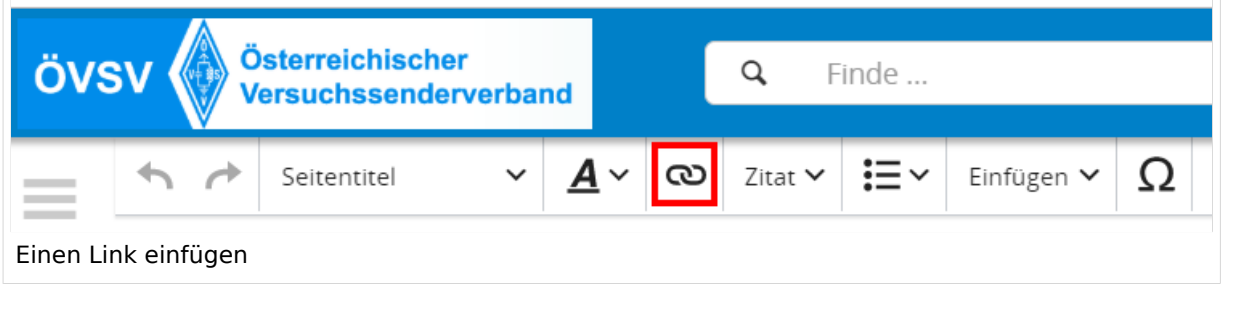

**Tipp:** Die Tastekombination Strg+K ist auch möglich.

In folgendem Fenster muss die Auswahl getroffen werden, welchen Link man einfügen möchte:

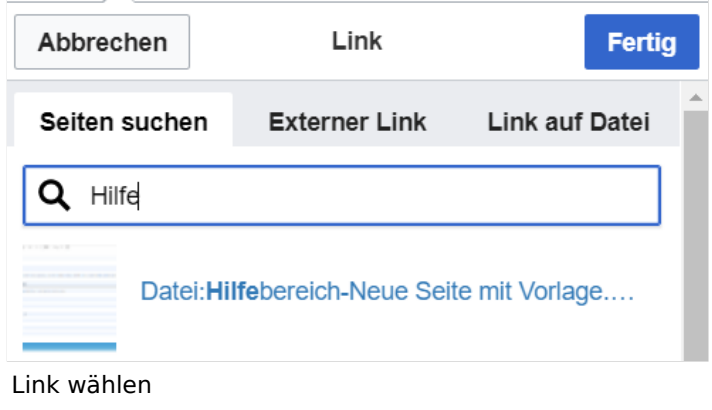

## **Link auf eine Wiki\-Seite**

Unter "Seiten suchen" kannst Du einen internen Link zu einer Wiki-Seite einfügen.

Das ist sinnvoll, wenn

- eine Seite im Wiki bereits existiert und man darauf hinweisen möchte.
- eine Seite im Wiki noch nicht existiert und es geplant oder gewünscht ist, eine solchen zu erarbeiten. Im Text ist das farblich zu erkennen. Der Link ist rot. Wenn jemand auf einen solchen Link klickt, springt man sofort auf die Erstellung der Seite.

Alternativ kannst Du im Wiki-Text (Quellcode) einen Link händisch angeben.

**Link zu einer Wikiseite:** [[Seitenname|Beschriftung]]

**Link zu einer Kategorieseite:** [[:Kategorie:Kategoriename|Beschriftung]] **Beispiel:** [[:Kategorie:Selbstbau|Selbstbau]]

### **Externen Link auf Websites oder E\-Mailadressen**

Eine externe Website mit http:// oder https:// entsprechend eingeben z.B. https://www.oevsv. at

Alternativ kannst Du im Wiki-Text (Quellcode) einen Link händisch angeben.

**Link zu einer Seite mit eigenem Linktext:** [[https://www.website.at Linktext ]] **Beispiel:** [[https://www.oevsv.at Österreichischer Versuchssenderverband ]]

**Ergebnis:** [\[Österreichischer Versuchssenderverband](https://www.oevsv.at) ]

**Link zu einer E-Mail Adresse:** [[mailto:mailadresse@oevsv.at Text]] **Beispiel:** [[: mailto:oe4vcc@oevsv.at Wiki-Admin]]

**Ergebnis:** [Wiki-Admin (oe4vcc@oevsv.at)]

#### **Link auf eine Datei**

Zur Verlinkung von Dateien im Wiki z.B. einem Bild oder einer PDF-Datei muss der Dateiname eingegeben werden z.B. Neuer Zugang zu Winlink im HAMNET V3.pdf

### **Nützliche Informationen**

Siehe auch [[Hilfe: Links - Mediawiki\]](https://www.mediawiki.org/wiki/Help:Links)